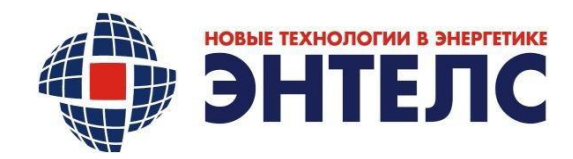

УТВЕРЖДАЮ

Генеральный директор ООО «Энтелс»

\_\_\_\_\_\_\_\_\_\_\_\_\_\_\_\_\_ А.В. Севостьянов

« $\rightarrow$  2024 г.

# **КОНТРОЛЛЕР МНОГОФУНКЦИОНАЛЬНЫЙ**

**КМ ЭНТЕК E2R2(G)**

**Руководство по эксплуатации Лист утверждения АФЛС.421455.002 РЭ-ЛУ**

**Количество листов – 76**

СОГЛАСОВАНО

Главный конструктор

ООО «Энтелс»

\_\_\_\_\_\_\_\_\_\_\_\_\_\_\_\_\_ А.В. Бурмистров

 $\frac{1}{2024}$  r.

СОГЛАСОВАНО

Технический директор

ООО «Энтелс»

\_\_\_\_\_\_\_\_\_\_\_\_\_\_\_\_\_ И.И. Щелоков

«\_\_»\_\_\_\_\_\_\_\_\_\_\_\_\_ 2024 г.

Москва

2024 г.

КОД ОКП: 34 3000

Утвержден

*Подп. и дата*

*Инв.*

*№*

*Взам. инв.*

*Подп. и дата*

*Инв. № подл.*

*№ дубл.*

АФЛС.421455.002 РЭ-ЛУ

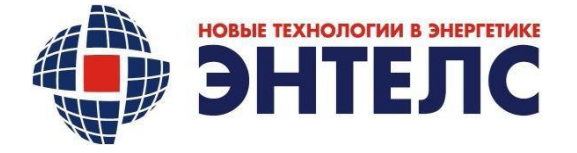

# **КОНТРОЛЛЕР МНОГОФУНКЦИОНАЛЬНЫЙ**

**КМ ЭНТЕК E2R2(G) Руководство по эксплуатации АФЛС.421455.002РЭ**

Дата введения 04.02.2022

Дата редакции 10.01.2024

Без ограничения срока действия

Москва

2024 г.

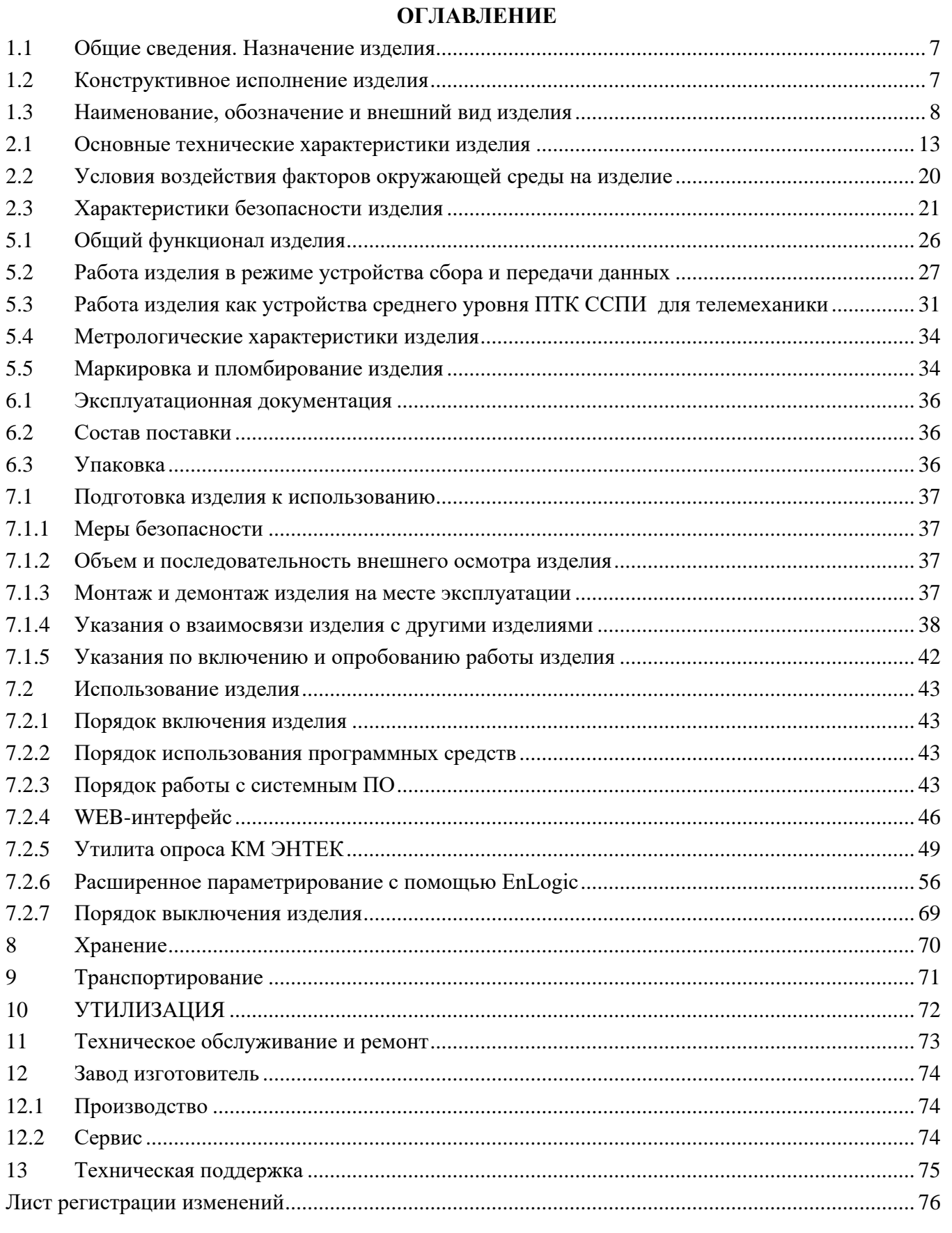

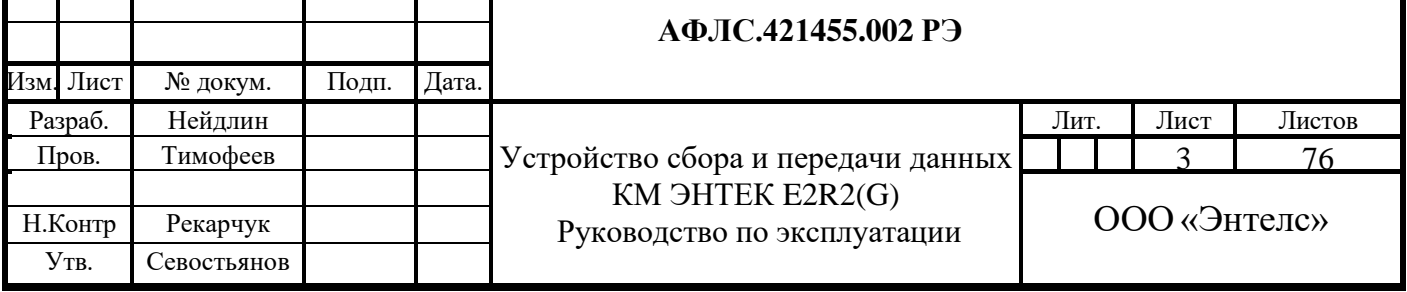

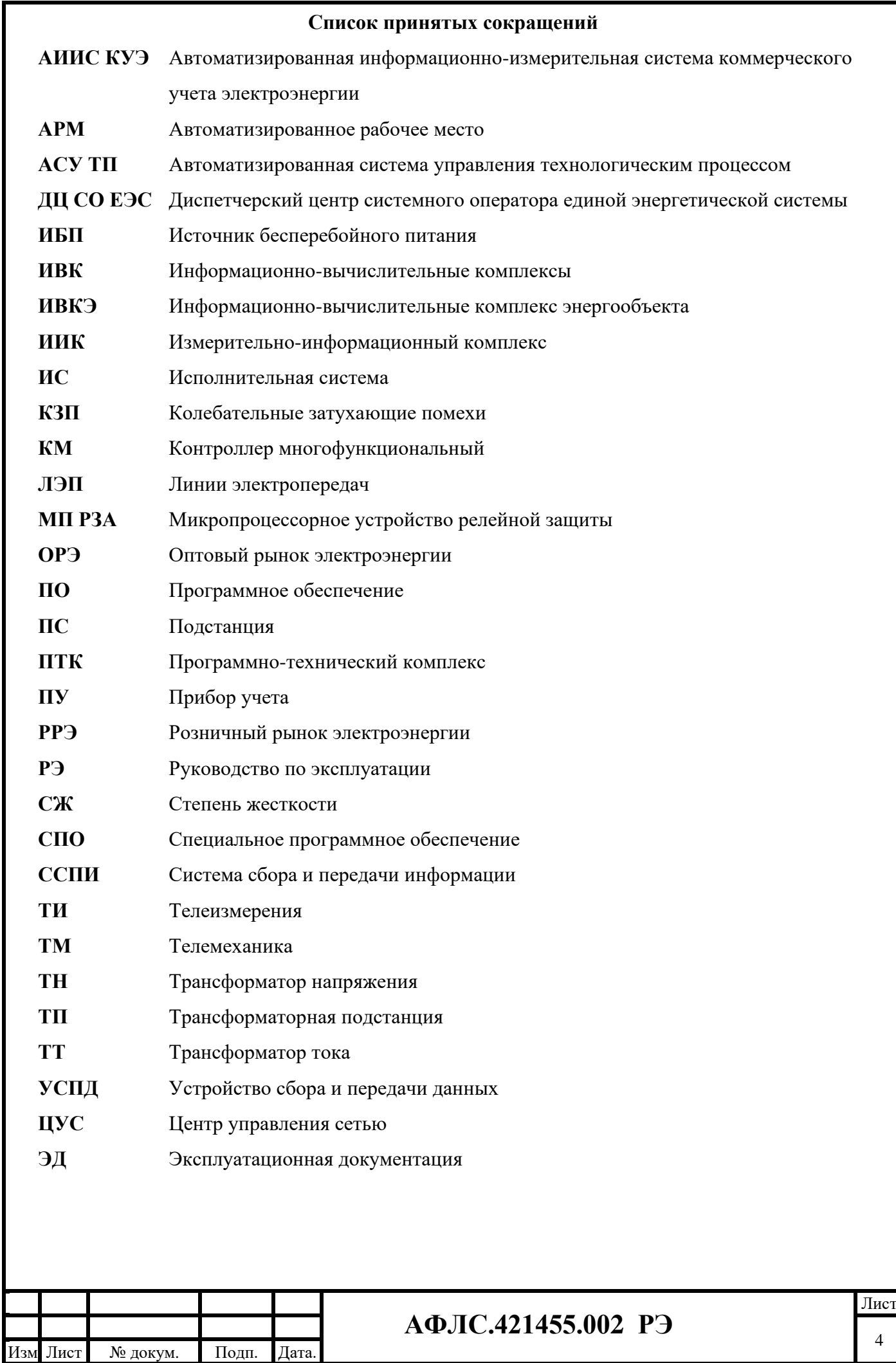

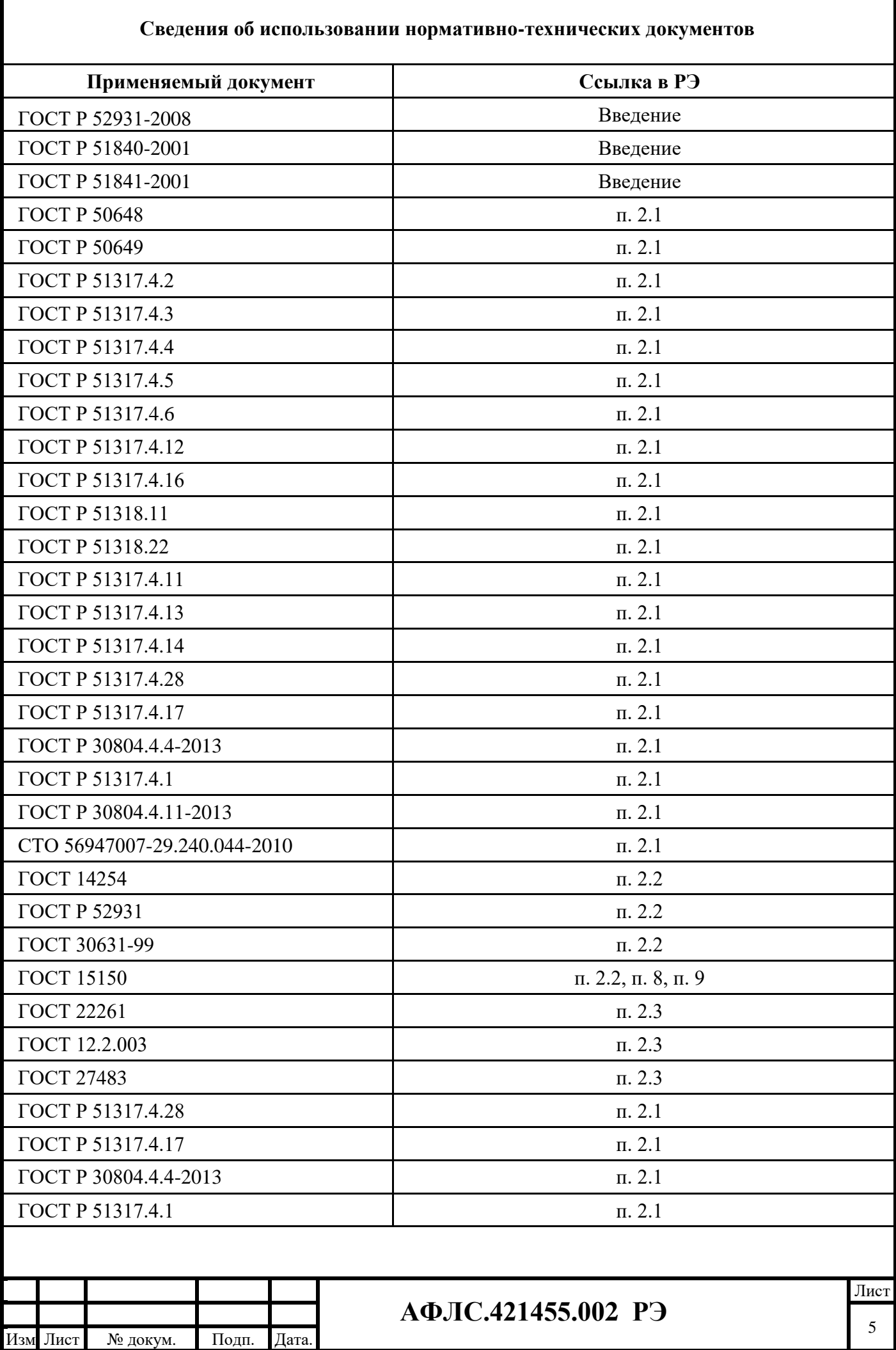

#### **Введение**

Настоящее руководство по эксплуатации предназначено для ознакомления обслуживающего персонала с устройством, конструкцией, работой и техническим обслуживанием контроллера многофункционального ЭНТЕК (КМ ЭНТЕК) E2R2 (G), далее по тексту – контроллер, изделие.

КМ ЭНТЕК произведен в соответствии с комплектом конструкторской документации (КД) АФЛС.421455.002 и соответствует требованиям ГОСТ Р 52931-2008, ГОСТ Р 51840-2001 и ГОСТ Р 51841-2001.

Данное руководство содержит сведения о назначении, технических характеристиках, составе, особенностях функционирования изделия.

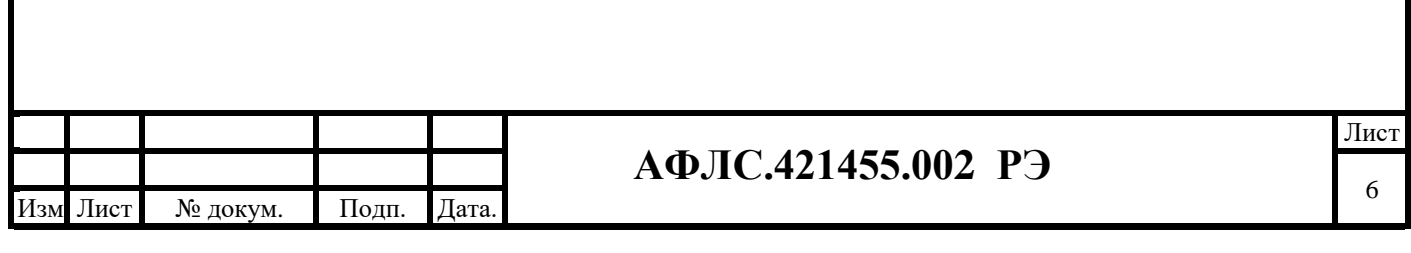

#### **1. Описание и работа изделия**

#### **1.1 Общие сведения. Назначение изделия**

<span id="page-6-0"></span>КМ ЭНТЕК является аппаратно-программным комплексом, в составе которого используется программное обеспечение EnLogic.

КМ ЭНТЕК предназначен для использования в автоматизированных информационноизмерительных системах коммерческого учета электрической энергии и мощности (АИИС КУЭ) (Устройство сбора и передачи данных); построения на их основе автоматизированных систем управления технологическими процессами (АСУ ТП), систем телемеханики (ТМ), систем диспетчеризации энергетических объектов (электростанций, подстанций и электроустановок потребителей) (ИВКЭ).

Контроллер является самовосстанавливаемым изделием, рассчитанным на непрерывный режим работы.

Язык поставляемой эксплуатационной документации, человеко-машинного интерфейса, в том числе и ПО, надписи на оборудовании – русский.

#### **1.2 Конструктивное исполнение изделия**

<span id="page-6-1"></span>КМ ЭНТЕК выполнен в едином металлическом корпусе (на базе унифицированных конструкций с металлическими торцевыми панелями) с естественной конвекцией с односторонним обслуживанием, а также возможностью выполнения в промышленном исполнении.

КМ ЭНТЕК является изделием высокой заводской готовности, прошедшее наладку и тестирование в заводских условиях.

КМ ЭНТЕК предусматривает расширение набора функций за счёт подключения внешних устройств или модулей (приборов учета) со встроенными функциями телемеханизации.

Пластмассовые изделия имеют категорию стойкости к горению не ниже ПГ и ПВ1 по ГОСТ 28157-2018.

Группа механического исполнения – М40.

.

Органы индикации не перекрываются при манипулировании органами управления и при подключении соединителей на объекте эксплуатации.

Малые размеры контроллера позволяют производить его установку в ограниченных пространствах. Он также удобен в техническом обслуживании, эксплуатации и ремонтопригоден.

Подключение внешнего дисплея или портативного компьютера к контроллеру возможно с использованием WEB-доступа.

Контроллер обеспечивает его крепление на щитах и панелях или установку в шкафы и стойки

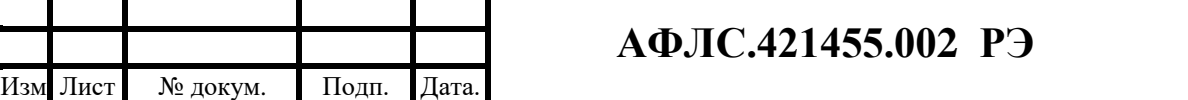

с применением DIN-рейки.

КМ ЭНТЕК не предназначен для наружной установки вне шкафа.

При установке КМ ЭНТЕК в шкаф ПТК, номинальное напряжение питания шкафа составляет 230 В переменного тока и/или 220 В постоянного тока по ГОСТ Р 51179, ГОСТ 29322. Значения номинального напряжения питания шкафа ПТК указывается в эксплуатационной документации на ПТК.

Шкаф устройства сбора и передачи данных наружного исполнения можно установить на опоре ЛЭП, вынеся антенну связи на опору. При этом предусмотрен крепеж антенны на опору от ее срыва ветром или вынос ее выше для увеличения зоны покрытия.

На шкаф устройства сбора и передачи данных наружного исполнения для размещения на опоре ЛЭП наносятся лазерным принтом, шрифтом Arial размером не менее 30 мм или иным способом, устойчивым к атмосферным воздействиям в течение срока эксплуатации логотип «Россети» и логотип сетевой компании, шесть последних цифр серийного номера УСПД или MAC-адрес.

На видном (свободном) месте корпуса КМ ЭНТЕК размещены морозостойкие (с температурой наклеивания от -30 до +50 °С и температурой эксплуатации от -40 до +70 °С) наклейки с логотипом ПАО «Россети» с нанесенной шрифтом Arial (с высотой символов не менее 10 мм) следующей информацией - Телефон Единого контакт-центра: 8-800-220-0-220.

### <span id="page-7-0"></span>**1.3 Наименование, обозначение и внешний вид изделия**

### **КМ ЭНТЕК E2R2 (***G***) -a V.b c -d -e -f -g -h -i -j -k lmnpq, где**

# **a - аббревиатура, раскрывающая количество плат и вариантом питания**

### **изделия, в виде:**

**-1** – модификация с одной процессорной платой и питанием на –12/24/36/48 В;

**-2** – модификация с одной процессорной платой и со встроенным блоком питания ~220В;

**-3** – модификация с одной процессорной платой и платой расширения со встроенным блоком питания ~220В;

**-4** – модификация с двумя процессорными платами и питанием на –12/24/36/48 В;

### **V.b – аппаратная версия платформы:**

**-1 –** снята с производства в 2018г.

**-2** – снята с производства в 2021г.

**-3** – снята с производства в 2021г.

**-4** – актуальная версия.

**c - аббревиатура, раскрывающая количество интерфейсов RS-485.** При

отсутствии опции ставиться -**0**.

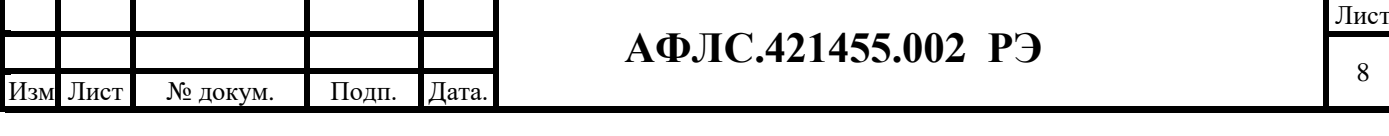

# **d - аббревиатура, раскрывающая количество интерфейсов RS-232.** При

отсутствии опции ставиться -**0**.

# **e - аббревиатура, раскрывающая количество интерфейсов Ethernet.** При

отсутствии опция ставиться -**0**.

**f- аббревиатура, раскрывающая количество USB-портов.** При отсутствии опция ставиться -**0**.

# **g - аббревиатура, раскрывающая наличие источника бесперебойного питания на**

### **базе ионистора:**

**-0 –** отсутствует;

**-1 –**присутствует.

### **h - аббревиатура, раскрывающая наличие встроенного модуля ГЛОНАСС/GPS.**

**-0 –** отсутствует;

**-1 –**присутствует.

### **i - аббревиатура, раскрывающая конфигурацию встроенных модулей связи:**

**-0** – отсутствует;

**-1** – наличие основного модуля;

**-2** – основного и дополнительного модуля.

### **j - аббревиатура, раскрывающая тип связи сотового оператора, в виде:**

- **-0** отсутствие функции;
- $-1 2G$ ;
- **-2** 3G;
- **-3** 4G;
- $-4 5G$ .

### **k - аббревиатура, раскрывающая тип дополнительного модуля связи, в виде:**

**-0** – отсутствие функции;

- $-1 2G$ ;
- **-2** 3G;
- **-3** 4G;
- **-4** 5G
- **-5** LoraWan
- **-6** ZigBee
- **-7** NBIoT
- **-8** McWill

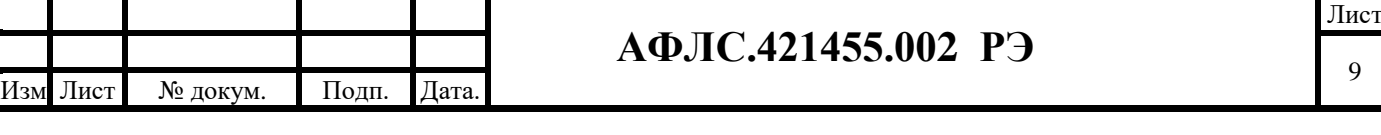

# **l - аббревиатура, раскрывающая функции программного обеспеченияТМ:**

**-1 –** функция базовая;

**-2 –** функция ТМ;

**-3 –** функция ТМ с поддержкой протокола DNP3;

# **m - аббревиатура, раскрывающая функции программного обеспечения**

# **УСПД:**

**-0** – отсутствие функции;

**-1** – наличия функции.

# **n - аббревиатура, раскрывающая функции программного обеспечения**

### **наличие модуля VIPNET:**

**-0** – отсутствие функции;

**-1** – наличия функции;

# **p - аббревиатура, раскрывающая специализированные функции:**

- **-0** отсутствие функции;
- **-1** для управляемых разъединителей;

**-2** – для системы АСУНО;

# **q - аббревиатура, раскрывающая наличия поддержки протокола IEC 61850**

- **-0** отсутствие функции;
- **-1** наличия функции;

Пример записи условного обозначения:

# **КМ ЭНТЕК E2R2 (G)-1 V.4 2-1-2-1-1-1-1-2-0 31100**

Расшифровка примера записи:

Контроллер многофункциональный КМ ЭНТЕК, в модификации 1 - с одной процессорной

платой и питанием на –12/24/36/48 В в аппаратной версии – 4 в конфигурации:

интерфейсы связи - RS-485 - 2 шт., RS-232 - 1 шт., Ethernet - 2 шт., USB - 1 шт.,

- 1 встроенный ионистор,
- 1 встроенный спутниковый модуль синхронизации ГЛОНАСС/GPS,
- 1- основной модуль связи,
- 2 3G тип связи основного модуля связи,
- 0 отсутствует дополнительный модуль связи.
- с установленными программными функциями:
- 3 функция ТМ с поддержкой протокола DNP3;
- 1 функции программного обеспечения УСПД

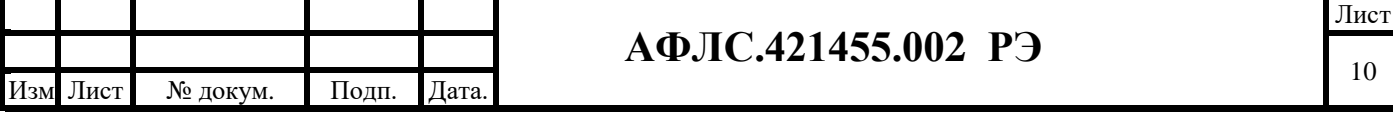

- 1 наличие модуля VIPNET
- 0 без специализированных функций.
- 0 без поддержки протокола IEC 61850

Внешний вид контроллера КМ ЭНТЕК E2R2:

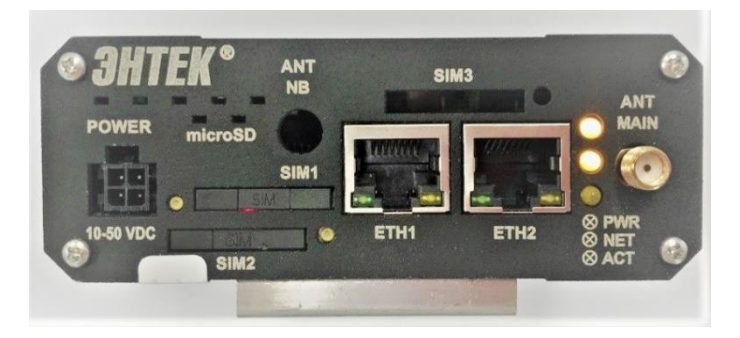

Лицевая сторона контроллера

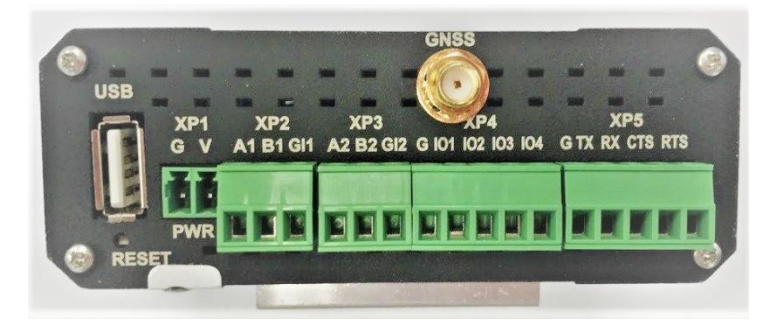

Обратная сторона контроллера

**Рис.1. Общий вид контроллера КМ ЭНТЕК E2R2:**

.

**Таблица 1. Обозначение и описание контактов и разъемов КМ ЭНТЕК E2R2:**

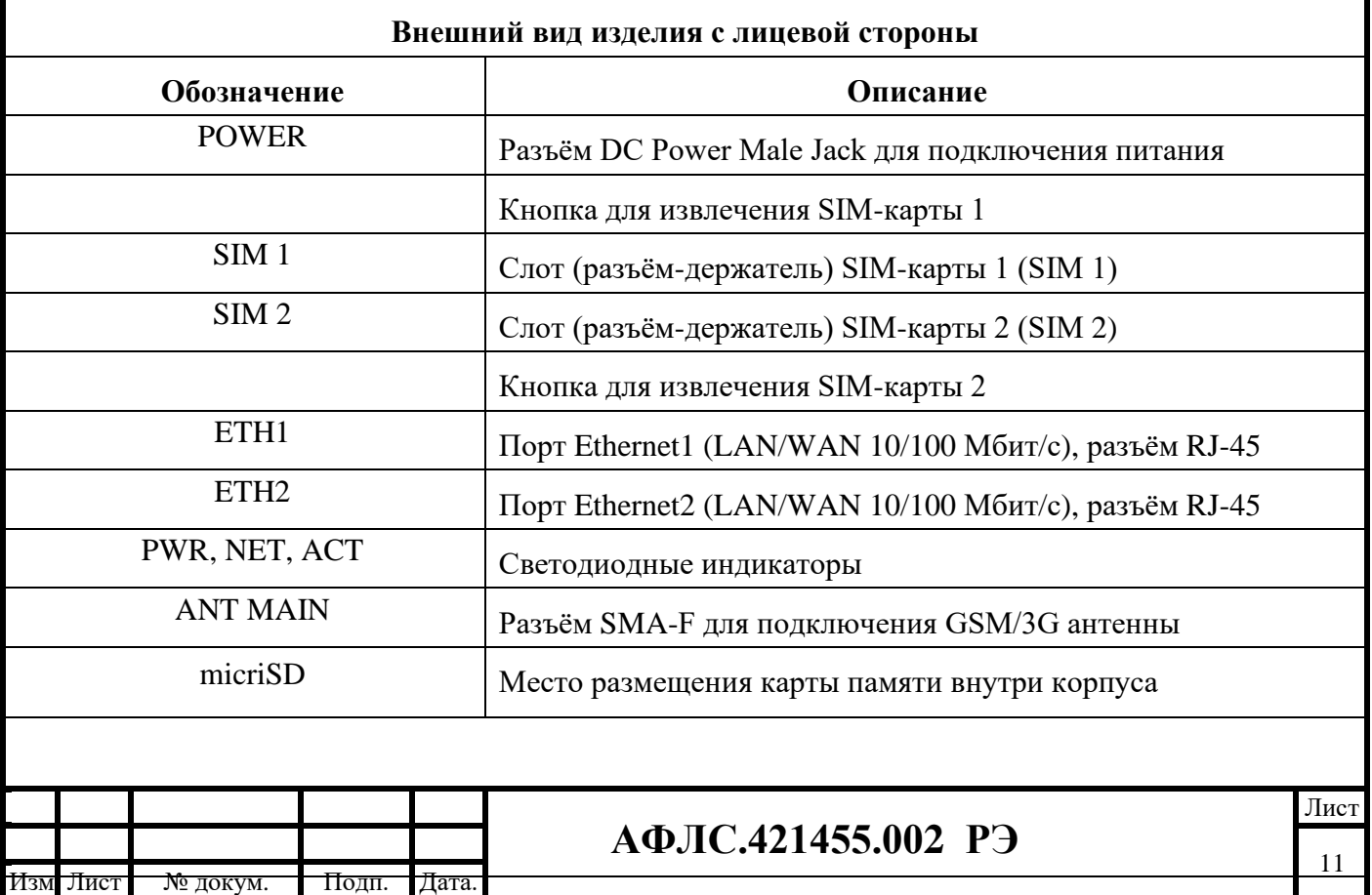

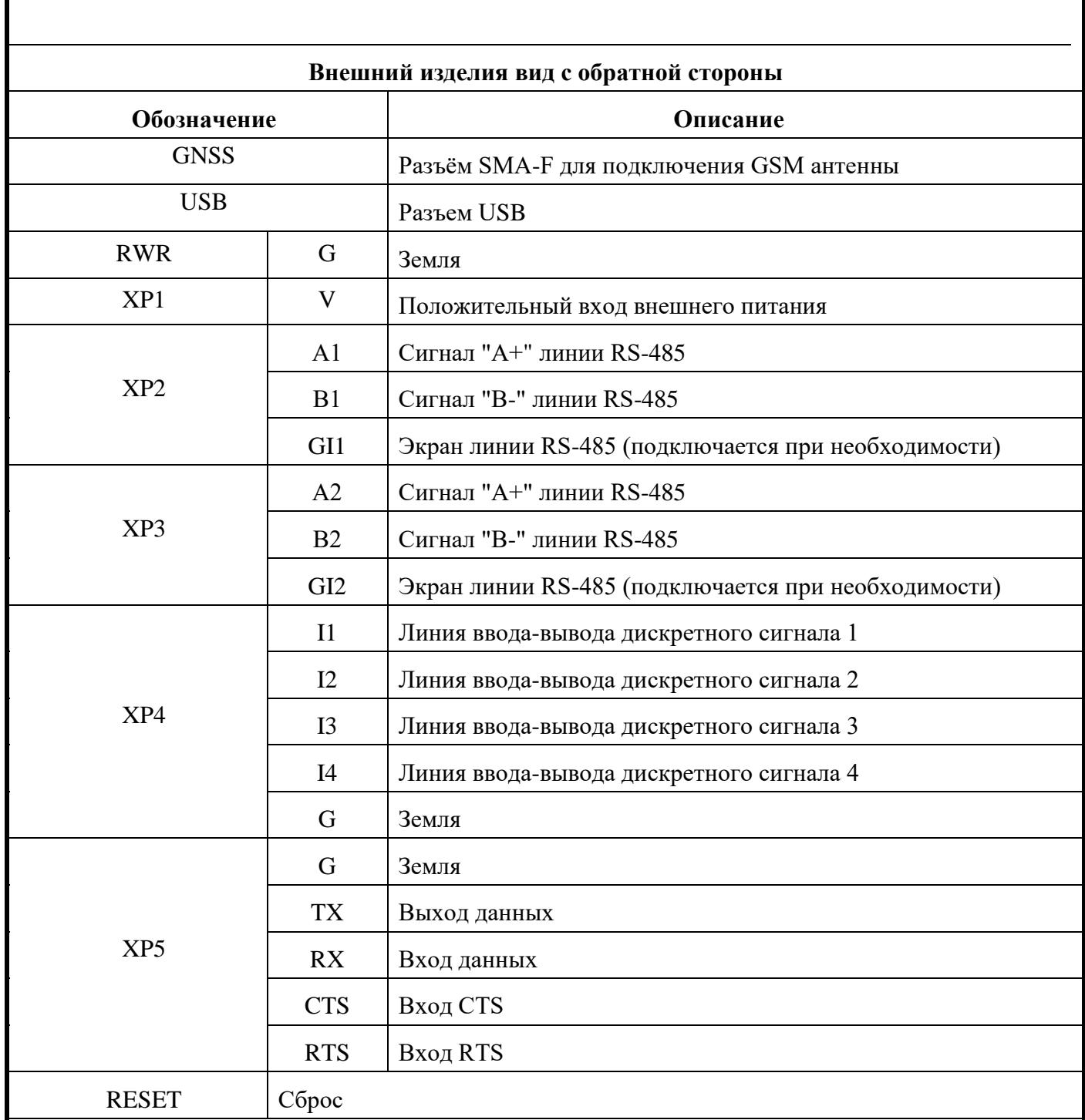

В КМ ЭНТЕК предусмотрены три светодиодных индикатора: PWR, NET, ACT, сообщающей о состоянии контроллера - в работе, на связи, индикации приема и передачи данных.

По умолчанию индикаторы настроены на следующие значения:

- РWR индикатор питания;
- − NET индикатор 3G (4G) соединения;
- − ACT индикатор работы ИС.

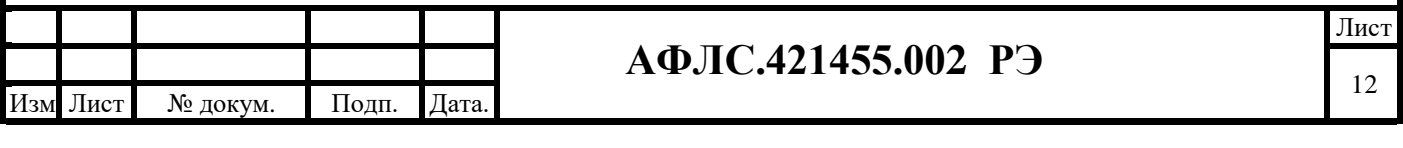

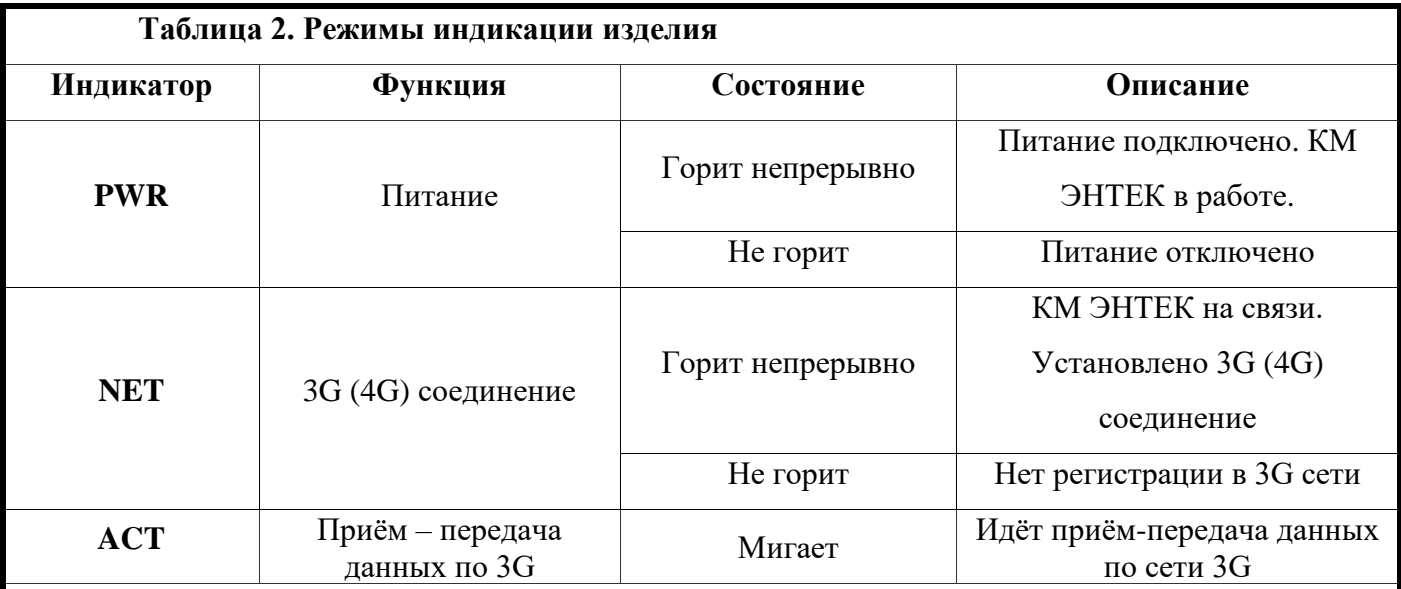

Примечания:

- − Индикаторы могут быть настроены через Web-интерфейс: "Система" > "Настройка LED".
- Не рекомендуется без необходимости перенастраивать значения индикаторов PWR и NET.

КМ ЭНТЕК соответствует требованиям постановления Правительства Российской Федерации от 17 июля 2015 г. N 719 "О подтверждении производства промышленной продукции на территории Российской Федерации" и постановления Правительства Российской Федерации от 10 июля 2019 г. N 878 "О мерах стимулирования производства радиоэлектронной продукции на территории Российской Федерации при осуществлении закупок товаров, работ, услуг для обеспечения государственных и муниципальных нужд, о внесении изменений в постановление Правительства Российской Федерации от 16 сентября 2016 г. N 925 и признании утратившими силу некоторых актов Правительства Российской Федерации".

### **2. Технические характеристики и условия эксплуатации изделия**

Технические характеристики КМ ЭНТЕК соответствуют требованиям технических условий АФЛС.421455.002 ТУ, и подтверждены свидетельством об утверждении типа средства измерения ОС.С.33.004.А №74521, действительно до 24.07.2024 г.

Межповерочный интервал изделия составляет 10 лет.

#### <span id="page-12-0"></span>**2.1 Основные технические характеристики изделия**

#### **Таблица 3. Основные технические характеристики изделия**

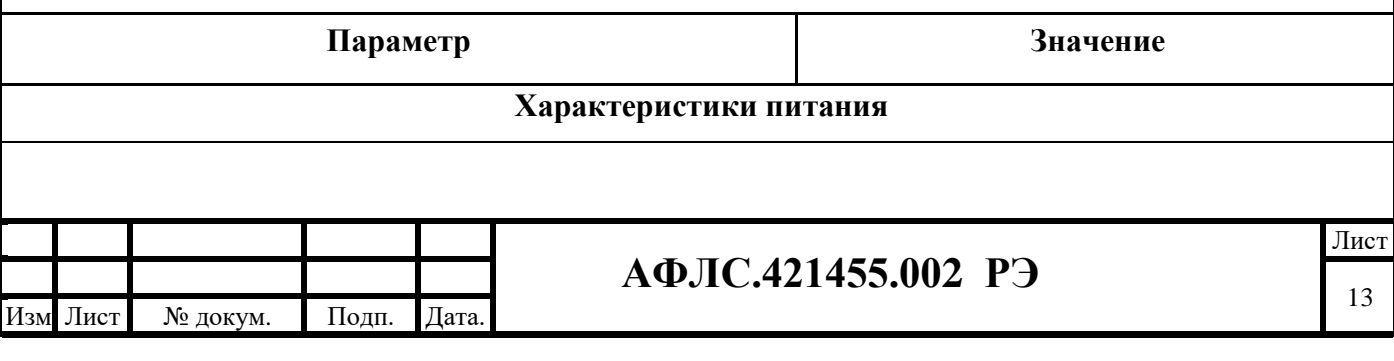

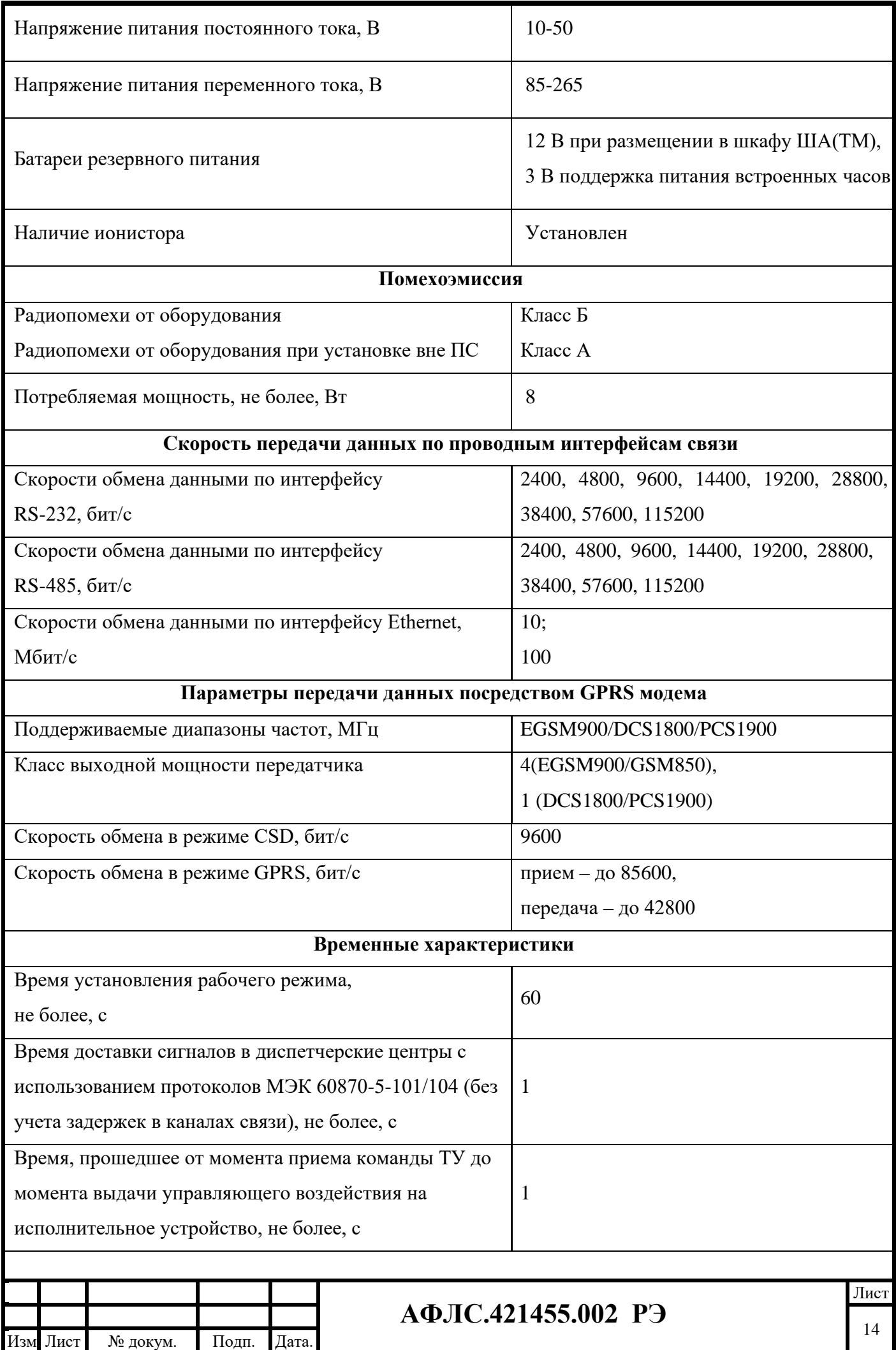

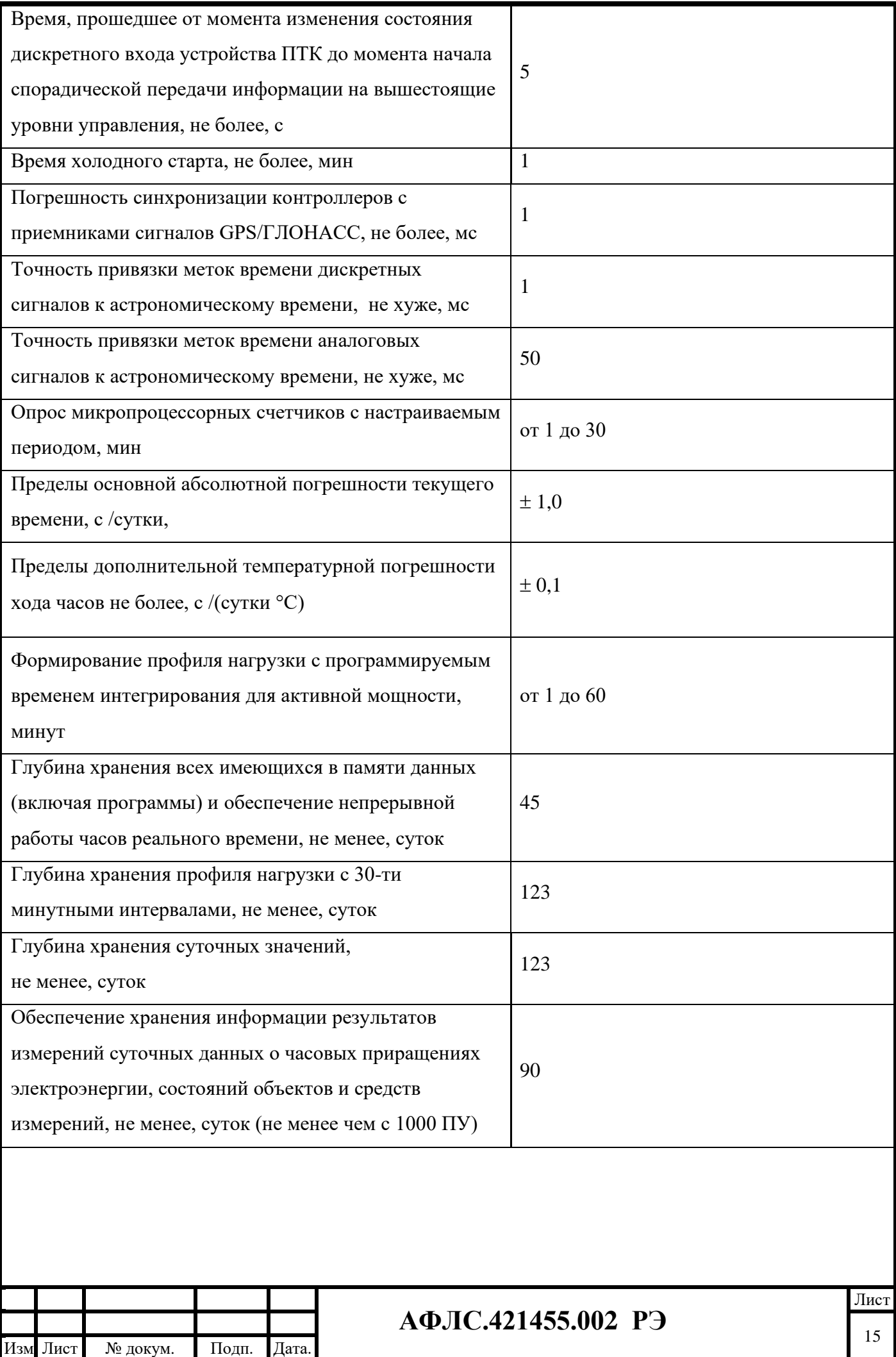

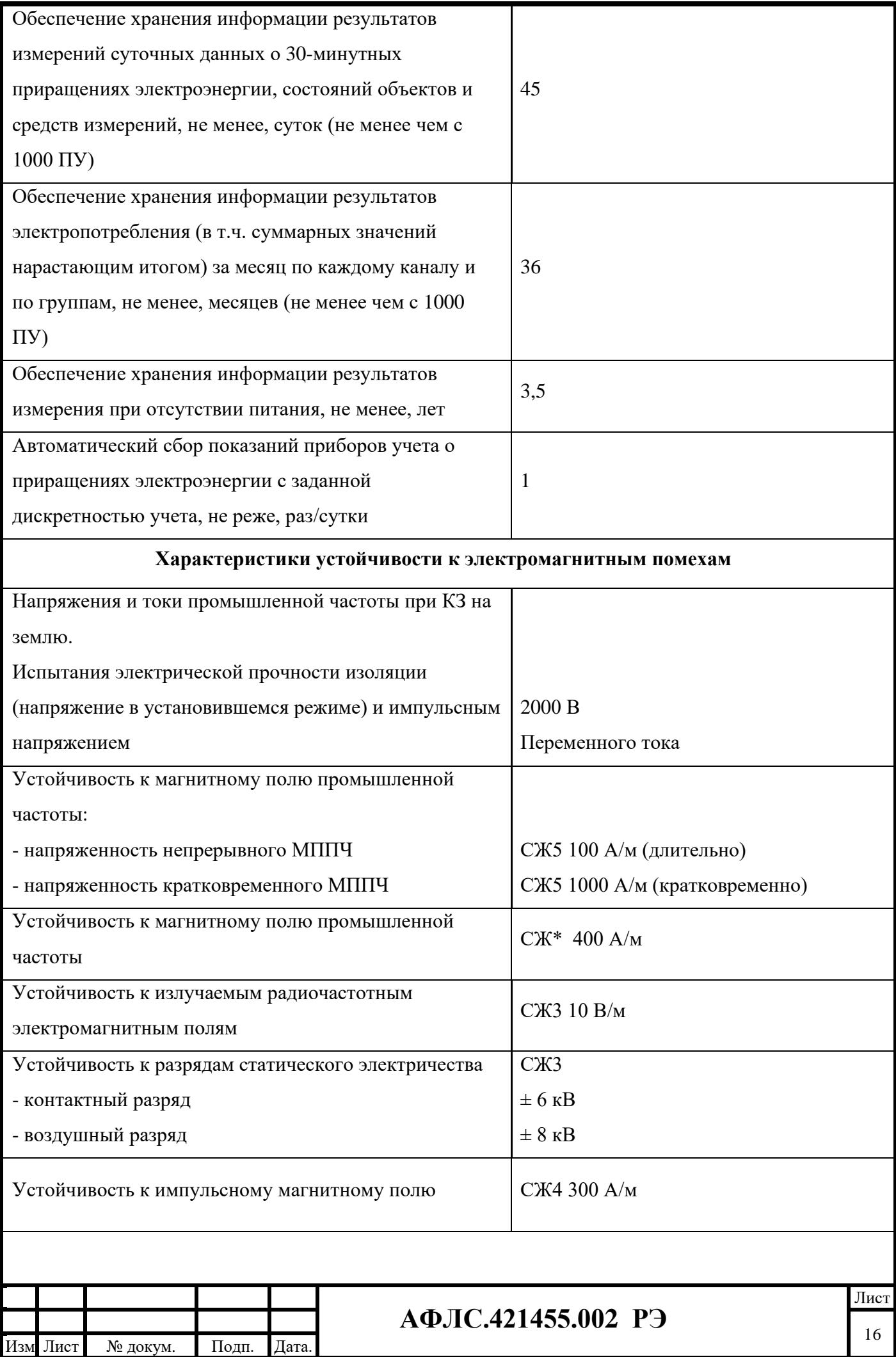

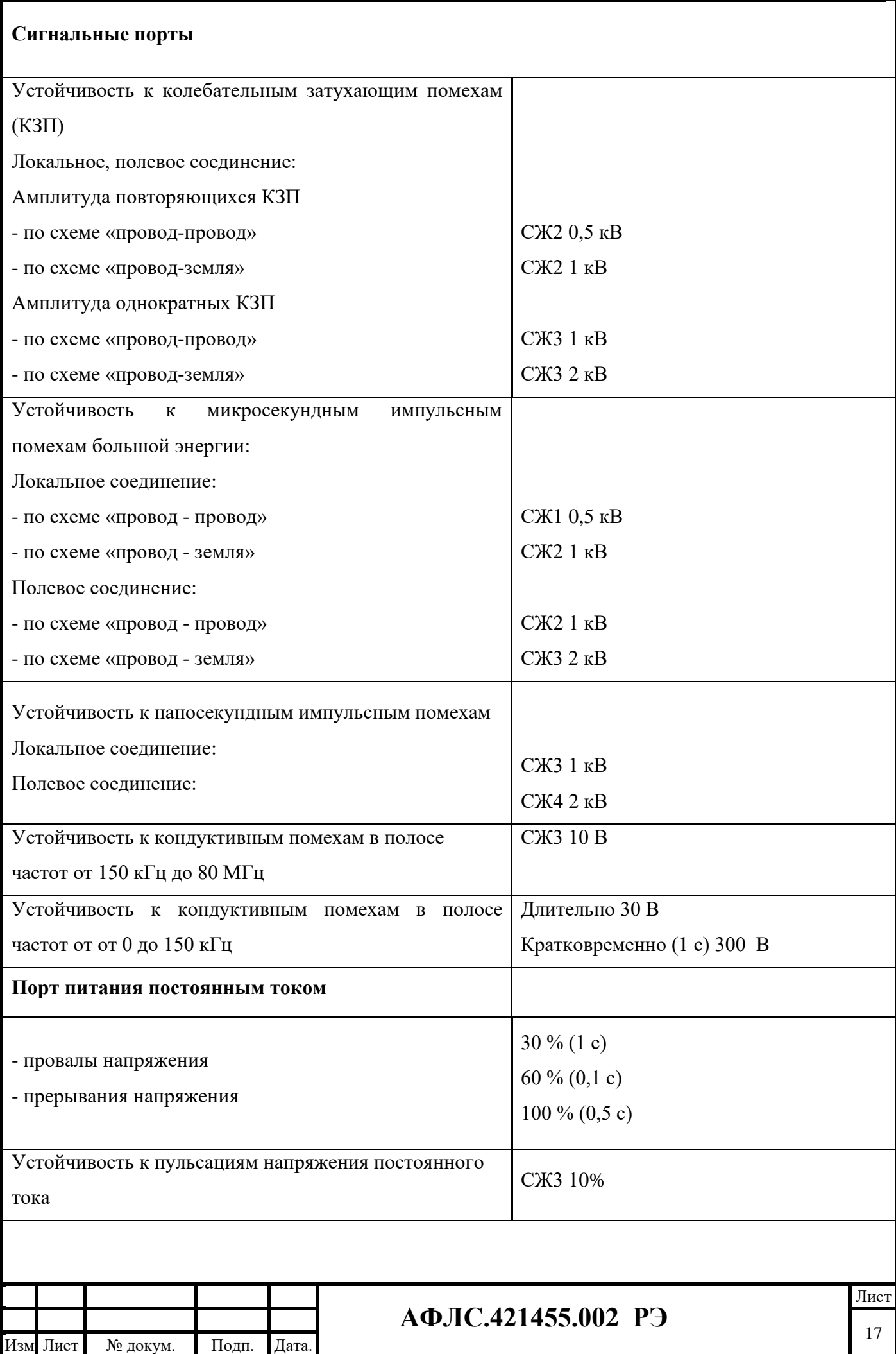

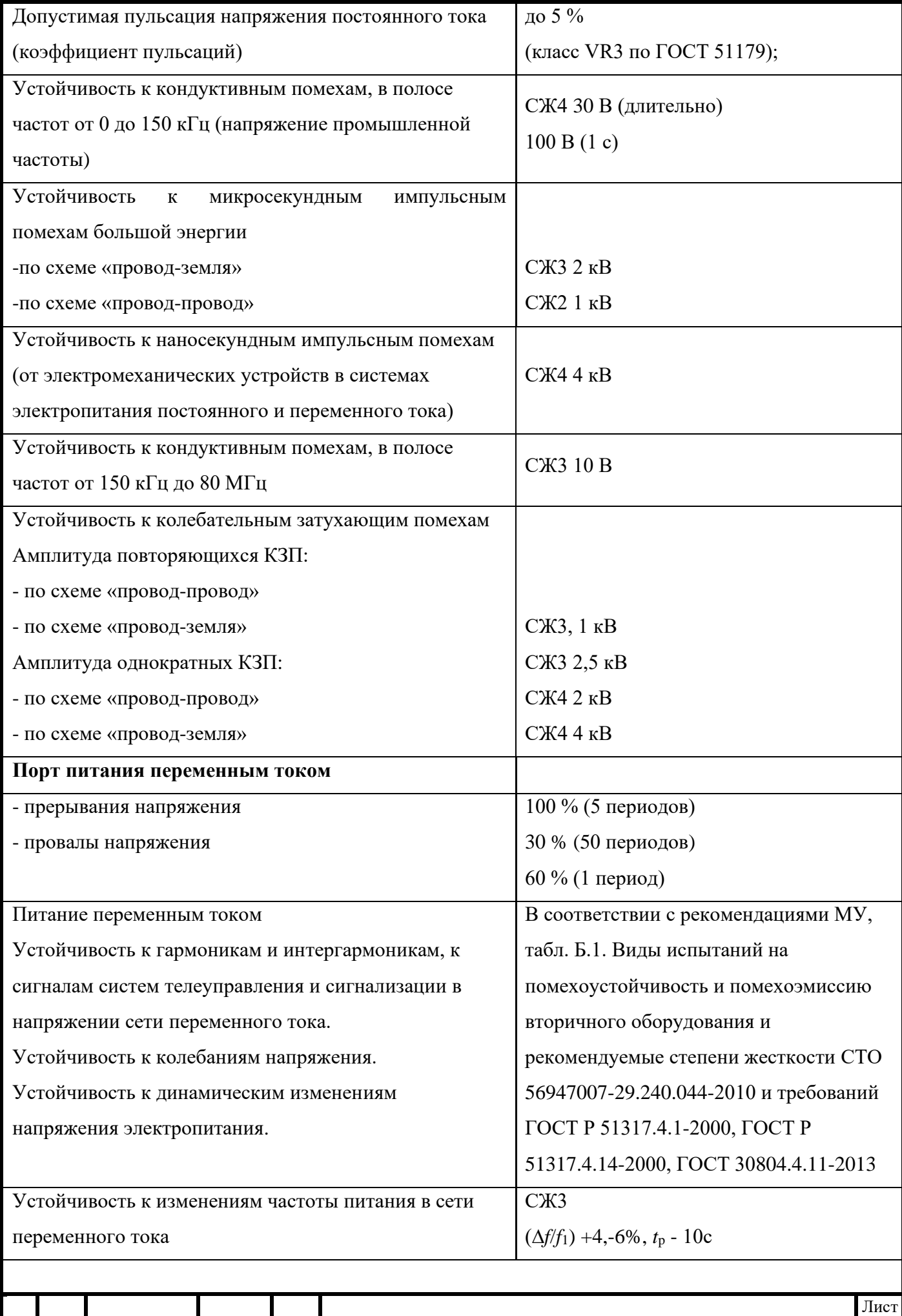

**АФЛС.421455.002 РЭ**

Изм .

Лист № докум. Подп. Дата.

18

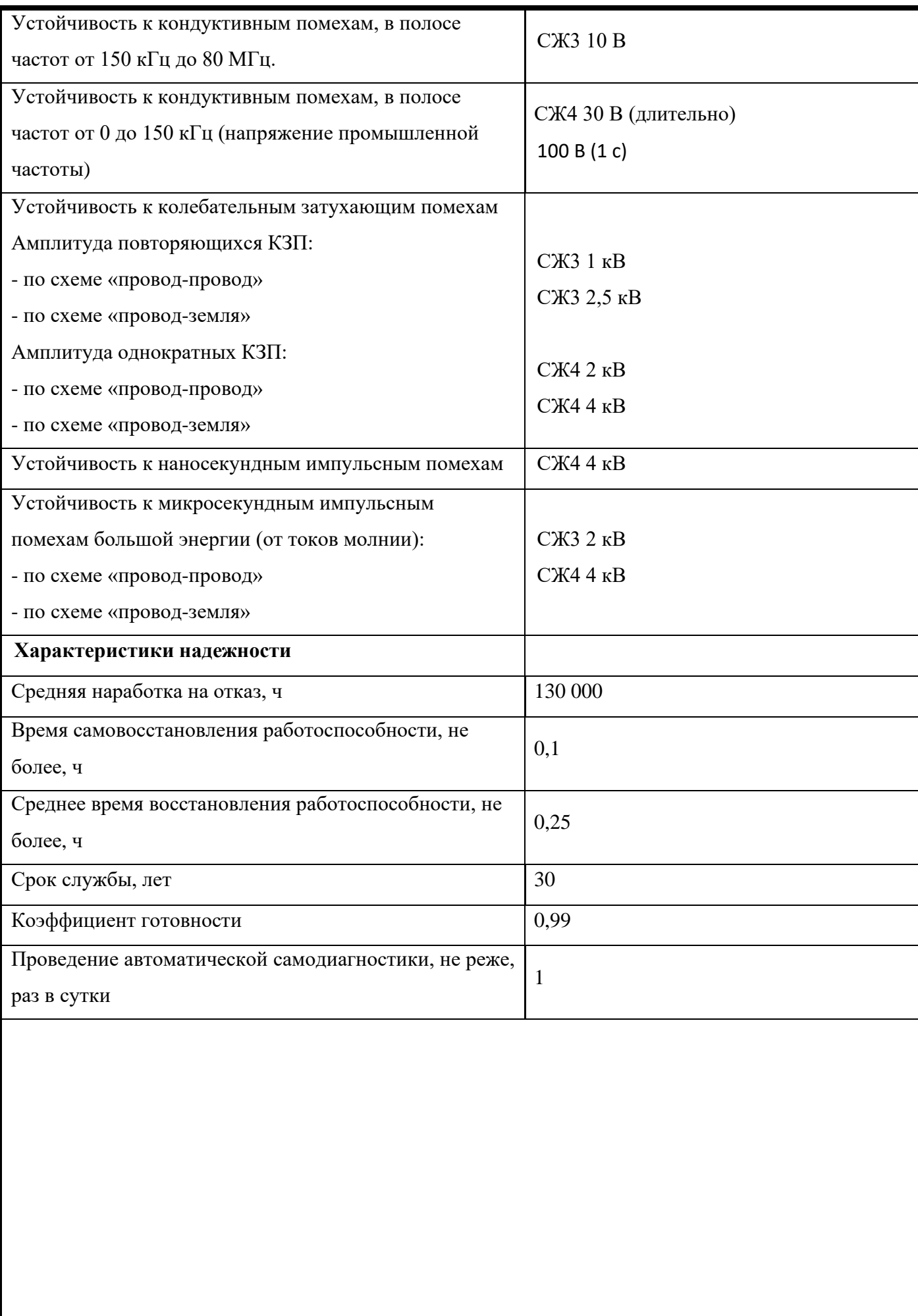

<span id="page-18-0"></span>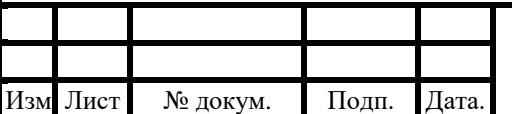

### **2.2 Условия воздействия факторов окружающей среды на изделие**

КМ ЭНТЕК в зависимости от исполнения эксплуатируются при условиях окружающей среды по ГОСТ Р 52931.

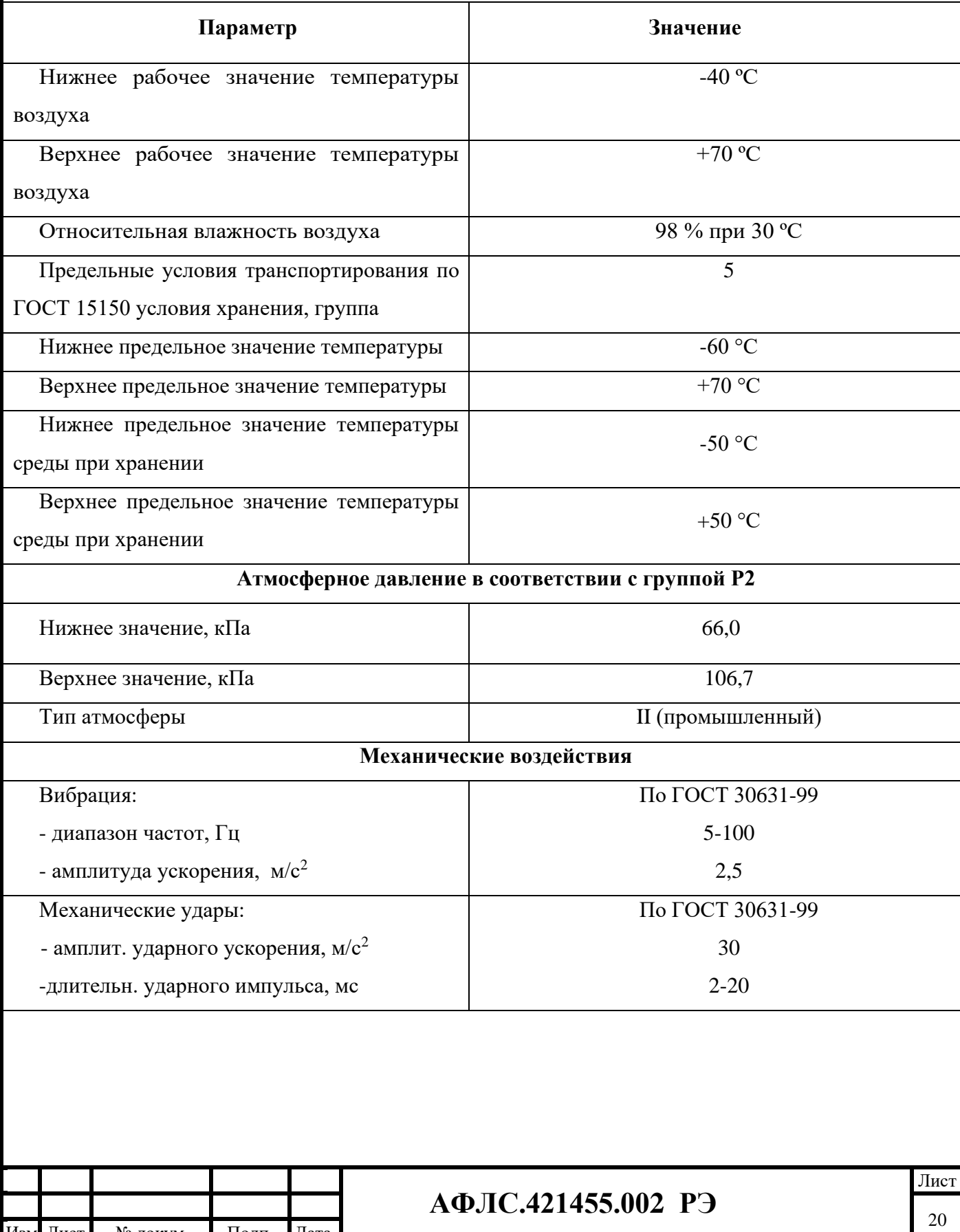

Изм .

Лист № докум. Подп. Дата.

### **Таблица 4. Условия окружающей среды для эксплуатации изделия**:

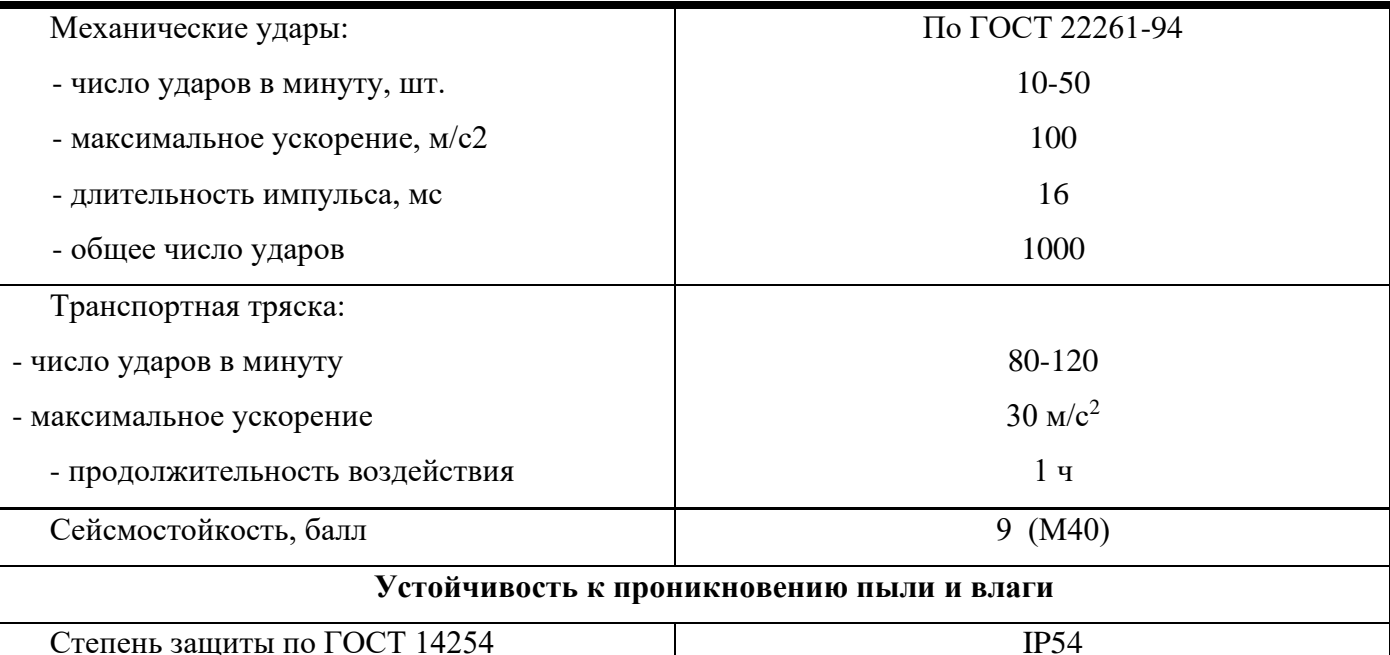

#### **2.3 Характеристики безопасности изделия**

<span id="page-20-0"></span>Изделие сконструировано и изготовлено таким образом, что в нормальных условиях и при возникновении неисправностей, оно не представляет опасности для обслуживающего персонала.

Изделие предназначено для непрерывного функционирования в помещениях с повышенной опасностью.

По общим требованиям безопасности изделие соответствует требованиям:

- − ГОСТ 22261 группы климатического исполнения 5;
- − ГОСТ 22261 группы климатического исполнения 4 при размещении в отапливаемом помещении;
- − ГОСТ 12.2.003. Конструкция элементов и узлов, входящих в изделие, соответствует требованиям ГОСТ 12.1.004 и ГОСТ 27483 и не допускает чрезмерного перегрева и воспламенения в рабочем состоянии;
- − ГОСТ IEC 60950-1-2014 (ГОСТ 12.2.091).

Изделие соответствует требованиям по пожарной безопасности. Применены материалы, не поддерживающих горение, исключено использования легковоспламеняющихся материалов.

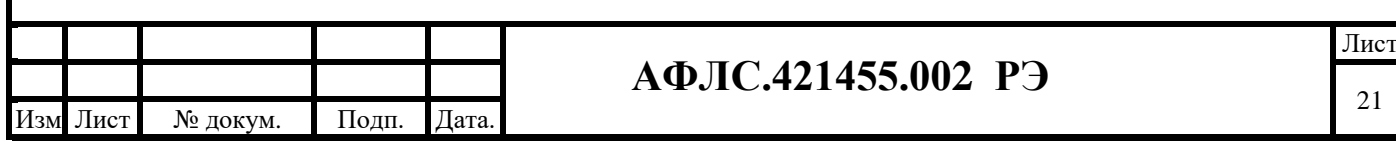

#### **3. Гарантии изготовителя**

Предприятие-изготовитель гарантирует соответствие КМ ЭНТЕК требованиям технических условий при соблюдении условий эксплуатации, транспортирования и хранения, установленных техническими условиями.

При поставках на объекты ПАО «ФСК ЕЭС» и ПАО «Россети» гарантийный срок эксплуатации составляет 5 (пять) лет со дня ввода контроллеров в эксплуатацию.

Гарантийный срок хранения – 6 месяцев с момента изготовления.

При поставках на объекты ПАО «ФСК ЕЭС» и ПАО «Россети» срок поставки запасных частей для КМ ЭНТЕК составляет не более 6 месяцев, поставка любых запасных частей, ремонт и (или) замена оборудования осуществляется в течение 20 лет со дня окончания гарантийного срока.

В течение гарантийного срока предприятие-изготовитель гарантирует нормальную работу контроллера и безвозмездное устранение всех неполадок в их работе.

Ремонт изделия производит предприятие-изготовитель либо предприятие, имеющее соответствующий договор с предприятием-изготовителем.

Средний срок сохраняемости в заводской упаковке в отапливаемом помещении составляет не менее 2 лет.

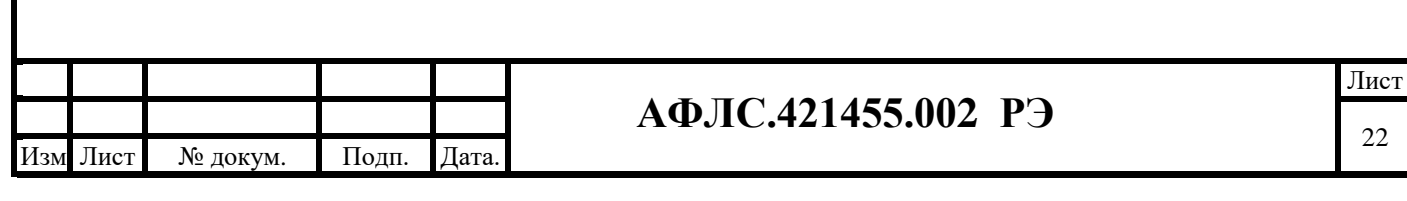

#### **4. Состав изделия**

Изделие в общем случае состоит из двух логически связанных частей:

− аппаратной (технической части);

− программной части.

.

Аппаратная часть изделия зависит от конфигурации технических средств и исполнения конструкторской документации, по которой оно выпущено.

В зависимости от технических характеристик, назначения и выполняемых функций технические средства КМ ЭНТЕК могут иметь различную конфигурацию.

В состав программных средств КМ ЭНТЕК входят следующие виды программного обеспечения (ПО):

− СПО – системное программное обеспечение КМ ЭНТЕК. СПО обеспечивает все функции, реализуемые непосредственно в КМ ЭНТЕК – опрос узлов учета, хранение архивных данных, передачу информации на верхний уровень.

− WEB – интерфейс КМ ЭНТЕК. Является расширением СПО КМ ЭНТЕК, и предназначено для мониторинга работы КМ ЭНТЕК и основного набора функций конфигурирования. WEBинтерфейс доступен при подключении к КМ ЭНТЕК по каналу связи Ethernet, или по статическому адресу через соединение GPRS.

− Утилита опроса КМ ЭНТЕК. Выполняет функции, подобные WEB-интерфейсу. Позволяет сохранить результаты мониторинга работы КМ ЭНТЕК. Может опрашивать КМ ЭНТЕК по IPадресу, а также по GSM-соединению (режим опроса CSD). Одно из основных назначений утилиты опроса КМ ЭНТЕК – проведение пусконаладочных работ по объекту учета, первичная проверка канала связи, формирование отчета по объекту, демонстрация передачи данных в сбытовые организации.

− Система конфигурирования – EnLogic. Используется при необходимости расширенного конфигурирования КМ ЭНТЕК.

− Система шифрования передаваемых данных в соответствии с требованиями ФСБ РФ по СЗИ на VipNet.

Программное обеспечение КМ ЭНТЕК позволяет выполнить локальное и удаленное конфигурирования и параметрирование устройства, проведение тестирования, диагностирования устройства.

Программное обеспечение КМ ЭНТЕК также позволяет выполнить параметрирование каналов учета для включения ПУ в систему опроса.

В составе программного обеспечения КМ ЭНТЕК функционирует программно-аппаратная

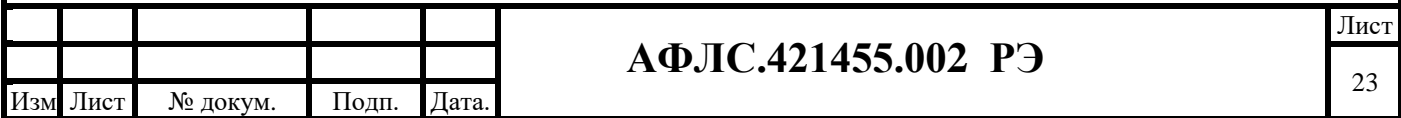

защита от зацикливания ("watchdog"), защита от атак типа «отказ в доступе» (DDoS), возможность замены заводских паролей на пароли пользователей в соответствии с требованиями политики безопасности сетевого предприятия.

Версия ИС EnLogic: не ниже 02.10.2021.

Контрольная сумма 8df6edc5020e87136b73f8051bfa2ca2.

Предусмотрена фиксация версий протоколов информационного обмена, версии встроенного программного обеспечения и, при необходимости, версии прочих компонент аттестуемого оборудования при проведении аттестационных испытаний.

В КМ ЭНТЕК имеется встроенный слот для microSD, предназначенный для хранения накопленных данных на карте памяти. Замены накопителя (карты памяти) возможна после вскрытия корпуса контроллера.

### **Таблица 5. Характеристики изделия:**

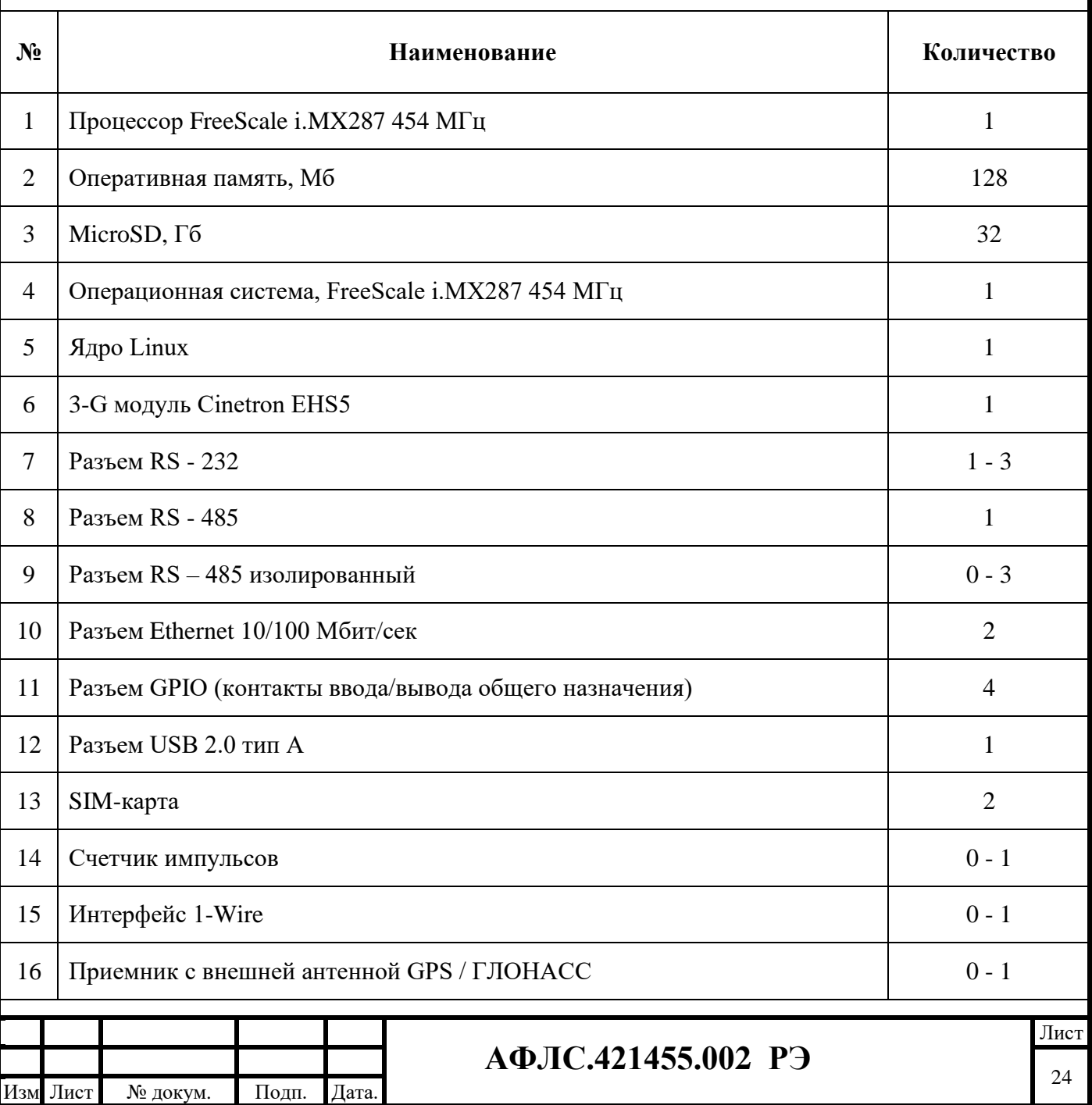

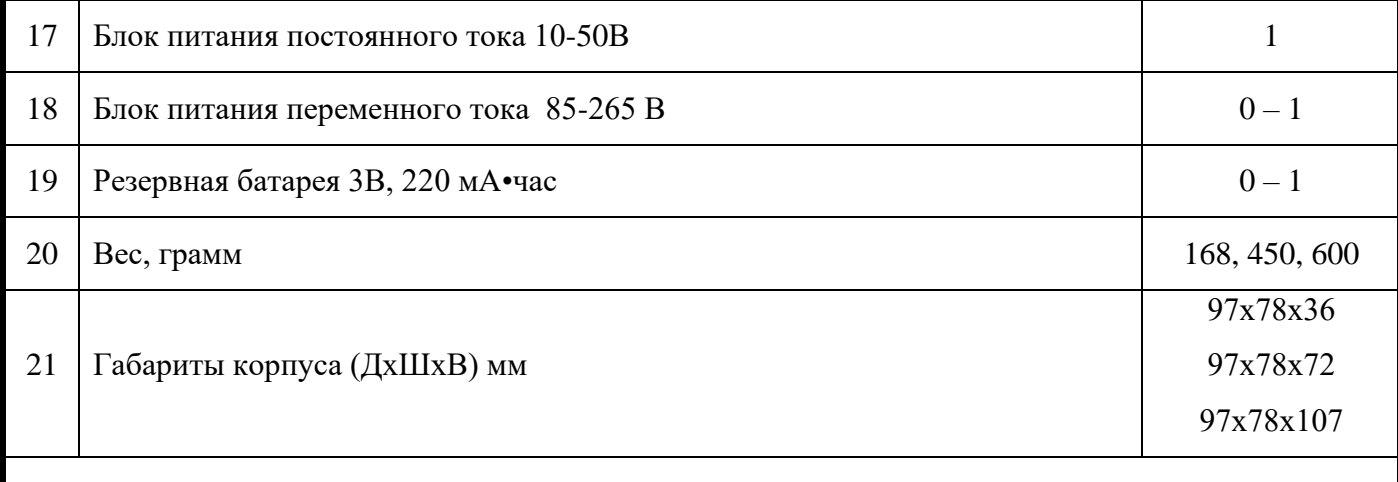

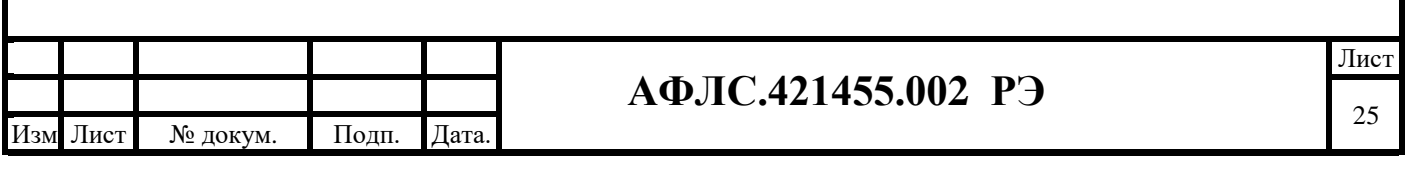

#### **5. Устройство и работа изделия**

#### <span id="page-25-0"></span>**5.1 Общий функционал изделия**

Каждый из контроллеров выполняет свои функции автономно, либо во взаимодействии с другими устройствами программно-технических комплексов.

КМ ЭНТЕК содержит энергонезависимые от сети часы и источник точного времени и производит:

− выработку системного (внутреннего) времени (секунды, минуты, часы) и календаря (число, месяц, год),

− учет зимнего и летнего времени, рабочих и нерабочих дней, а также длительности расчетного периода с помощью энергонезависимых часов;

− коррекцию системного времени в ходе сеансов связи с центрами сбора и обработки информации;

− автоматическую корректировку часов обслуживаемых микропроцессорных счетчиков в соответствии с собственным системным временем;

− автоматическая проверка текущего времени в приборах учета с последующей автоматической коррекцией времени в приборах учета в случае расхождения времени с УСПД, не менее чем 1 раз в 30 мин

Контроллер обеспечивает обмен информацией между собой внутри автоматизированной системы и передачу данных на верхний уровень по любому из перечисленных каналов связи (интерфейсов): RS-485, RS-422, RS-232, 10/100/1000 Base-TX Ethernet, FO (оптоволоконные линии связи), через модемы на выделенную медную пару, на коммутируемую линию, на силовую кабельную линию, надтональный модем, радиомодем с выходом на радиостанцию, сотовый радиомодем стандарта GSM/GPRS.

В КМ ЭНТЕК предусмотрено применением интерфейсов физического уровня, в том числе IEEE группы 802.3 Ethernet («витая пара» и/или оптическое волокно) и/или RS-485 (EIA/TIA-485- A).

Контроллер обеспечивает локальное управление устройствами, входящими в состав АСУТП, взаимодействие между модулями ввода/вывода, сбор и проведение первичной обработки технологической информации, реализацию управляющих алгоритмов, ведение локальных архивов технологических параметров, поддержание связи с другими контроллерами.

Контроллер максимально защищен от возможных помех, помещен в отдельный корпус, имеет специальную защиту от полного пропадания питания, которая корректно завершает работу основного процессора, гарантирует целостность хранящейся в нем информации, и обеспечивает

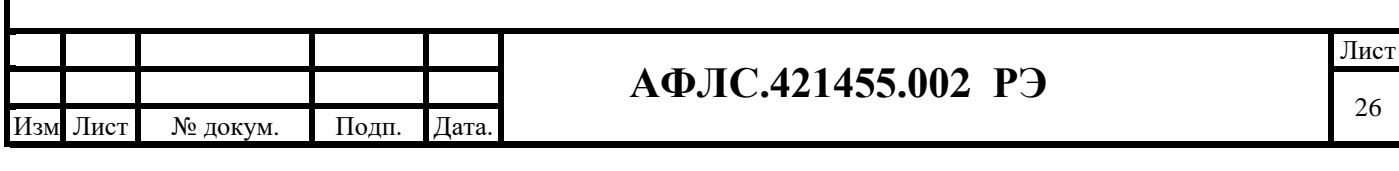

сохранность архивов и настроечных параметров в течение длительного времени.

Контроллер выполняет комплексную обработку информации.

Контроллер выполняет непрерывное наблюдение за всеми параметрами и непрерывное наблюдение за состоянием технологического оборудования, автоматическую архивацию накопленной информации.

Контроллеры имеют собственные средства диагностики с записью сигналов диагностики и событий во внутренний буфер событий и передачей их для обработки на верхний уровень и сигнализацию сигналов диагностики.

Контроллеры диагностируются автоматически как при включении, так и непрерывно в процессе работы.

В КМ ЭНТЕК предусмотрена автоматическая синхронизации времени и определение координат места установки УСПД (с указанием широты, долготы).

Синхронизации времени и определение координат производится:

- − от внешнего приемника сигналов глобальных навигационных спутниковых систем точного времени (ГЛОНАСС (обязательно в сфере ГРОЕИ)/GPS) по стандартным протоколам (NTP, SNTP);
- − через встроенный спутниковый модуль синхронизации GPS/ГЛОНАСС.

В КМ ЭНТЕК E2R2 (G) имеется встроенный ионистор. Он обеспечивает:

- − корректную работу при отсутствии внешнего питания в течение 200 с;
- запись последних показаний при исчезновении питания;
- − корректное завершение работы.

#### <span id="page-26-0"></span>**5.2 Работа изделия в режиме устройства сбора и передачи данных**

При работе в режиме устройства сбора и передачи данных КМ ЭНТЕК осуществляет:

- − обеспечение прямого доступа к ПУ со стороны ИИК и ИВК в режиме прозрачного канала (в том числе для удаленного изменения конфигурации ПУ) без перекоммутации интерфейсных кабелей;
- − сбор информации о расходе электроэнергии и мощности непосредственно от микропроцессорных счетчиков, оснащенных цифровыми интерфейсами RS-485/422/CAN, либо через промежуточные преобразователи интерфейсов Ethernet – RS-485 (при большом количестве счетчиков);
- − сбор информации о расходе электроэнергии и мощности от микропроцессорных счетчиков, имеющих PLC-модемы для силовых линий 220 В, через промежуточные устройства накопления информации (концентраторы), оснащенные цифровыми интерфейсами RS-

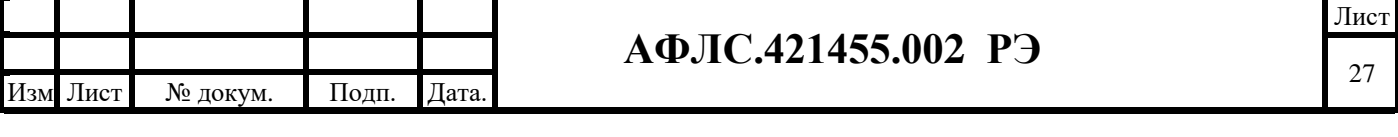

232/485;

- − сбор информации о расходе электроэнергии и мощности от микропроцессорных счетчиков, имеющих импульсные выходы, через промежуточные счетчики импульсов, оснащенные цифровыми интерфейсами RS-232/485;
- − реализацию не менее 4-х поддерживаемых тарифов учета, (дифференцированных по зонам суток);
- − сбор и хранение данных, а также формирование выходных данных и служебных параметров;
- − передачу обобщенных сигналов неисправности технических средств АИИС КУЭ, в том числе отсутствие сигнала точного времени;
- − сбор и передачу данных телесигнализации и телеизмерений;
- − исполнение команд телеуправления в том числе и через внешний дополнительный модуль, передачу команд телеуправления управляющим устройствам через прибор учета (модуль) со встроенными функциями телеуправления;
- управление КА в том числе и через внешний дополнительный модуль.
- коррекцию (синхронизацию) времени на уровнях ИИК, ИВКЭ;
- ведение общего журнала событий в системе с регистрацией времени и даты, ведение журналов для различных типов событий, в том числе:
	- а. наличие факта коррекции времени в счетчике;
	- б. самовосстановление (перезапуск при пропадании напряжения, зацикливании и т.п.);
	- в. изменение текущих значений времени и даты при синхронизации времени;
	- г. связей с устройством сбора и передачи данных, приведших к каким-либо изменениям;
	- д. результатов самодиагностики;
	- е. факты корректировки времени с обязательной фиксацией времени до и после коррекции или величины коррекции времени, на которую было скорректировано устройство;
	- ж. событий безопасности, включая:
		- 1. дата и время вскрытия корпуса либо шкафа учета (при установке в шкафу);
		- 2. дата и время последнего перепрограммирования (параметрирования);
		- 3. дата и время сеанса связи с ПУ, приведшего к изменению параметров конфигурации, режимов функционирования (в том числе введение полного и (или) частичного ограничения (возобновления) режима потребления электрической энергии (управление нагрузкой);
		- 4. дата и время фиксации данных об аппаратном или программном сбое;
		- 5. дата и время инициализации ПУ, последнего сброса измеряемых значений электрической энергии (мощности), число сбросов с метками времени с момента выпуска ПУ при наличии функции инициализации и сброса измеряемых значений в счетчике);

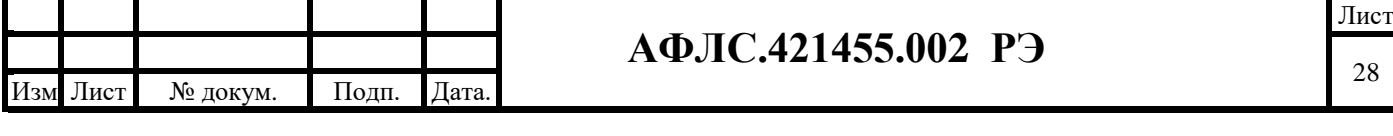

- 6. дата и время попытки доступа с неуспешной идентификацией и (или) аутентификацией, в том числе с нарушением правил управления доступом;
- 7. дата и время попытки несанкционированного нарушения целостности программного обеспечения и параметров;
- 8. дата и время модификации встроенного ПО.
- − создание групп точек учета;
- − расчёт учётных показателей (агрегированных значений электроэнергии по группам точек измерений).

В КМ ЭНТЕК предусмотрено ведение журнала событий с регистрацией даты и времени в соответствии с СТО 34.01-5.1-006-2019 «Приборы учета электрической энергии. Требования к информационной модели обмена данными».

КМ ЭНТЕК обеспечивает коррекции (синхронизации) времени контролируемых ИИК. При синхронизации времени в приборах учета обеспечивается:

- − возможность задания запрета корректировки времени ПУ;
- − возможность задания запрета корректировки времени ПУ при отсутствии синхронизации с УСВ более определённого времени:
- − возможность задания запрета корректировки времени ПУ при наличии сигнала неисправности встроенной батареи таймера.

Допустимые пределы корректировки времени, а также период, на котором она выполняется, определяются в ПУ.

Предусмотрена возможность автоматической коррекции времени в КМ ЭНТЕК с уровня ИВК при расхождении времени КМ ЭНТЕК с ИВК по протоколу NTP с заданным интервалом (не реже 1 раз в час).

Контроллер осуществляет как спорадический (событийный) обмен информацией, так и обмен информацией по регламенту (по меткам времени) а также передачу по запросу.

В контроллере есть встроенный Web-сервер с поддержкой защищенных протоколов передачи данных (https).

Контроллер имеет возможность автоматического переключения на резервный источник питания при исчезновении основного питания и обратно.

Контроллер имеет возможность шифрования передаваемых данных в соответствии с моделью угроз и нарушителя, что исключает возможность корректировки данных по протоколу и дистанционное обновление встроенного программного обеспечения (прошивки) вне защищенного канала с шифрованием. При согласовании с регулятором механизма доверенного удаленного обновления прошивки допускается его реализация вне защищенного канала.

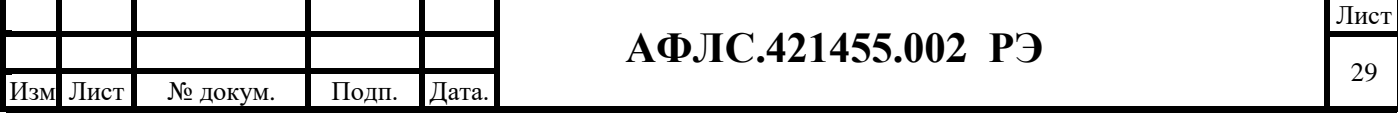

Обеспечена защиты данных от несанкционированного доступа как при подключении УСПД к публичным сетям, так и закрытым сетям связи путем реализации технических мероприятий, в том числе с использованием защищенного канала VPN с шифрованием, а также совместного применения криптографического клиента (VipNet Client) в составе ПТК с КМ Энтек и криптографического шлюза VipNet Coordinator в диспетчерском пункте.

КМ ЭНТЕК поддерживает:

- − двунаправленный обмен информацией между ИВКЭ и ИИК, ИВК, обеспечивающий передачу данных, диагностическую информацию;
- − протокол стандарта МЭК 62056 (DLMS / COSEM, СПОДЭС с ПУ);
- − протокол обмена данными по всем цифровым интерфейсам с приборами учета электроэнергии в соответствии со стандартом ПАО «Россети» СТО 34.01-5.1-006-2019 «Приборы учета электрической энергии. Требования к информационной модели обмена данными (версия 2)»;
- − двухсторонний информационный обмен с использованием стандартных протоколов, в том числе утвержденных в ПАО «Россети» протоколов передачи данных;
- − протокол МЭК-60870-5-104, МЭК 61850-8-1 (MMS).

КМ ЭНТЕК обеспечивает:

- − сбор информации от ПУ по не менее двум независимым равноприоритетным внутриобьектным интерфейсам связи с различной средой или технологией передачи, в том числе с подключением внешних модемов;
- − передачу на ПУ команды отключения (включения) потребителей, а также ограничения предельной мощности нагрузки потребителей, в том числе с применением внешних модулей телеуправления;
- − автоматический поиск ПУ и включение их в схему опроса (для ПУ с соответствующим модемом).
- − сбор информации о состоянии средств и объектов измерений и результатов измерений;
- − снятие показаний со всех контролируемых ИИК на единый момент времени с помощью функции «Стопкадр»;
- − передачу информации в информационно-вычислительный комплекс или систему диспетчерского управления по не менее, чем одному интерфейсу связи (встроенный GSM/GPRS-модем, RS-485 или RS-232 для подключения внешнего GSM/GPRS-модема или порт Ethernet для подключения к маршрутизатору и другие);
- − представление результатов измерения, информации о состоянии средств измерения и объектов измерения в ИВК, в том числе по Web-интерфейсу;
- − представление данных (ТИ, ТС, ТУ) на верхние уровни управления (в различные

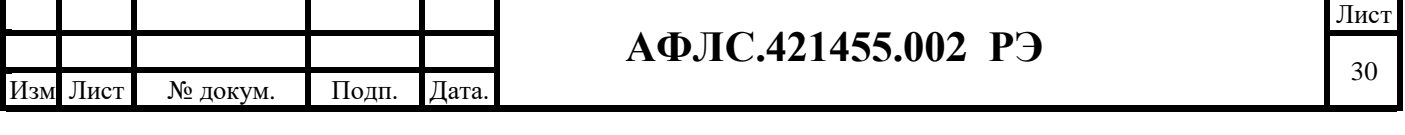

программно-технические комплексы для их дальнейшей обработки и хранения), интеграция с АСТУ объектового уровня):

- o результатов измерения;
- o информации о состоянии средств измерения и объектов измерения, в том числе последней попытки связи;
- o сигналов неисправности технических средств, в том числе отсутствие сигнала точного времени.

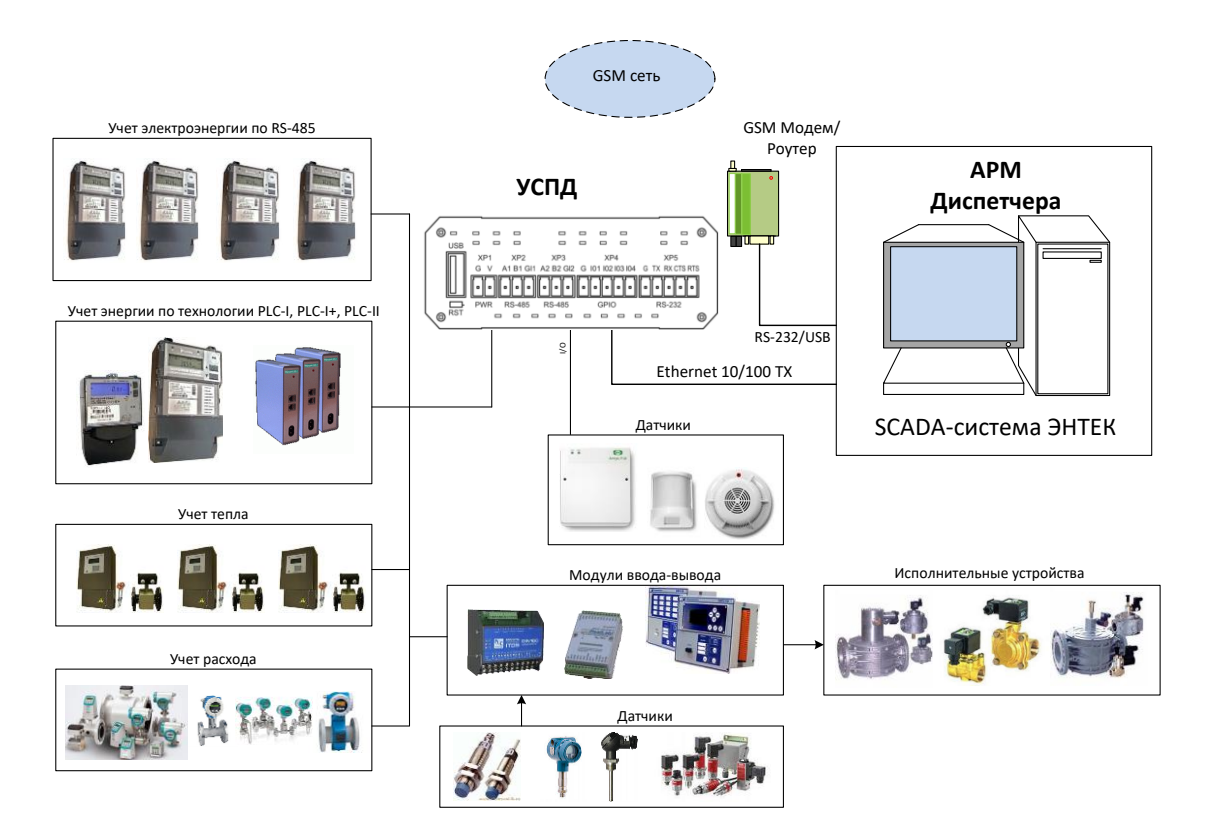

**Рис.2. Возможный вариант структуры с применением КМ ЭНТЕК.**

<span id="page-30-0"></span>При проведении сетевых испытаний получено опытное подтверждение результатов корректной совместной работы устройства с более чем 10 приборами учета электроэнергии

### **5.3 Работа изделия как устройства среднего уровня ПТК ССПИ**

#### **для телемеханики**

КМ ЭНТЕК является элементом среднего уровня программно-технического комплекса (ПТК) ССПИ.

Он обеспечивает, в том числе с помощью внешних модулей, реализацию минимального набора проектных решений для реализации функций телемеханики в следующем объеме:

1) Телеизмерение «ТИ» включает (в качестве первичного преобразователя в т.ч. используются данные от балансных приборов учета на КТП(ТП)- 6(10)/0,4 кВ):

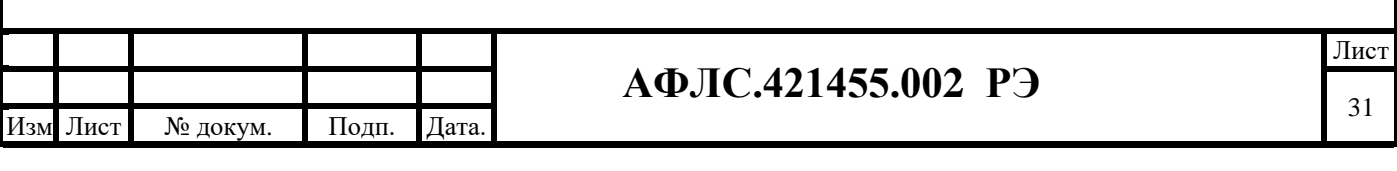

- контроль пофазный наличия напряжения на вводах НН секции 0,4 кВ (2 канала);
- контроль превышения установленной мощности силового трансформатора (2 канала);
- − сигнал от датчика контроля открытия/закрытия двери (датчик движения) (4 канала);
- − контроль превышения температуры корпуса силового трансформатора (2 канала).
- 2) Телесигнализация «ТС» включает функции «ТИ» и дополнительно:

− контроль доступа на объект (при необходимости - защита при переключениях) с сигналом от датчика закрытия двери – 4 датчика;

- − сигнал от датчика наличия подтопления в кабельных приямках (при необходимости 2 канала);
- − контроль срабатывания АВР (при наличии 2 канала).
- 3) Телеуправление «ТУ» включает функции «ТС» (и «ТИ») и дополнительно:
- − мониторинг состояния коммутационных аппаратов (от 2 до 6 каналов);
- − управление коммутационными аппаратами в количестве от 2 шт. до 6 шт. (указывается в техническом задании);
- − формирование дискретного управляющего сигнала для управления оборудованием фотофиксации при фиксации событий контроля доступа на объект.

Реализация минимального набора проектных решений телемеханики, включая принципиальные и электрические схемы реализации приведена в типовом проекте программнотехнического комплекса (ПТК) ССПИ АФЛС 42.21.ТП2 на базе КМ ЭНТЕК.

Контроллер осуществляет как спорадическую (событийную), так и периодическую передачу данных по протоколам МЭК, а также передачу по запросу.

Контроллер имеет возможность работы, как в локальном режиме, так и в режиме обмена информацией с удаленным центром сбора и обработки информации. При работе в локальном режиме КМ ЭНТЕК осуществляют сбор и архивирование информации в энергонезависимой памяти. При работе в режиме обмена данными передача последних осуществляется по запросу центрального сервера сбора и обработки информации.

Контроллер передаёт информацию в центр (центры) сбора и обработки информации по следующим видам каналов телекоммуникации: радиоканалы, радиорелейные каналы, каналы сотовой связи, каналы спутниковой связи, каналы связи по силовой сети.

Приём, обработка и обмен с верхним уровнем управления стандартными сигналами телемеханики (сигналы телесигнализации, телеизмерения и телеуправления), сбор и регистрация сигналов телемеханики производится в реальном масштабе времени с генерацией соответствующих меток времени.

КМ ЭНТЕК организует и ведёт оперативную базу данных процесса, обновляемую в темпе

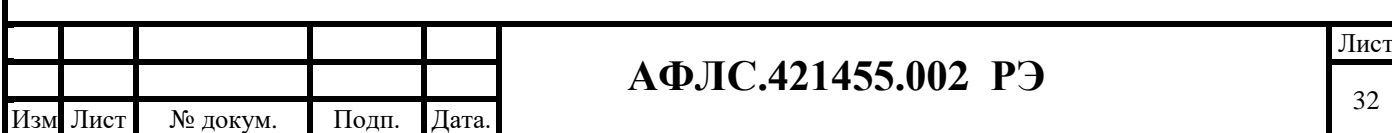

протекания технологического процесса, а именно:

- − сбор и первичная обработка аналоговых и дискретных физических сигналов;
- − сбор информации с интеллектуальных устройств по цифровым протоколам обмена MODBUS, МЭК-60870-5-101/103/104, МЭК 61850 и СПОДЭС с ПУ;
- − возможность информационного обмена (сбор сигнализации, измерений, передача команд управления, изменение групп уставок, ввод/вывод отдельных функций и т.п.) с обособленными системами ПС с использованием протоколов передачи данных: МЭК-60870-5-101/103/104 и МЭК 61850;
- − передача информации на верхний уровень МЭК-60870-5-101, МЭК-60870-5-104 и МЭК 61850;
- − ретрансляция команд управления КА, РПН и другими аппаратами;
- − обработка собранной информации.

Информация, передаваемая на вышестоящие уровни управления, содержит метки времени и атрибуты качества, которые передаются в соответствии с методами передачи данных, предусмотренными используемыми протоколами передачи данных.

КМ ЭНТЕК позволяет реализовать диспетчерское управление из удаленных центров (РДУ и ЦУС).

Обеспечивается:

- − возможность временного (до снятия электропитания с устройства) хранения (буферизации) передаваемой информации при отсутствии возможности передачи данных на вышестоящие уровни управления в объеме не менее 100 последних значений аналоговых параметров и не менее 100 последних значений дискретных параметров и событий.
- − возможность обмена информацией не менее чем с тремя пунктами управления с индивидуальным набором параметров и команд для каждого пункта управления.

Осуществляет передачу информации на верхние уровни управления (ДЦ СО ЕЭС, ЦУС, АСУТП (ССПИ) ПС, ПО ИВК).

КМ ЭНТЕК совместим с ПО ИВК «Пирамида-сети».

КМ ЭНТЕК обеспечивает обмен информацией с обособленными системами ПС, функции интеграции с контроллерами сторонних систем, МП устройствами РЗА и ПА.

При взаимодействии с устройствами контроллер осуществляет:

- − Считывание текущих измерений и телесигнализации, выдаваемых соответствующими устройствами и обновление их значений в оперативной базе данных.
- − Регистрацию событийной информации сигналов от устройств с метками времени;
- − Выдачу команд управления интеллектуальными устройствами (управление группами

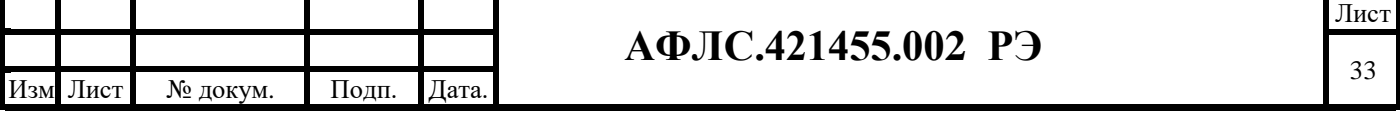

уставок, управление коммутационными аппаратами и т.д.).

Контроллер производит автоматическую диагностику состояния канала связи с устройствами нижнего уровня ПТК и выдаёт предупредительные сообщения при пропадании связи. Контроллер поддерживает протокол SNMP на верхнем уровне для обеспечения мониторинга сетевых устройств. Контроллер производит автоматическую диагностику состояния:

- − каналов питания (в том числе пропадание напряжений на входах);
- − состояния аппаратной части;
- − каналов связи на вышестоящие уровни управления.

Синхронизация производится от приемников сигналов системы GPS/ГЛОНАСС по стандартным протоколам (NTP, SNTP).

Точность хода встроенных часов устройства при отсутствии возможности синхронизации со всемирным координированным временем (UTC) в диапазоне рабочих температур не ниже  $\pm 1,0$  с/сут.

КМ ЭНТЕК обеспечивает нормальную работу при произвольном изменении напряжения питания в пределах рабочего диапазона.

#### <span id="page-33-0"></span>**5.4 Метрологические характеристики изделия**

Контроллеры внесены в государственный реестр средств измерений.

Контроллеры перед поставкой проходят первичную поверку в соответствии с утвержденной ФГУП «ВНИИМС» «Методикой поверки АФЛС.421455.002 МП» с последующей отметкой в паспорте о первичной поверке.

Межповерочный интервал устройства 10 лет.

#### <span id="page-33-1"></span>**5.5 Маркировка и пломбирование изделия**

Готовое изделие имеет маркировку.

На каждом контроллере наносится:

- − наименование и условное обозначение;
- − фирменный знак предприятия-изготовителя;
- − заводской номер по системе нумерации предприятия-изготовителя;
- − значение основных параметров;
- − климатическое исполнение;
- − знаки, необходимые при монтаже и эксплуатации;
- − дата изготовления.

.

Заводской номер КМ ЭНТЕК является уникальным в рамках одного модельного ряда, не

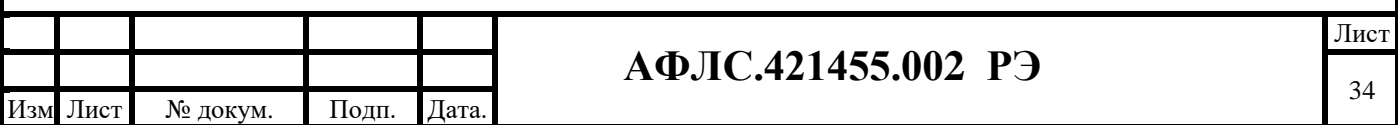

содержит иных символов, кроме цифр, состоит из 16 цифр, доступен для считывания через цифровые интерфейсы и является не перепрограммируемым.

На заводе-изготовителе корпус изделия пломбируется или наносится специальная голографическая марка, препятствующая несанкционированному вскрытию.

Кроме того, при эксплуатации КМ ЭНТЕК в составе коммерческой (расчётной) системы учета электроэнергии, а также при наличии других требований по пломбированию со стороны энергоснабжающей организации, КМ ЭНТЕК дополнительно пломбируется энергоснабжающей организацией. На боковые части КМ ЭНТЕК, где расположены контакты и разъемы наносятся пломбы наклеек, блокирующие доступ к разъемам, функциональным модулям КМ ЭНТЕК.

Маркировка наносится на поверхность изделия, доступную для осмотра.

Маркировка наносится специальной наклейкой, обеспечивающая ее разборчивость, прочность и не влияющая на параметры изделия.

На потребительскую тару нанесена маркировка, содержащая следующие сведения:

- − товарный знак и наименование предприятия-изготовителя;
- − наименование и условное обозначение изделия;
- − заводской номер изделия;
- − манипуляционные знаки: "ОСТОРОЖНО, ХРУПКОЕ", "БОИТСЯ СЫРОСТИ", "ВЕРХ, НЕ КАНТОВАТЬ" по ГОСТ 14192.

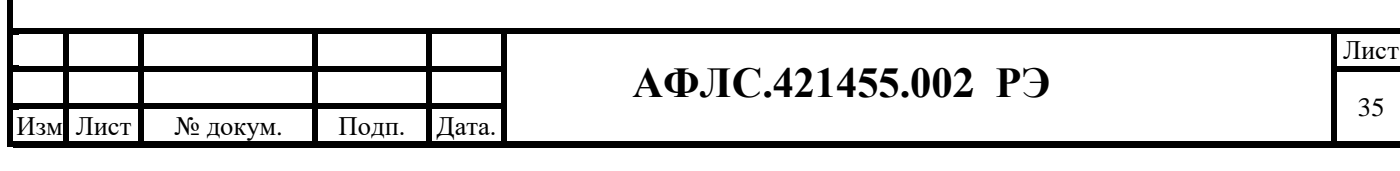

### **6. Эксплуатационная документация и Комплект поставки изделия**

#### <span id="page-35-0"></span>**6.1 Эксплуатационная документация**

В комплект эксплуатационной документации (ЭД) входят следующие документы:

- − руководство по эксплуатации (РЭ), в которое входит руководство по техническому обслуживанию;
- − руководство по монтажу, установке и наладке;
- − копия свидетельства об утверждении типа средств измерений;
- − копия описания типа средств измерений;
- − копия сертификата соответствия ТР/ТС;
- − паспорт;
- − копия методики поверки;
- − копия действующего свидетельства о поверке.

#### <span id="page-35-1"></span>**6.2 Состав поставки**

В комплект поставки входят:

- − устройство;
- − комплект ЭД;
- − сервисное ПО (программное обеспечение может быть загружено из сети Интернет с сайта производителя по адресу http://www.smart-grid.ru/ru/);
- − транспортная тара.

### <span id="page-35-2"></span>**6.3 Упаковка**

.

Упаковка контроллера и необходимой документации соответствует требованиям ГОСТ 9181 и конструкторской документации предприятия-изготовителя.

Эксплуатационная документация уложена в потребительскую тару.

Упаковка контроллера обеспечивает защиту изделия от климатических и механических повреждений при погрузочно-разгрузочных работах, хранении и транспортировании.

Контроллеры упакованы в коробки из плотного картона по ГОСТ 7933.

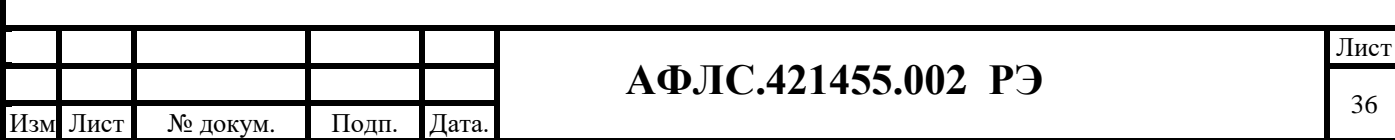
#### **7. Использование изделия по назначению**

#### **7.1 Подготовка изделия к использованию**

### **7.1.1 Меры безопасности**

По способу защиты от поражения электрическим током КМ ЭНТЕК соответствуют классу I по ГОСТ 12.2.007.0, По требованиям безопасности КМ ЭНТЕК соответствует ГОСТ IEC 60950-1- 2014 (ГОСТ 12.2.091).

При эксплуатации и техническом обслуживании необходимо соблюдать требования ГОСТ 12.3.019, «Правил эксплуатации электроустановок потребителей» и «Правил охраны труда при эксплуатации электроустановок потребителей».

Установку, подключение и техническое обслуживание КМ ЭНТЕК следует производить только квалифицированным специалистам, изучившими настоящее руководство по эксплуатации.

Любые подключения к КМ ЭНТЕК и работы по его техническому обслуживанию производятся только при отключенном питании контроллеров и подключенных к ним устройств.

Не допускается попадание влаги на контакты выходных соединителей и внутренние элементы КМ ЭНТЕК. Запрещается использование КМ ЭНТЕК при наличии в атмосфере кислот, щелочей, масел и иных агрессивных веществ.

### **7.1.2 Объем и последовательность внешнего осмотра изделия**

При внешнем осмотре изделия следует проверить:

- − комплектность изделия в соответствии с паспортом;
- − отсутствие видимых механических повреждений;
- − чистоту гнезд, разъемов и клемм;
- − состояние соединительных проводов, кабелей, переходников;
- − состояния лакокрасочных покрытий и четкость маркировок.

#### **7.1.3 Монтаж и демонтаж изделия на месте эксплуатации**

Допускается монтаж КМ ЭНТЕК на DIN рейке, монтажной панели и в электротехническом шкафу с 19" растром.

При монтаже и демонтаже КМ ЭНТЕК необходимо учитывать меры безопасности, представленные в п. 2.1.1.

*Внимание! Перед включением КМ ЭНТЕК в сеть переменного тока 220 В, 50 Гц корпус прибора необходимо обязательно надежно заземлить. Для этих целей корпус КМ ЭНТЕК имеет винт (шпильку) заземления, обозначенную соответствующим знаком заземления.*

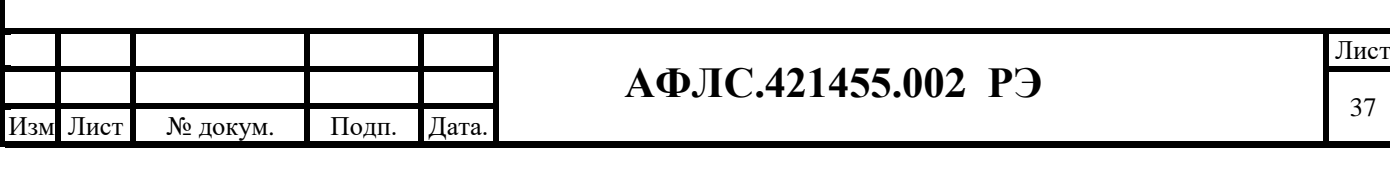

#### **Не допускается эксплуатация прибора без защитного заземления!**

*Внимание! Не следует укладывать сигнальные провода в один жгут или короб с силовыми проводами. Для защиты цепей от влияния внешних наводимых помех рекомендуется применять экранированные кабели.*

Питание КМ ЭНТЕК следует осуществлять от сетевого фидера, не связанного непосредственно с питанием мощного силового оборудования. Во внешней цепи рекомендуется установить выключатель, обеспечивающий отключение КМ ЭНТЕК от сети. Питание каких-либо устройств от сетевых контактов КМ ЭНТЕК запрещается.

#### **7.1.4 Указания о взаимосвязи изделия с другими изделиями**

Подключение внешних приборов по интерфейсам RS-485, RS-232 и CAN выполняется витой парой проводов с соблюдением полярности, при отключенном напряжении питания всех устройств. Длина линии связи должна быть не более 1200 метров для интерфейса RS-485, 3 метра для интерфейса RS-232. Для интерфейса CAN длина должна составлять не более 30 метров. Подключение интерфейсов к КМ ЭНТЕК осуществляется через соответствующие контакты портов. Контакты портов оборудованы съёмными клеммниками.

Подключение к интерфейсу Ethernet выполняется восьмижильным кабелем «витая пара» категории 5. На кабель устанавливаются оконечные соединители без экрана. Ответная часть кабеля подключается к Ethernet-концентратору, к сетевой плате ПК или к иному оборудованию. При подключении к концентратору используется стандартный (прямой) кабель, согласно EIA/TIA-568A, при подключении к сетевой плате или к иному оборудованию используется кабель Up-Link (кабель с перекрёстным монтажом первой и второй пар).

КМ ЭНТЕК может применяться как для комплексного учета энергоресурсов, так и для решения задач расчетного и контрольного учета электроэнергии.

КМ ЭНТЕК позволяют получать данные с цифровых приборов учета, передавать полученные значения в системы верхнего уровня.

КМ ЭНТЕК обеспечивают считывание информации с приборов учета и оборудования с цифровыми выходами.

КМ ЭНТЕК обеспечивают считывание информации с многофункциональных приборов учета других типов при наличии в них каналов связи RS-232/422/485/CAN.

Перечень совместимых приборов учета актуален на момент написания настоящего РЭ, изготовитель постоянно ведет работы по усовершенствованию КМ ЭНТЕК с целью расширения данного перечня. Узнавайте актуальный перечень поддерживаемых приборов учета на момент покупки КМ ЭНТЕК в службе технической поддержки предприятия-изготовителя.

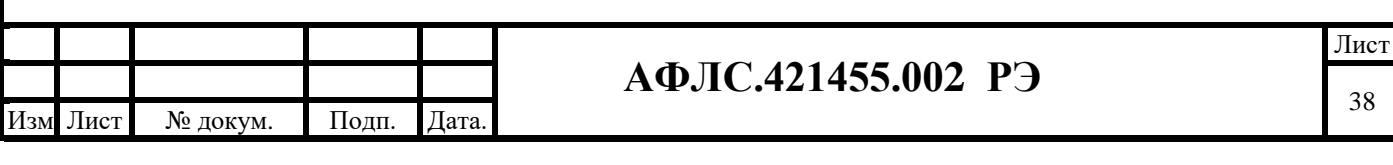

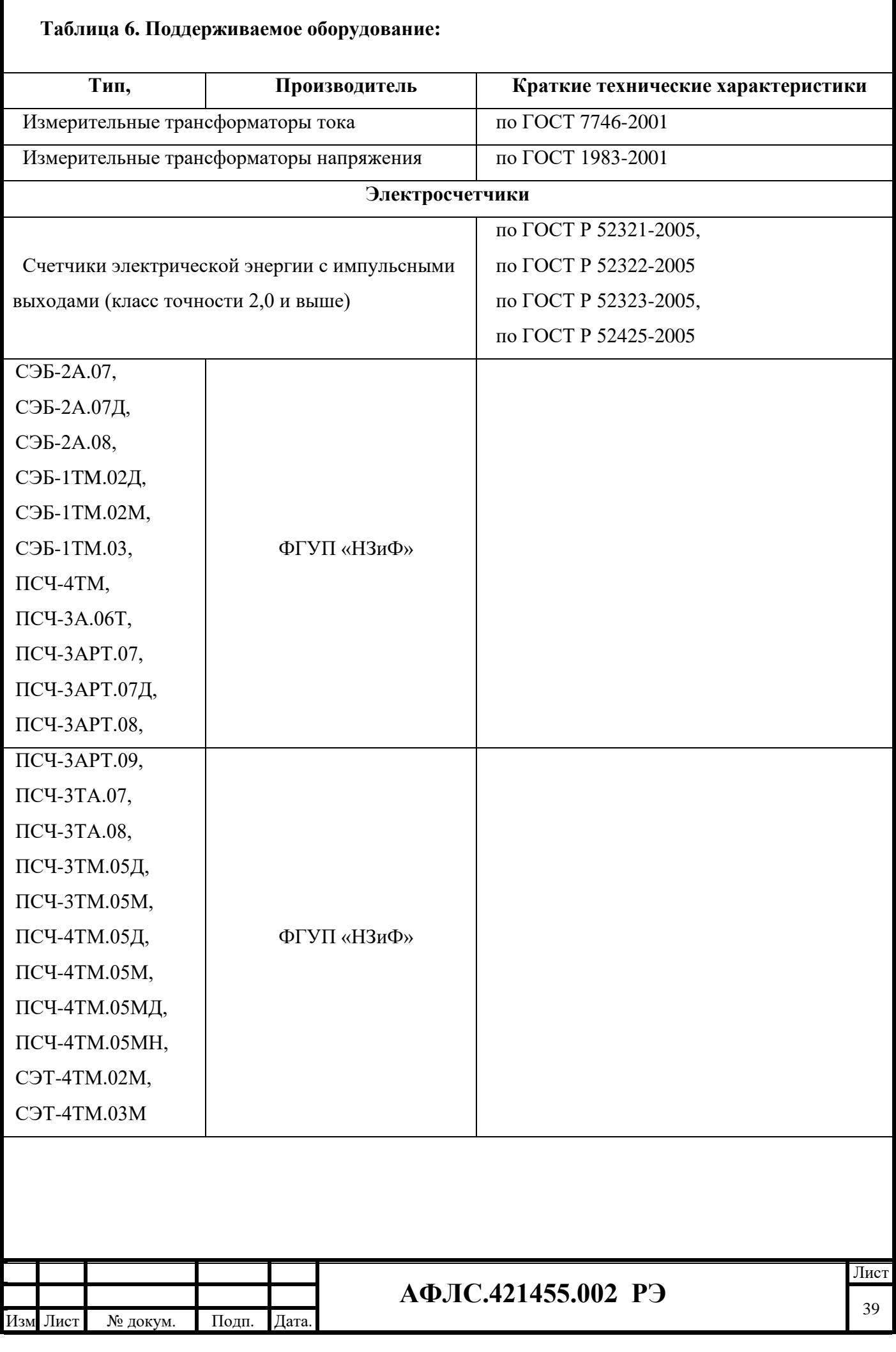

T

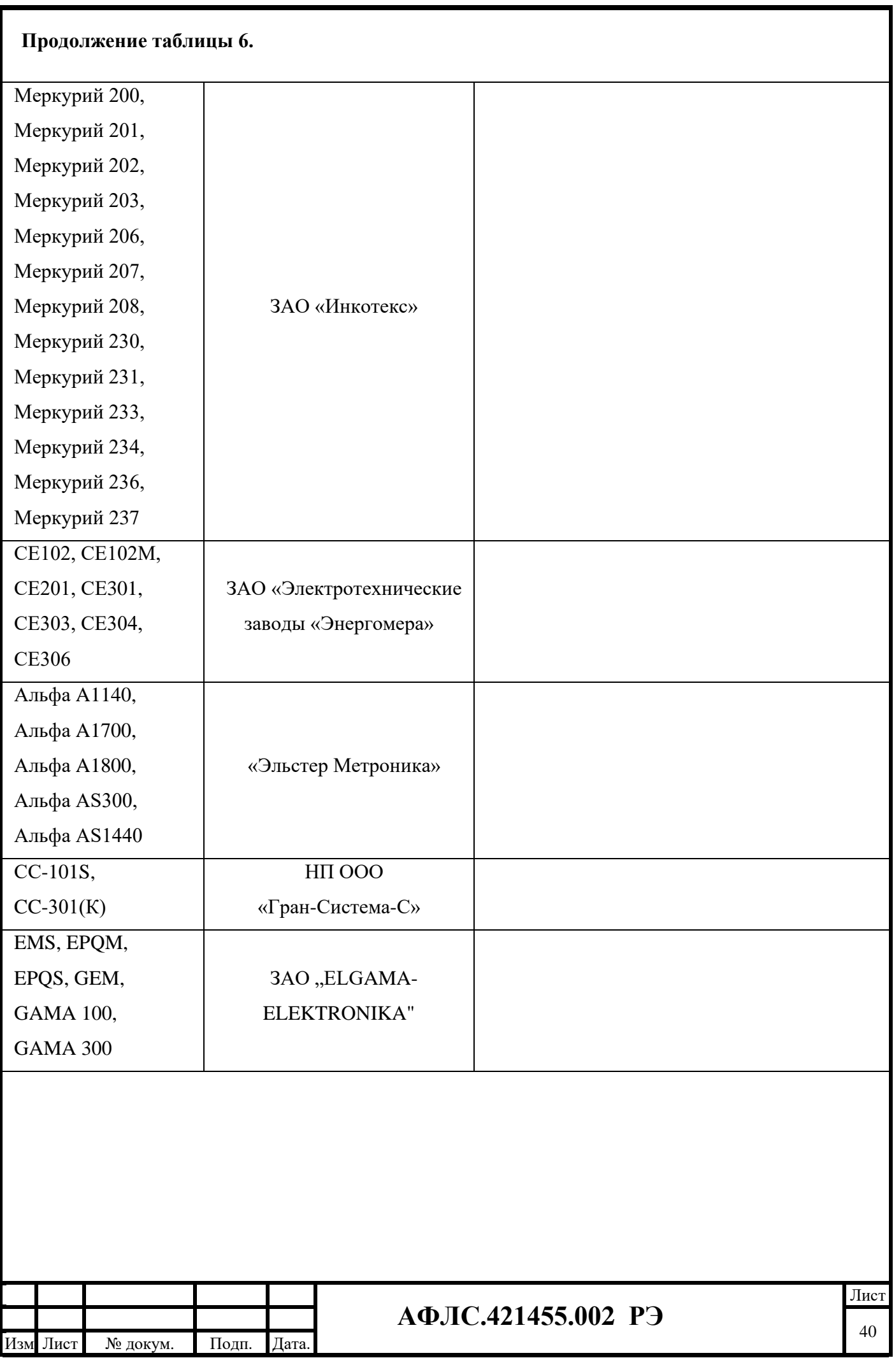

# **Продолжение таблицы 6**

.

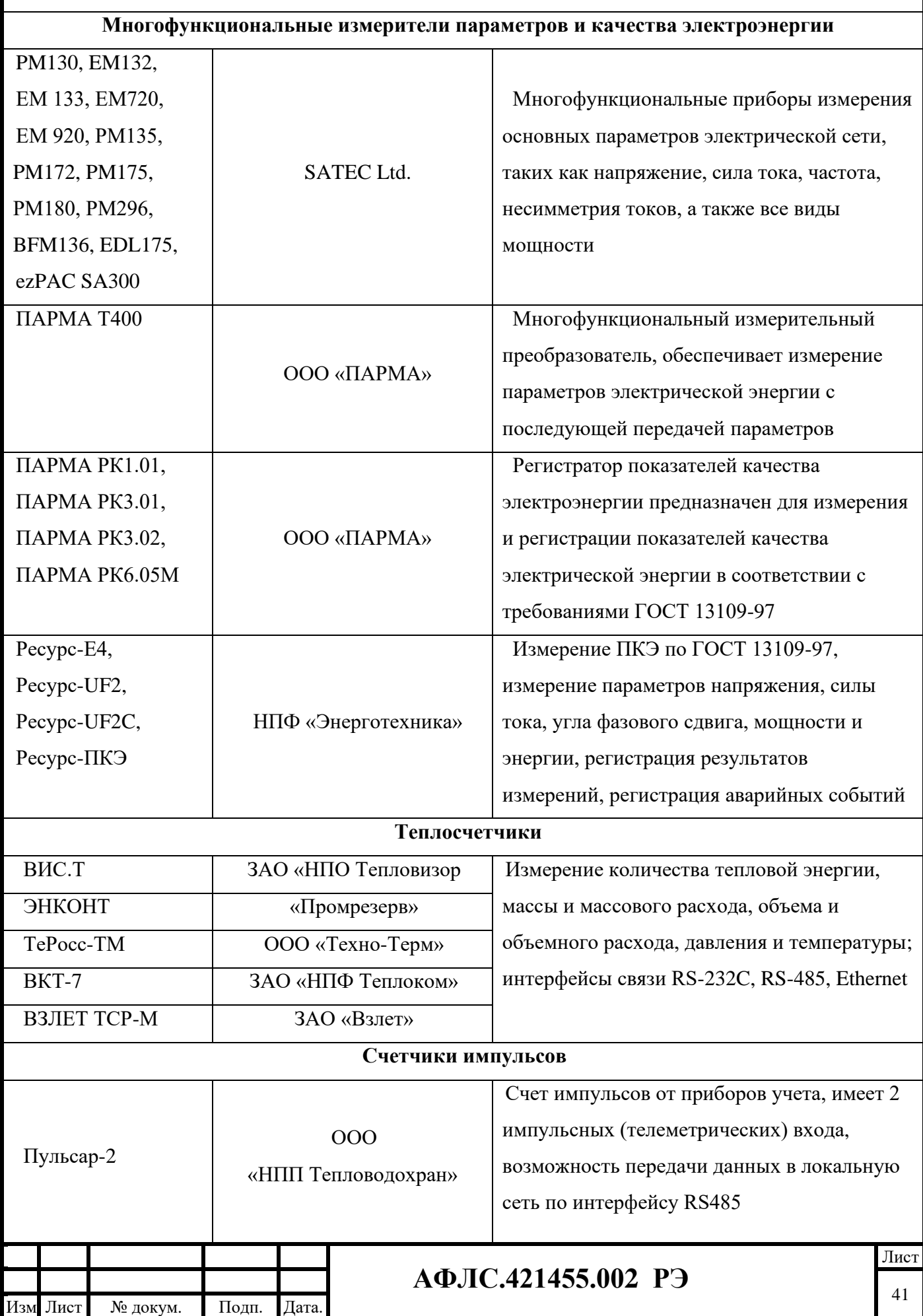

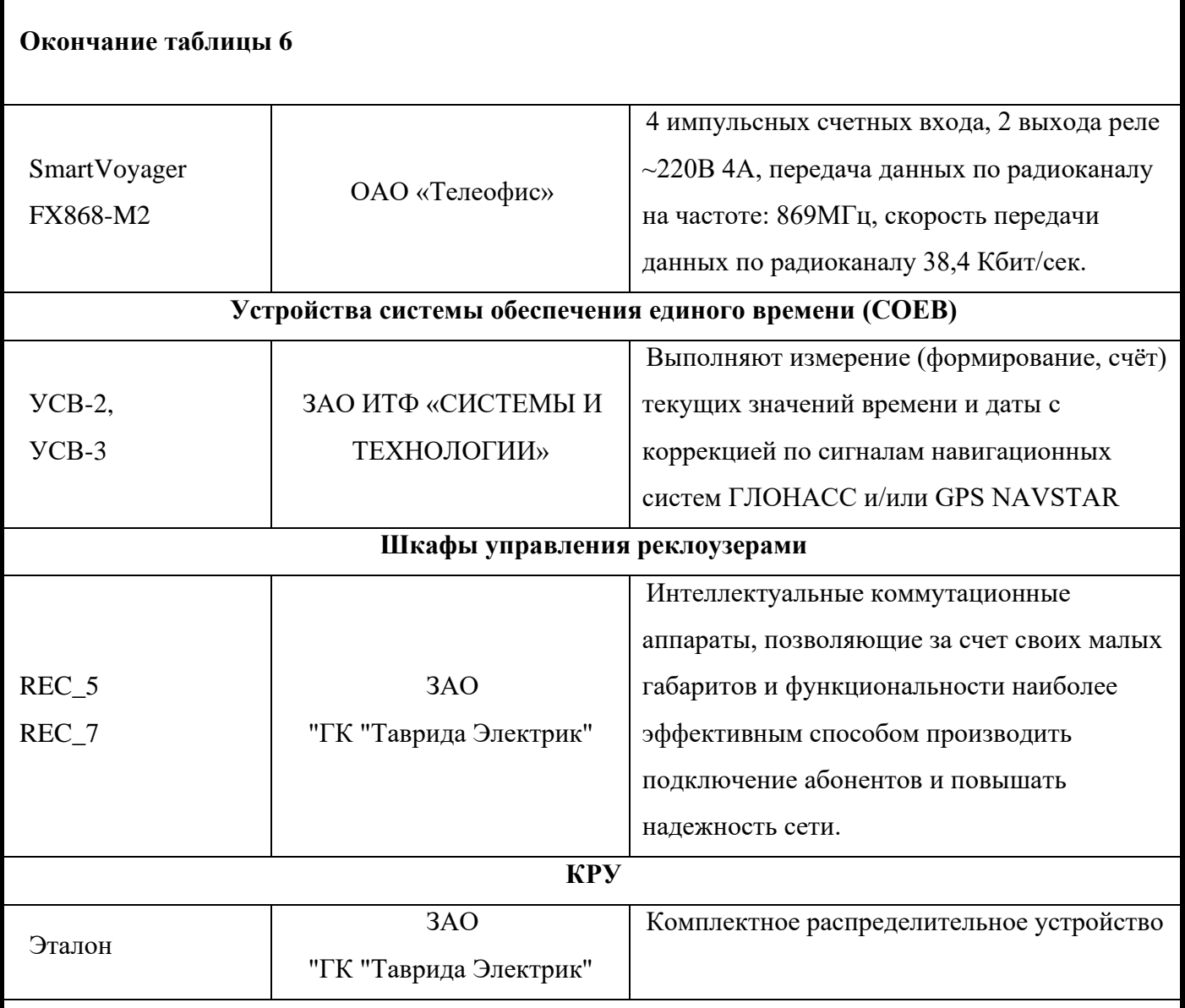

# **7.1.5 Указания по включению и опробованию работы изделия**

Подача и отключение питания на контроллер должно производится с помощью автоматических выключателей, специально подобранных по допустимому току.

Перед подачей напряжения питания необходимо убедиться в исполнении контроллера по напряжению питания.

Перед подачей питания на КМ ЭНТЕК, следует проверить его уровень:

.

− при напряжении ниже 10 В постоянного тока работоспособность КМ ЭНТЕК не гарантируется (устройство прекращает функционировать, однако, из строя не выходит);

− при превышении напряжения питания уровня 30 В постоянного тока возможен выход КМ ЭНТЕК из строя.

Если КМ ЭНТЕК E2R2(G) находился длительное время при температуре ниже 0 °С, то перед включением и началом работ с устройством необходимо выдержать его в помещении с

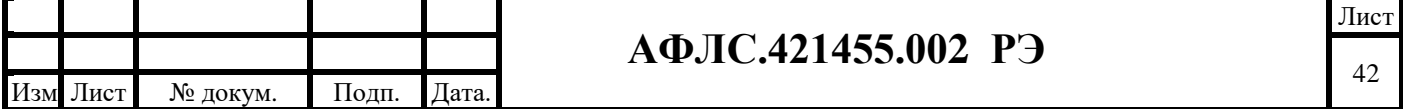

температурой, соответствующей рабочему диапазону, в течение 30 мин.

### **Недопустима подача напряжения питания других значений!**

После подачи питания КМ ЭНТЕК загружается. Если в КМ ЭНТЕК была записана пользовательская программа, она начинает исполняться.

### **При отклонении времени внутренних часов КМ ЭНТЕК более 15 мин:**

Если отклонение времени внутренних часов более 15 мин, необходимо выполнить установку внутренних часов вручную и перезапустить контроллер.

### **7.2 Использование изделия**

### **7.2.1 Порядок включения изделия**

Перед началом использования изделия следует внимательно ознакомиться с разделом 7.1 настоящего РЭ и произвести необходимую подготовку изделия к работе.

Подать напряжение питания на изделие, после чего проконтролировать свечение индикатора «Питание».

### **7.2.2 Порядок использования программных средств**

В процессе настройки и эксплуатации КМ ЭНТЕК используются следующие виды программного обеспечения:

1) СПО – системное программное обеспечение КМ ЭНТЕК. СПО обеспечивает все функции, реализуемые непосредственно в КМ ЭНТЕК – прием, обработка, передача, хранение цифровых сигналов от цифровых источников информации (ТС, ТИ), ретрансляция команд телеуправления от ВУ на НУ, опрос интеллектуальных ПУ и. т.п.

2) WEB-интерфейс КМ ЭНТЕК. Является расширением СПО КМ ЭНТЕК, и предназначено для мониторинга работы КМ ЭНТЕК и основного набора функций конфигурирования. WEB-интерфейс доступен при подключении к КМ ЭНТЕК по каналу связи Ethernet, или по статическому адресу через соединение GPRS.

3) Утилита опроса КМ ЭНТЕК. Позволяет сохранить результаты опроса КМ ЭНТЕК. Может опрашивать КМ ЭНТЕК по IP-адресу, а также по GSM-соединению (режим опроса CSD).

4) Система конфигурирования EnLogic IDE. Используется для расширенного конфигурирования КМ ЭНТЕК, настройки состава и параметров опроса счетчиков электроэнергии, счетчиков прочих видов энергоресурсов, модулей ввода-вывода систем телемеханики и диспетчеризации.

5) Система шифрования передаваемых данных в соответствии с требованиями ФСБ РФ по СЗИ на VipNet

### **7.2.3 Порядок работы с системным ПО**

.

Системное программное обеспечение КМ ЭНТЕК состоит из операционной системы Linux, исполнительной системы EnLogic и конфигурации для исполнительной системы. Конфигурация EnLogic, загруженная в КМ ЭНТЕК по умолчанию, имеет следующие настроенные

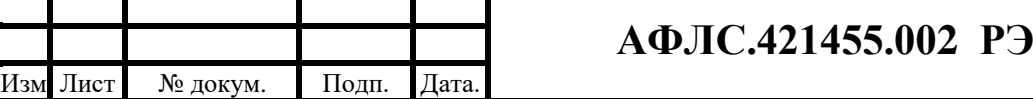

характеристики:

− автоматический опрос трех концентраторов PLC-II;

− опрос пяти счетчиков Меркурий 230/233 по интерфейсу RS-485. Сетевые адреса счетчиков – с 1 по 5;

− ведение архивов получасовых профилей и энергий на начало суток и месяца.

Подробнее конфигурация КМ ЭНТЕК описывается в разделе Расширенное параметрирование с помощью EnLogic.

Вся работа с информацией по узлам учета – архивирование, мониторинг через WEBинтерфейс, запрос данных из утилиты опроса КМ ЭНТЕК и из программ АИИС – осуществляется на основе идентификации узлов учета по их серийному номеру.

КМ ЭНТЕК производит постоянный опрос концентраторов PLC-II для формирования запросов к узлам учета на получения различных данных, и анализа принятых ответов от узлов учета. Также периодически КМ ЭНТЕК осуществляет запрос списка узлов учета в концентраторах PLC-II с целью обнаружения новых узлов и добавления их в список узлов самого КМ ЭНТЕК для последующего опроса.

Список узлов учета КМ ЭНТЕК и параметры узлов учета доступны для редактирования через WEB-интерфейс и утилиту опроса.

Для доступа к КМ ЭНТЕК из различных программ предусмотрено разграничение полномочий пользователей различных уровней. Имеются три уровня полномочий пользователя:

1) Доступ к данным. На данном уровне возможно только чтение данных. Функции конфигурирования и администрирования недоступны.

2) Конфигурирование. На данном уровне, дополнительно к доступу к данным, разрешены операции по конфигурированию таблицы и параметров узлов учета в КМ ЭНТЕК.

3) Администрирование. На данном уровне дополнительно к чтению данных и конфигурированию таблицы узлов учета разрешены операции по смене паролей, IP-адреса, обновление исполнительной системы.

Доступ к КМ ЭНТЕК под каждым уровнем защищен отдельным паролем. Предусмотрена установка паролей при пакетировании с учетом требований парольной политики. Не рекомендуется использовать «пустой пароль».

#### *ВНИМАНИЕ! По умолчанию при поставке КМ ЭНТЕК имеет следующие пароли:*

1) Доступ к данным – пустой пароль (пароля нет). При этом уровне доступа пользователь имеет возможность только производить чтение данных из контроллера.

2) Конфигурирование – пароль entek. При этом уровне доступа пользователь имеет возможность производить параметрирование контроллера и чтение данных.

3) Администрирование – пароль для администрирования сообщается индивидуальному

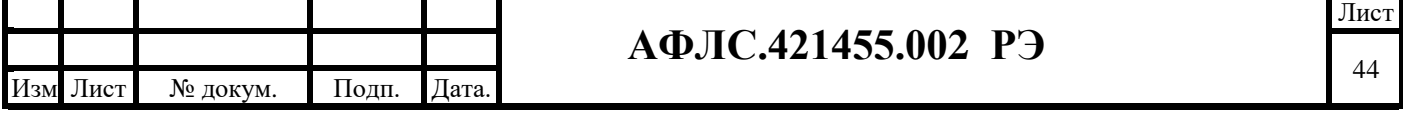

покупателю. При этом уровне доступа пользователь имеет возможность менять исполнительную систему и изменять время в контроллере.

#### *Редактировать пароли возможно только на уровне доступа Администрирование.*

Защита информации от несанкционированного доступа обеспечивается программноаппаратными средствами защиты с помощью системы паролей:

- − гарантированное ограничение доступа к информации (по уровням ответственности);
- − регистрацию событий, имеющих отношение к защищенности информации (попытки записи, редактирования, удаления информации);
- − обеспечение доступа только после предъявления идентификатора и личного пароля.

Параметры конфигурации и настройки контроллеров не пропадают при внезапных отключениях, перерывах питания и не требуют дополнительных операций со стороны персонала при перезапуске.

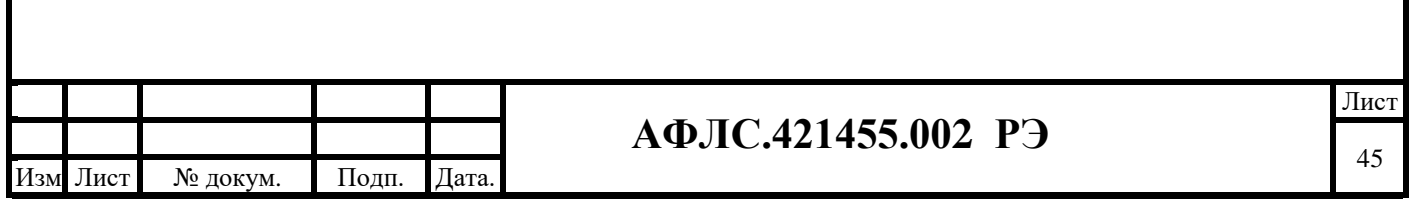

### **7.2.4 WEB-интерфейс**

Встроенный WEB-интерфейс КМ ЭНТЕК позволяет осуществлять мониторинг работы КМ ЭНТЕК и конфигурировать системные параметры КМ ЭНТЕК.

КМ ЭНТЕК предоставляет WEB-интерфейс как обычному HTTP-соединению, так и по защищенному соединению HTTPS, вариант доступа выбирается при настройке контроллера путем разрешения работы ТСР-портов 80 (для протокола HTTP) и 443 (для протокола HTTPS).

Для доступа к КМ ЭНТЕК через WEB-интерфейс необходимо в строке WEB-браузера ввести IP-адрес КМ ЭНТЕК.

Пример:

http://46.229.128.24 – для доступа по протоколу HTTP

https://46.229.128.24 – для доступа по протоколу HTTPS

*ВНИМАНИЕ! По умолчанию при поставке КМ ЭНТЕК имеет IP-адрес 192.168.0.77.*

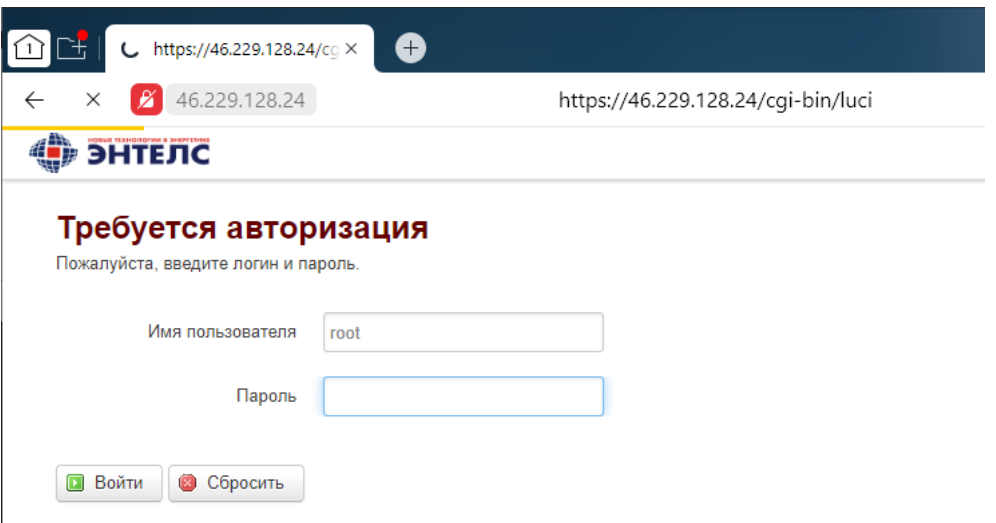

# **Рис.3. Страница авторизации WEB-интерфейса**

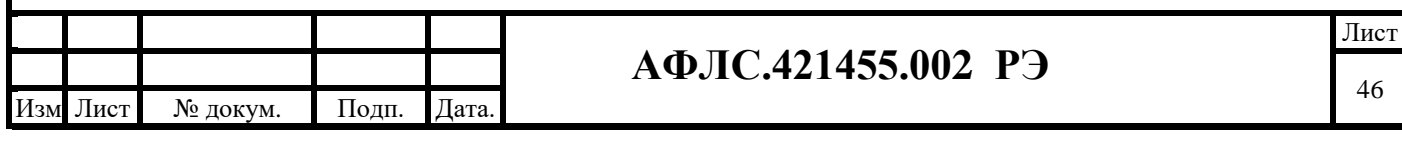

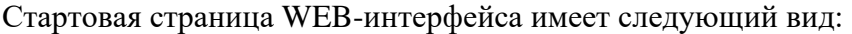

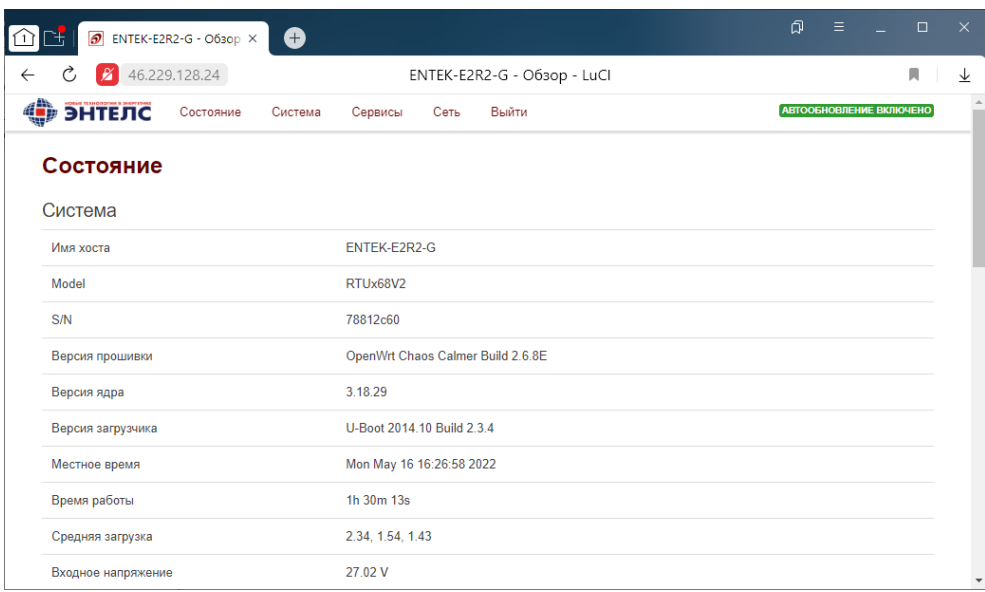

### **Рис.4. Главная (стартовая) страница WEB-интерфейса**

На страницу выведена различная диагностическая информация, номер версии встроенного ПО, продолжительность работы и пр.

### **Изменение IP-адреса**

Изм .

Лист № докум. Подп. Дата.

Изменить IP-адреса интерфейсов Ethernet можно в меню *Сеть -> Интерфейсы -> LAN -> Редактировать -> Основные настройки*

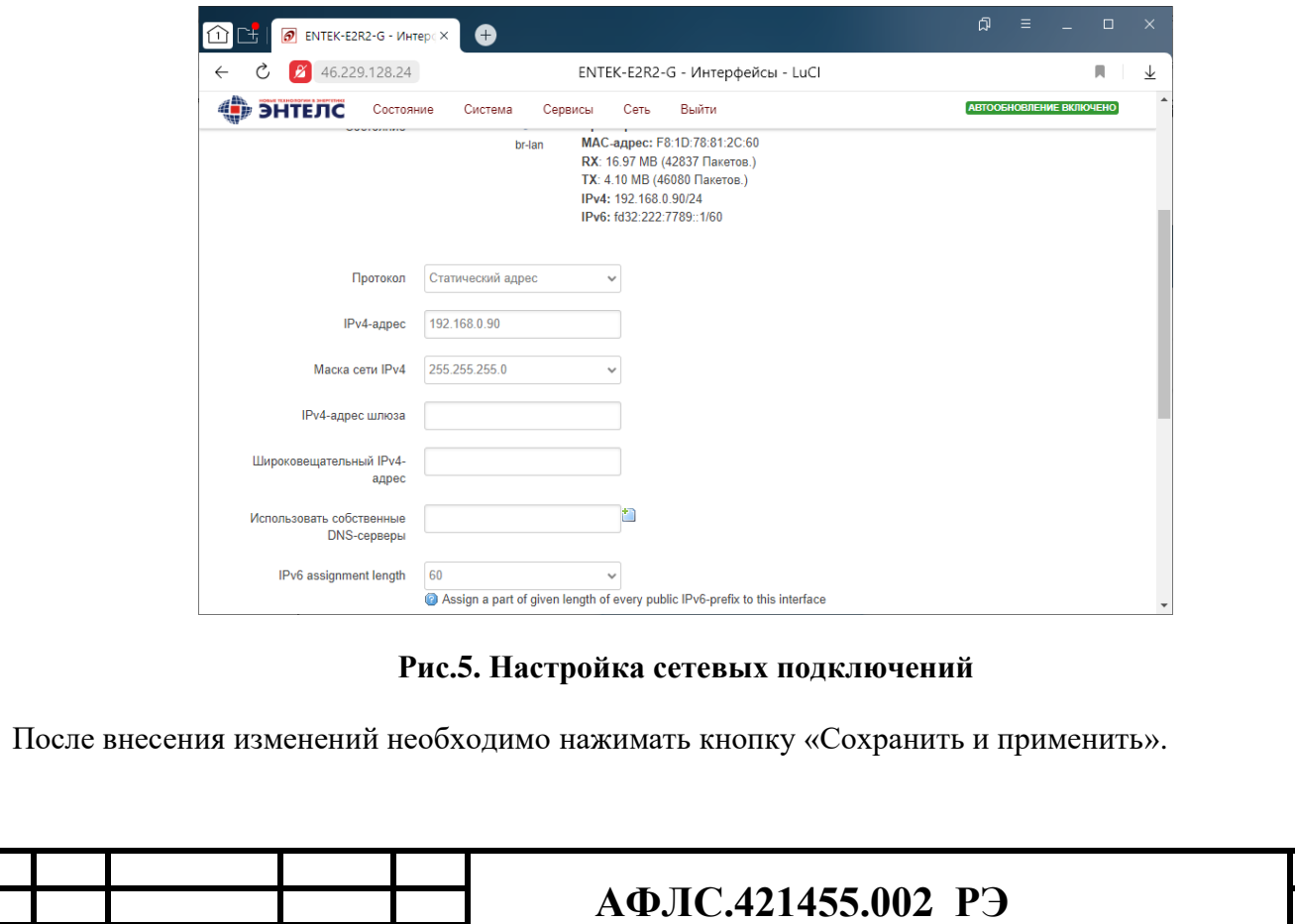

### **Менеджер SIM-карт (Simman)**

В КМ ЭНТЕК управление настройками SIM-карт осуществляется с помощью сервиса Simman, доступ к которому осуществляется через меню веб-интерфейса: *Сервисы -> Менеджер SIM*. В разделе «Менеджер SIM» нам необходимо решить следующие задачи:

- 1. Настроить GSM соединение;
- 2. Настроить алгоритм контроля наличия связи;

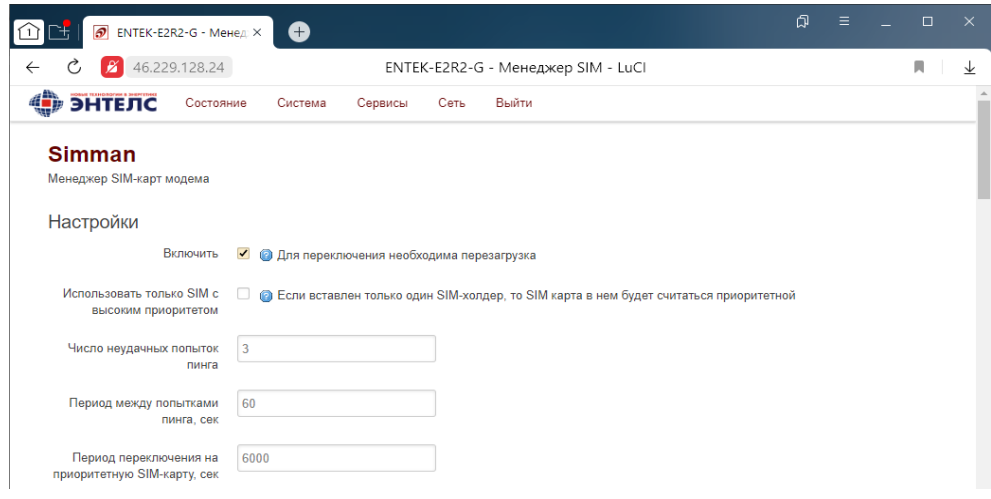

### **Рис.6. Настройка 3G (4G) подключения (WAN)**

После внесения изменений необходимо нажимать кнопку «Сохранить и применить».

#### **Настройка межсетевого экрана**

.

Межсетевой экран осуществляет защиту сетевых узлов (по умолчанию включен).

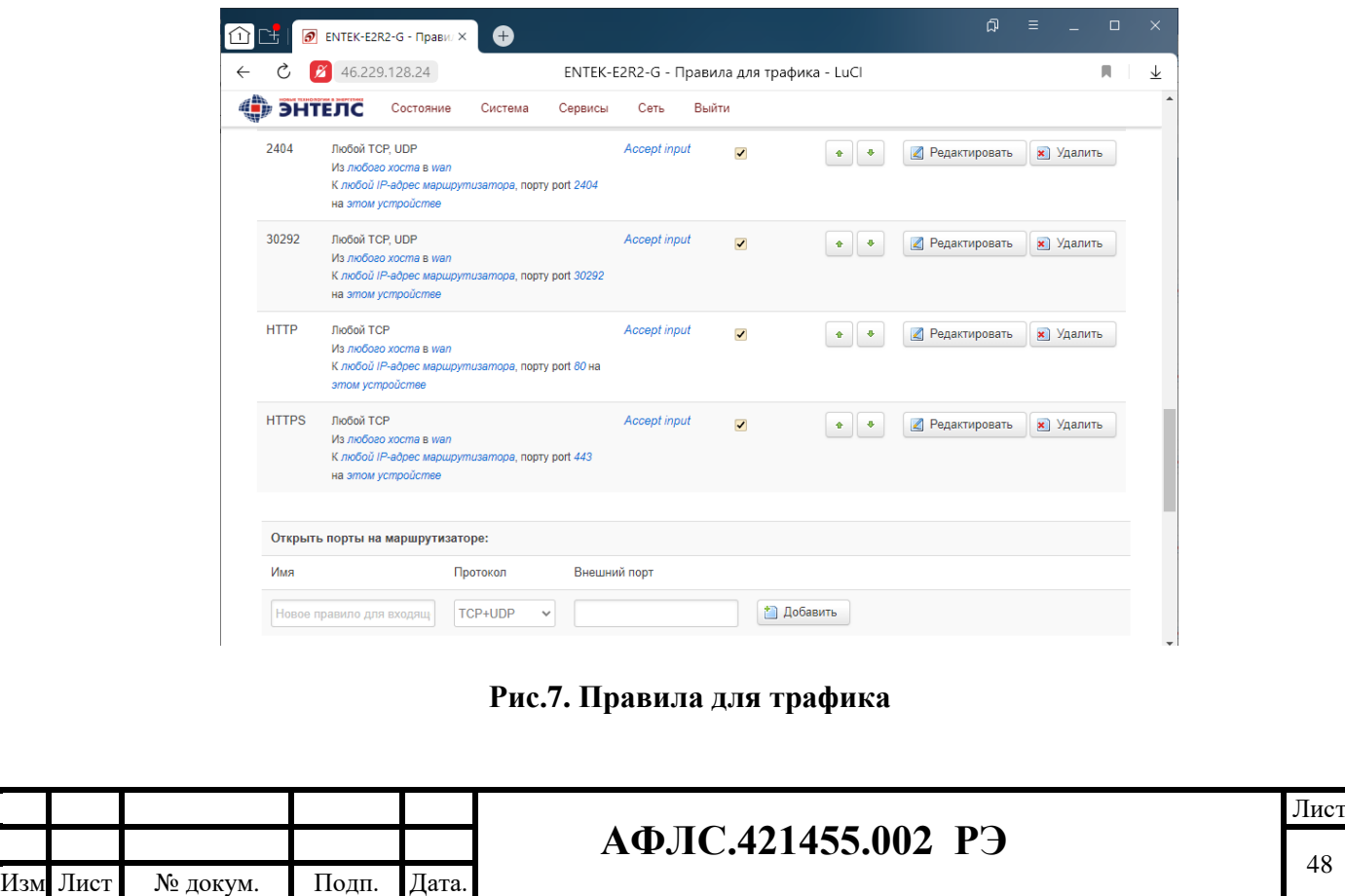

Правила для трафика определяют политику прохождения пакетов между разными зонами, например, запрет трафика между некоторыми хостами или открытие WAN-портов. Если доступ к КМ Энтек осуществляется из GSM сети, необходимо проверить и, в случае необходимости, добавить к этому списку номера используемых портов: 80 (http), 443 (https), 2404 (МЭК-104), 30292 (Enlogic) и др.

После внесения изменений необходимо нажимать кнопку «Сохранить и применить».

#### **Обновление прошивки и сброс на заводские настройки**

Операции с прошивкой осуществляются со страницы *Система -> Резервная копия/прошивка*.

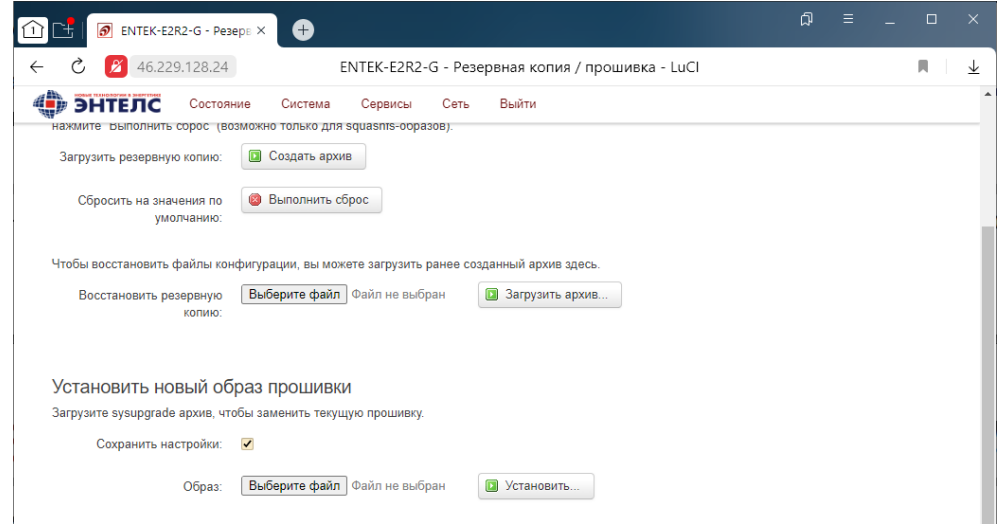

**Рис.8. Обновление прошивки и сброс на заводские настройки через веб-интерфейс.** В подменю Установить новый образ прошивки нажмите кнопку Выберите файл, укажите местоположение tar-архива с новой версией прошивки и нажмите Установить.

Перед обновлением прошивки убедитесь, что устройство подключено к надежному источнику питания. Если в процессе обновления ОС произойдет отключение питания, система будет потеряна и ее обновление будет возможно только из консоли загрузчика (через интерфейс RS-232). Также при отключении питания возможны повреждения ПЗУ.

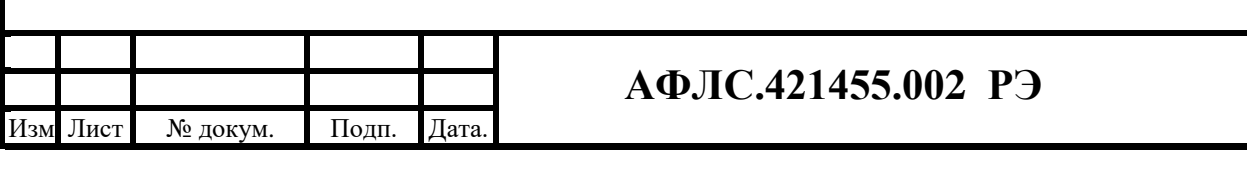

### **Утилита опроса КМ ЭНТЕК**

Утилита опроса КМ ЭНТЕК входит в дистрибутив систем EnLogic и АИИС «Энтек». С ее помощью возможно производить опрос КМ ЭНТЕК по различным каналам связи, сохранять результаты опроса, корректировать параметры узлов учета, синхронизировать конфигурацию узлов учета в КМ ЭНТЕК.

Также утилита поддерживает прямой опрос счетчиков по различным каналам связи.

Для получения данных от КМ ЭНТЕК необходимо в программе через меню Правка или через контекстное меню в дереве объектов добавить объект учета. В свойствах добавленного объекта выбрать тип, определить тип канала связи и его параметры:

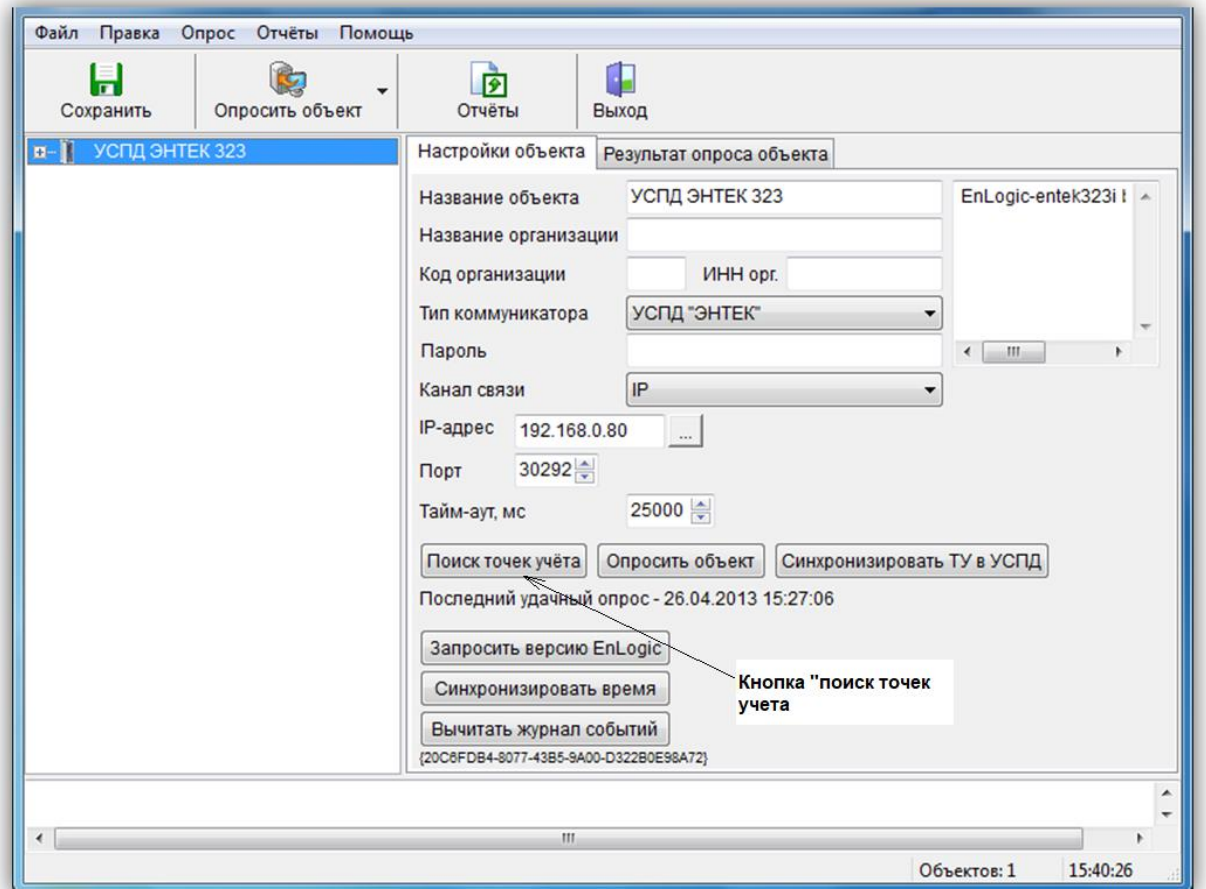

**Рис.15. Вкладка «Настройки объекта» на уровне доступа «Узлы учета»**

Затем нажать кнопку «Поиск точек учета», в результате чего программа соединиться с Устройством сбора и передачи данных КМ ЭНТЕК и запросит список точек учета.

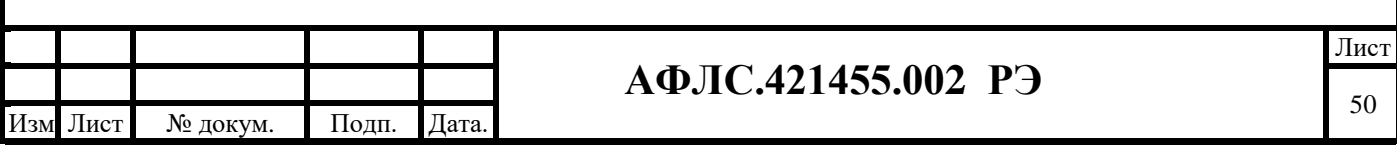

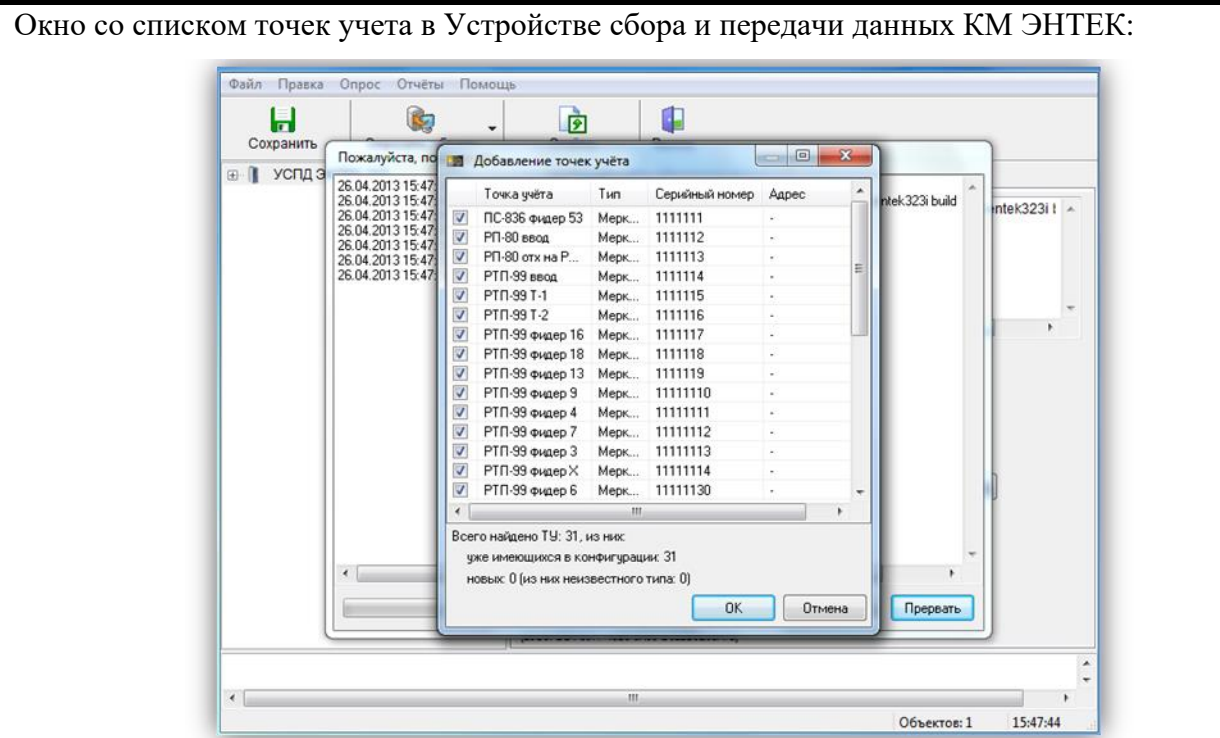

**Рис.16. Вкладка «Добавление точек учета» на уровне доступа «Узлы учета»**

После нажатия на «ОК» выбранные точки учета добавятся в объект в дереве. Программа на основании сравнения серийных номеров точек учета автоматически выбирает те точки, которые еще не были добавлены в объект.

Запрос данных по объектам осуществляется нажатием кнопки «Опросить объект» в свойствах объекта, или на основной панели:

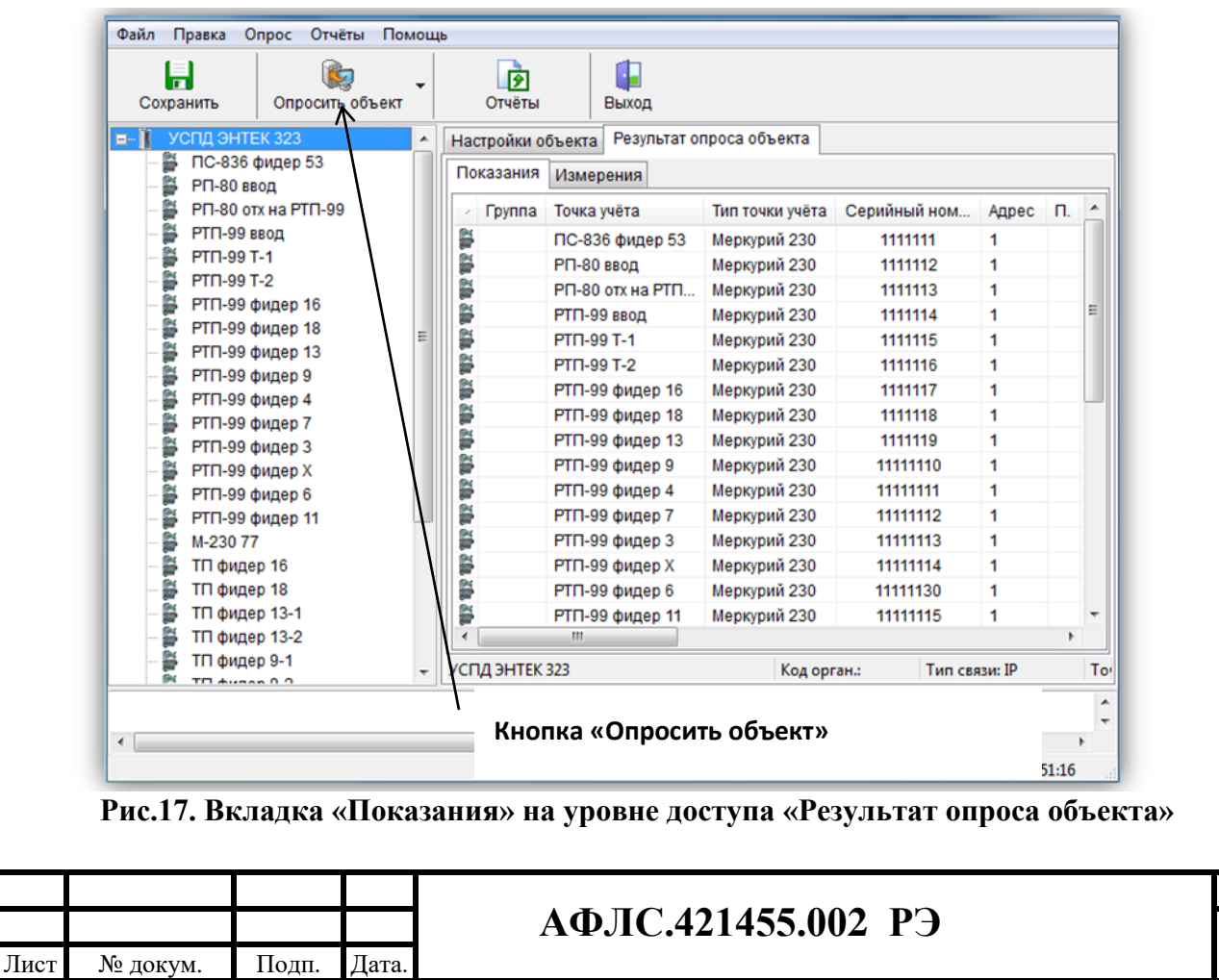

Изм .

Лист

51

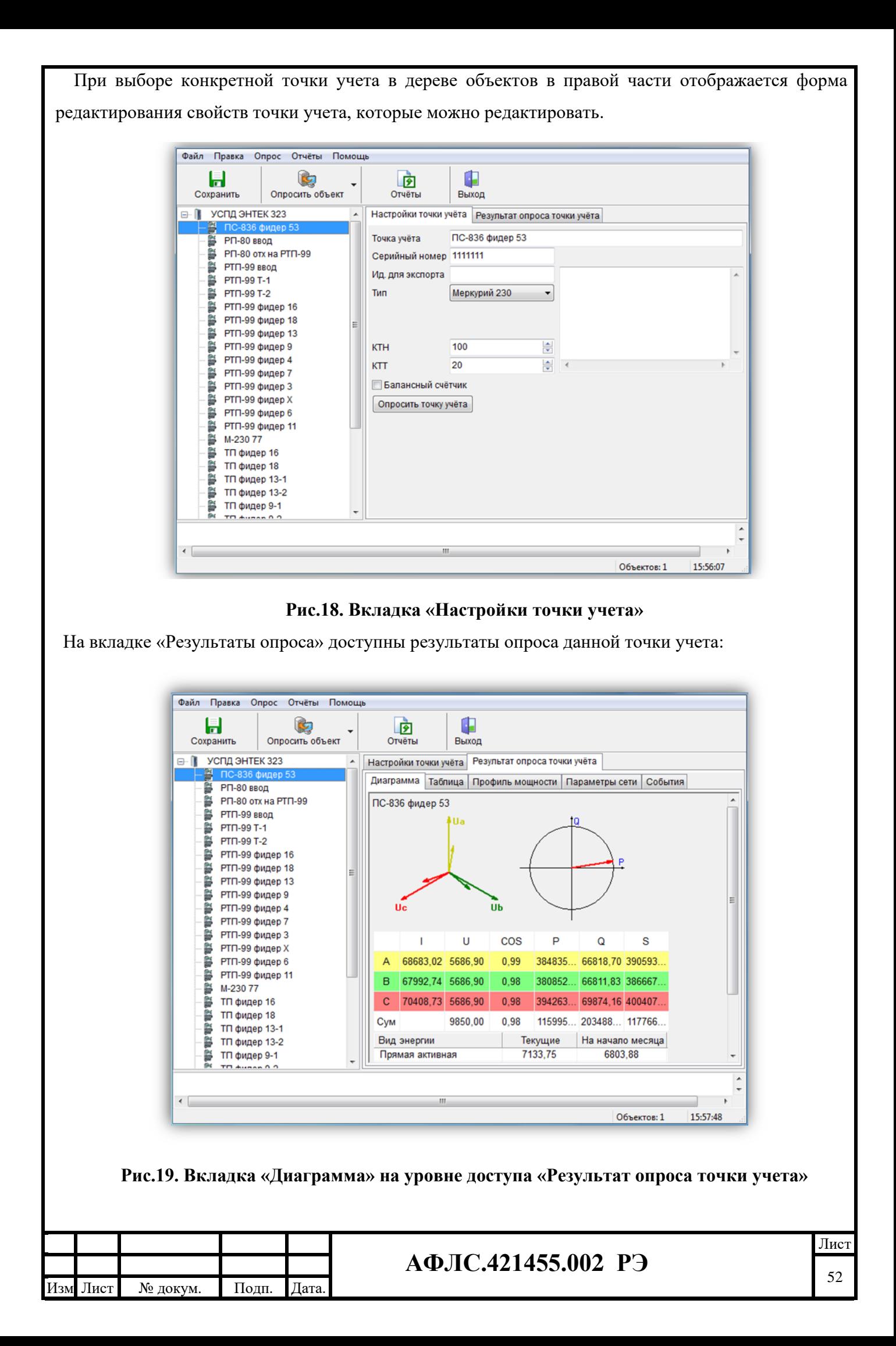

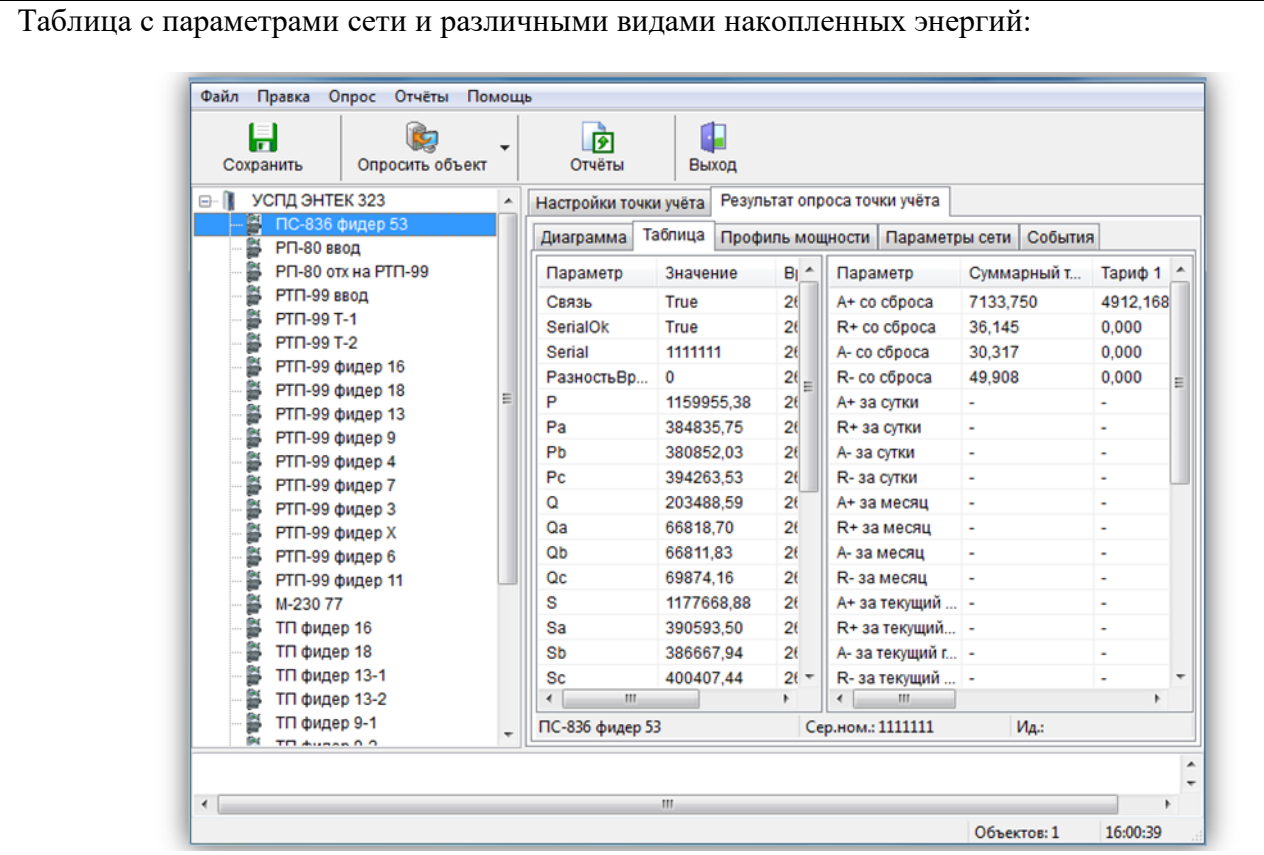

**Рис.20. Вкладка «Таблица» на уровне доступа «Результат опроса точки учета»** На вкладке «Профиль мощности» имеется возможность произвести запрос получасовых профилей. Также возможно запрашивать данные за период, или использовать команду контекстного меню «Дозапросить недостающие данные».

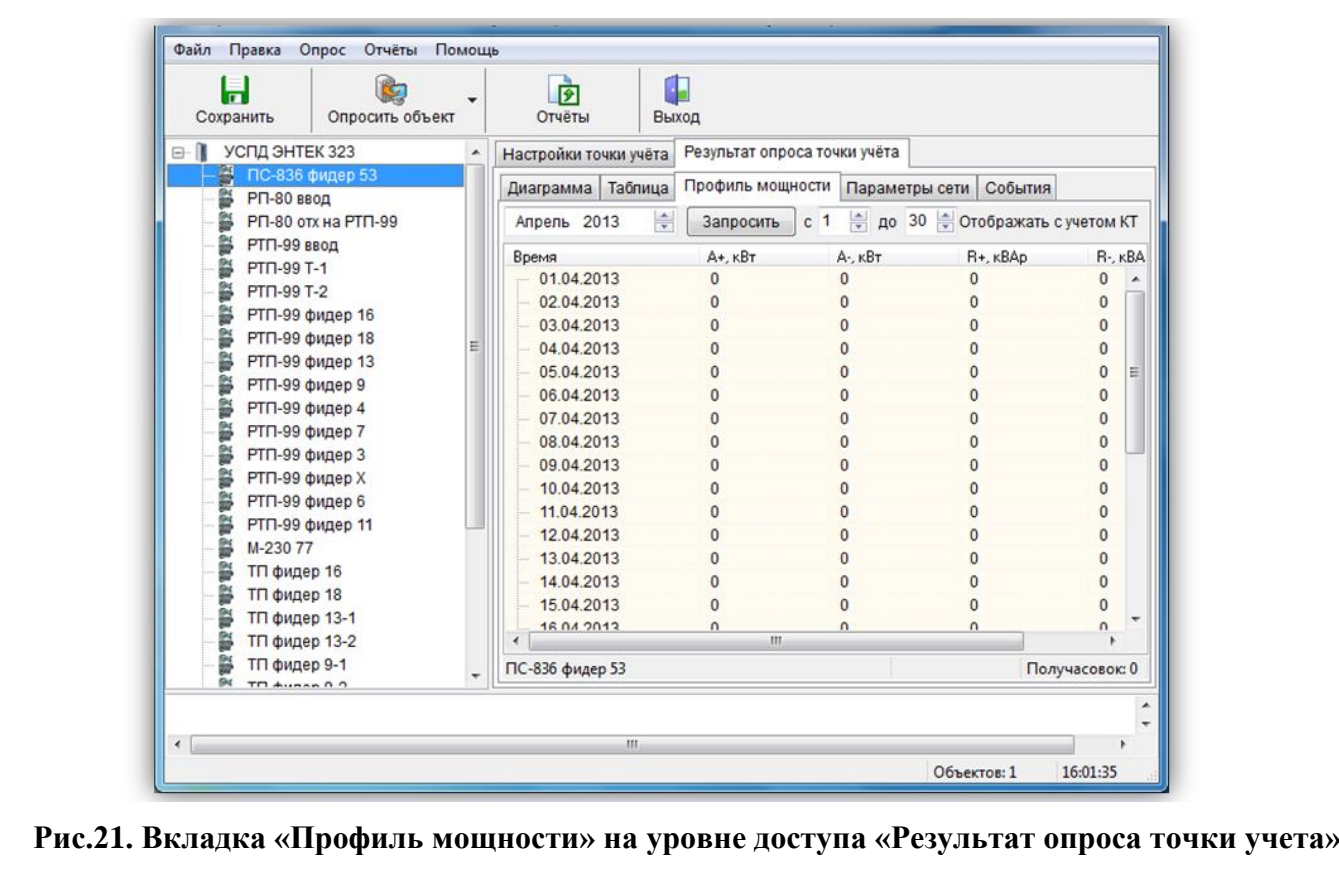

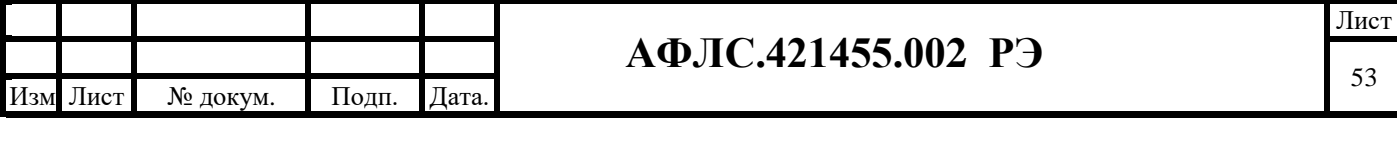

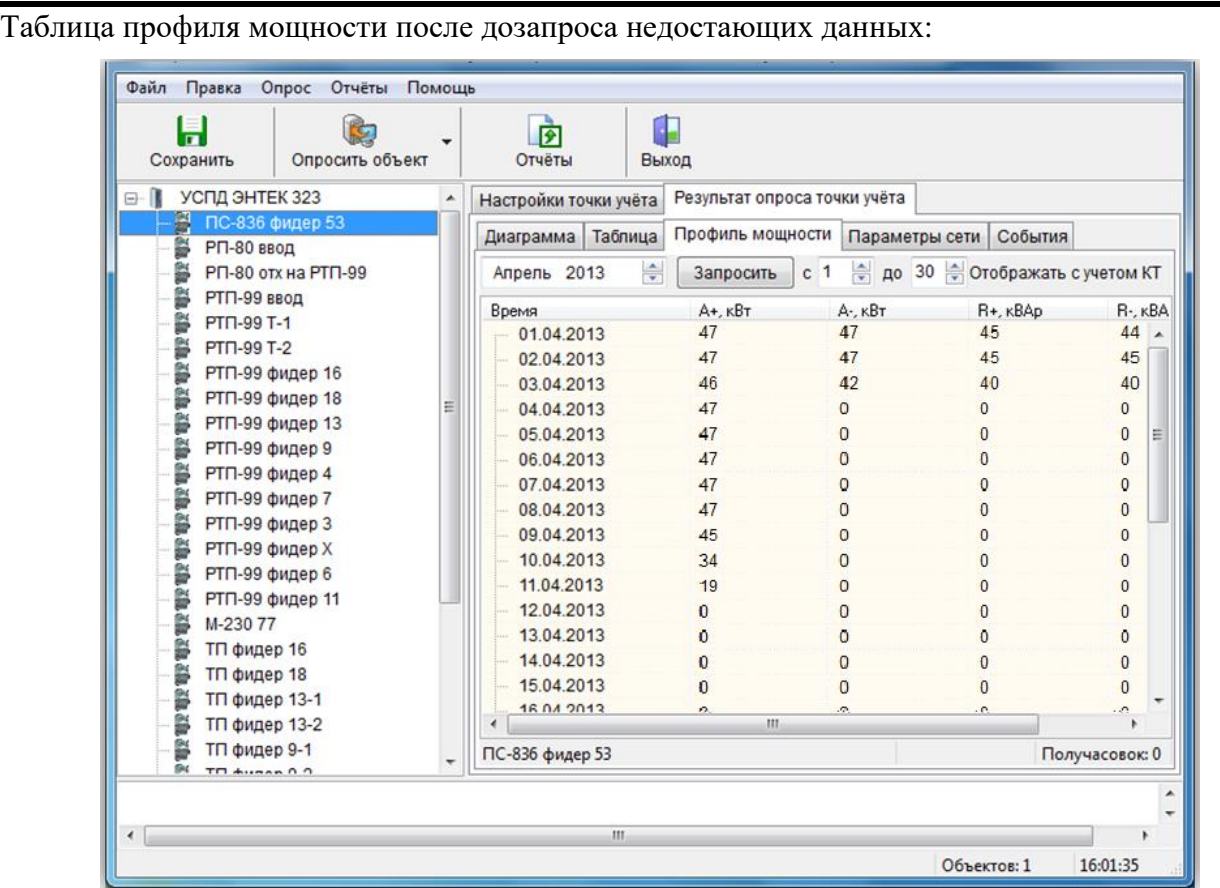

### **Рис.22. Вкладка «Профиль мощности» на уровне доступа «Результат опроса точки учета»**

На вкладке «Параметры сети» осуществляется запрос архивов параметров, которые ведет само изделие – оперативные параметры тока, показания:

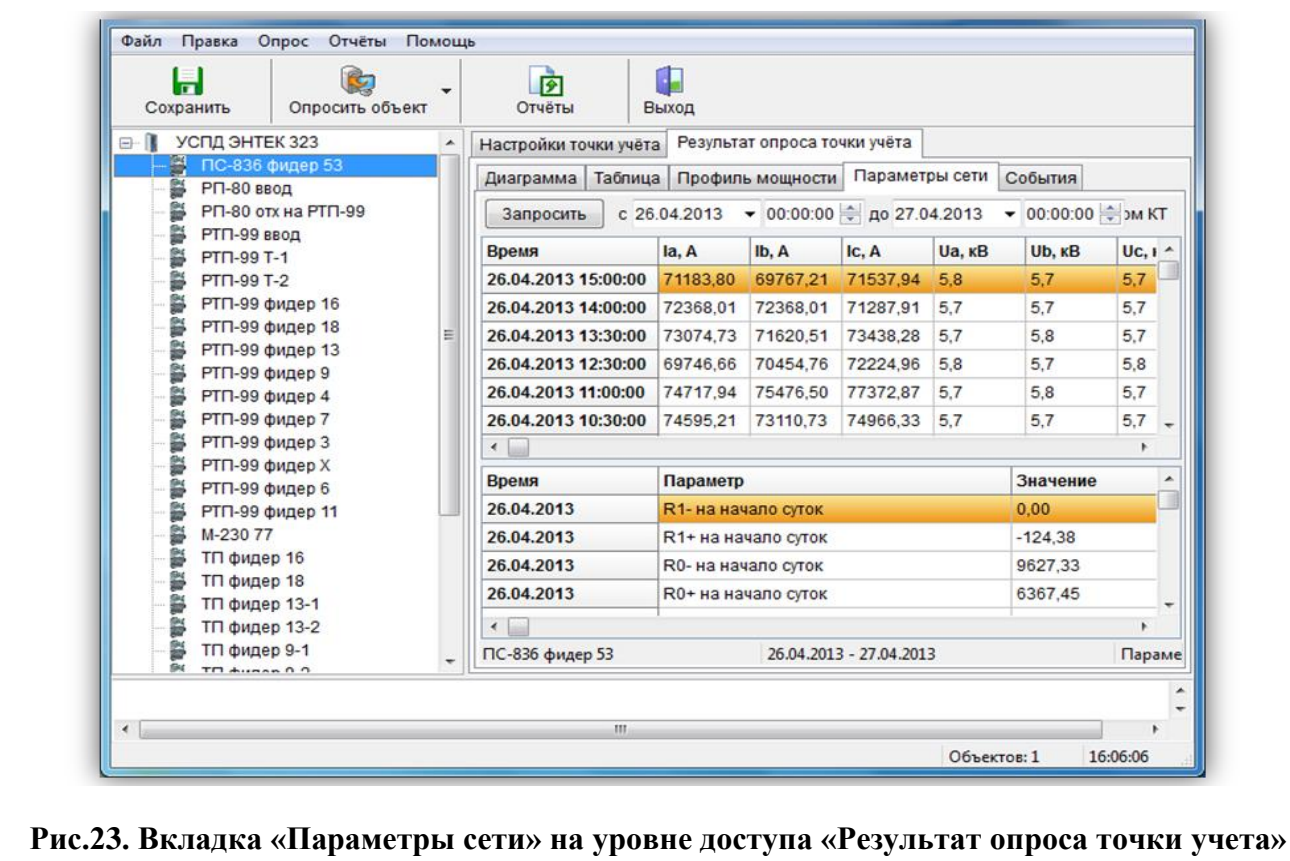

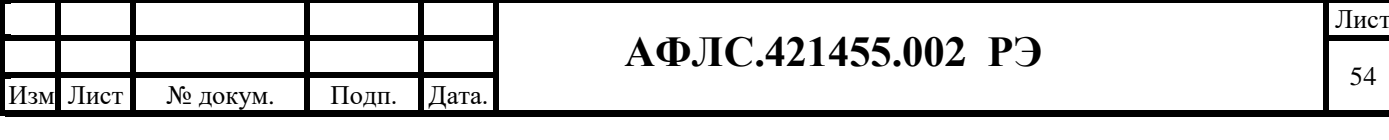

После различных действий, связанных с корректировкой параметров узлов учета – изменение названий, КТТ, КТН и пр. – если необходимо чтобы изменения вступили в силу, в самом Устройстве сбора и передачи данных КМ ЭНТЕК необходимо произвести синхронизацию конфигурации в изделии – кнопка «Синхронизировать ТУ в УСПД» на вкладке свойств объекта учета.

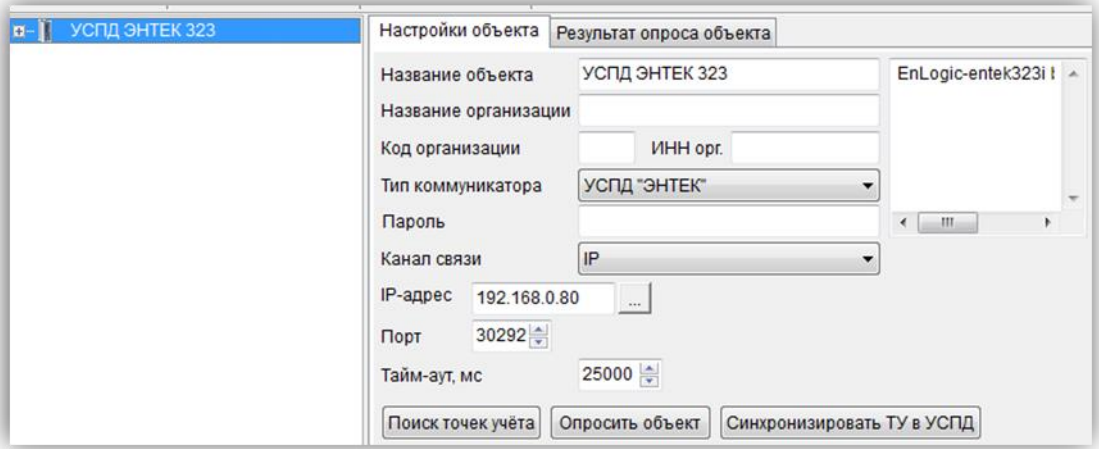

### **Рис.24. Вкладка «Настройки объекта»**

| <b>Действие</b>           | Точка учёта                            | Серийный номер                       | KTT | <b>KTH</b> | Проф                | Теле.                    |   |
|---------------------------|----------------------------------------|--------------------------------------|-----|------------|---------------------|--------------------------|---|
| $\overline{\mathbf{v}}$   | ПС-836 фидер 53                        | 1111111                              | 20  | 100        |                     |                          |   |
| F                         | РП-80 ввод                             | 1111112                              | 20  | 100        | i.                  | ä,                       |   |
| E                         | РП-80 отх на РТП-99                    | 1111113                              | 20  | 100        | ÷.                  | ×                        |   |
| F                         | РТП-99 ввод                            | 1111114                              | 20  | 100        | ×.                  | $\overline{\phantom{a}}$ |   |
| C                         | PTN-99 T-1                             | 1111115                              | 1.  | 1          | ٠                   | ٠                        | E |
| F                         | PTN-99 T-2                             | 1111116                              | 1   |            | ٠                   | ٠                        |   |
| 同                         | РТП-99 фидер 16                        | 1111117                              | 1   |            | i.                  | ×,                       |   |
| l.                        | РТП-99 фидер 18                        | 1111118                              | 20  | 100        | $\omega$            | ×                        |   |
| Ū                         | РТП-99 фидер 13                        | 1111119                              | 20  | 100        | $\sim$              | ×                        |   |
| U                         | РТП-99 фидер 9                         | 11111110                             | 20  | 100        | $\sim$              | $\sim$                   |   |
| F                         | РТП-99 фидер 4                         | 11111111                             | 20  | 100        | ÷                   | ÷                        |   |
| O                         | РТП-99 фидер 7                         | 11111112                             | 20  | 100        | ٠                   | $\sim$                   |   |
| E                         | РТП-99 фидер 3                         | 11111113                             | 20  | 100        | $\scriptstyle\rm o$ | ٠                        |   |
| F                         | РТП-99 фидер Х                         | 11111114                             | 20  | 100        | 'n.                 | ×,                       |   |
| m                         | РТП-99 фидер 6                         | 11111130                             | 20  | 100        | ×,                  | ×                        |   |
| O                         | РТП-99 фидер 11                        | 11111115                             | 20  | 100        | ÷.                  | ×.                       |   |
| O                         | M-230 77                               | 7777777                              | 1.  | 1          | ٠                   | $\sim$                   |   |
| F                         | ТП фидер 16                            | 11111116                             | 1   |            | ÷                   | ÷.                       | ÷ |
| <b>FORD</b><br>$\epsilon$ | $- -$<br>$\overline{1}$<br>$_{\rm HI}$ | <b><i><u><u><u>.</u></u></u></i></b> |     |            |                     | ٠                        |   |

**Рис.25. Окно «Синхронизация точек учета в УСПД»**

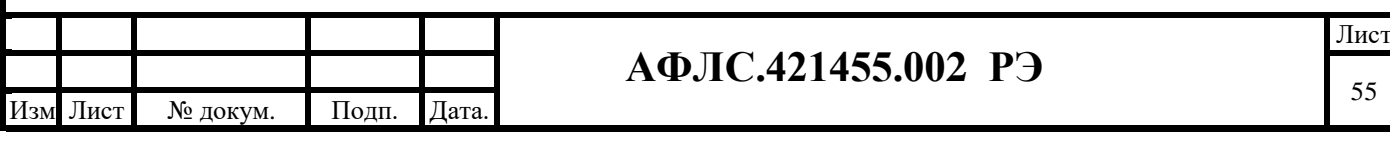

### **7.2.5 Расширенная настройка с помощью EnLogic**

*Примечание: в данном руководстве рассматриваются некоторые основные процедуры по настройке контроллера КМ ЭНТЕК. Более подробные сведения приведены в руководстве пользователя на программное обеспечение EnLogic.*

КМ ЭНТЕК поставляется с загруженной конфигурацией по умолчанию, с характеристиками, описанными в пункте СПО настоящего РЭ. В данном пункте эта конфигурация рассматривается подробно, с целью возможности ее корректировки под требования пользователя.

Конфигурацию, загруженную в КМ ЭНТЕК, необходимо импортировать в программу EnLogic. Для этого рекомендуется создать новый файл конфигурации, в который затем осуществлять импорт, выбором в выпадающем меню «Правка» пункт «Импортировать контроллер»:

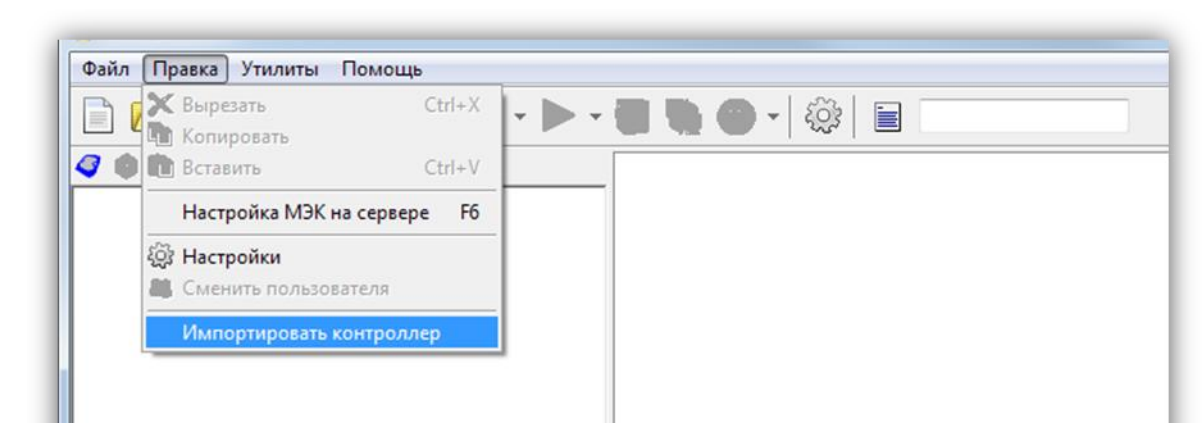

**Рис.26. Команда «Импортировать контроллер» в меню «Правка»**

В окне импорта ввести IP-адрес контроллера в поле «Ethernet», и нажать кнопку «Импорт»:

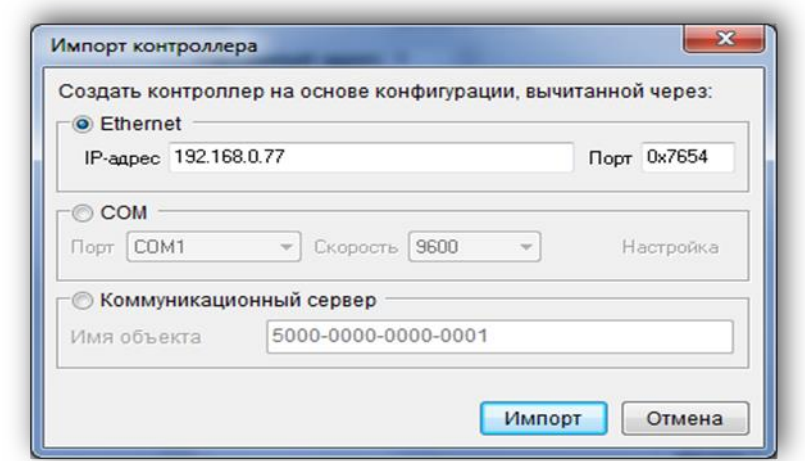

**Рис.27. Окно «Импорт контроллера»**

**ВНИМАНИЕ: По умолчанию при поставке КМ ЭНТЕК имеет IP-адрес 192.168.0.77**

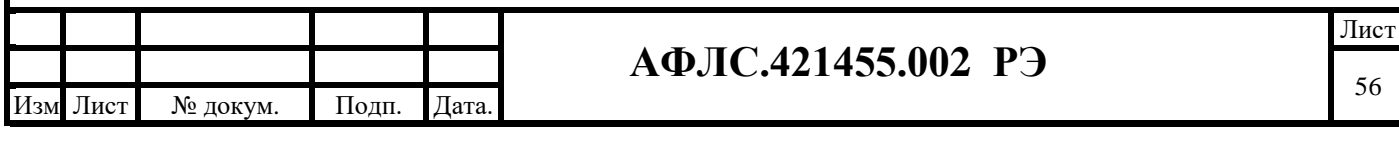

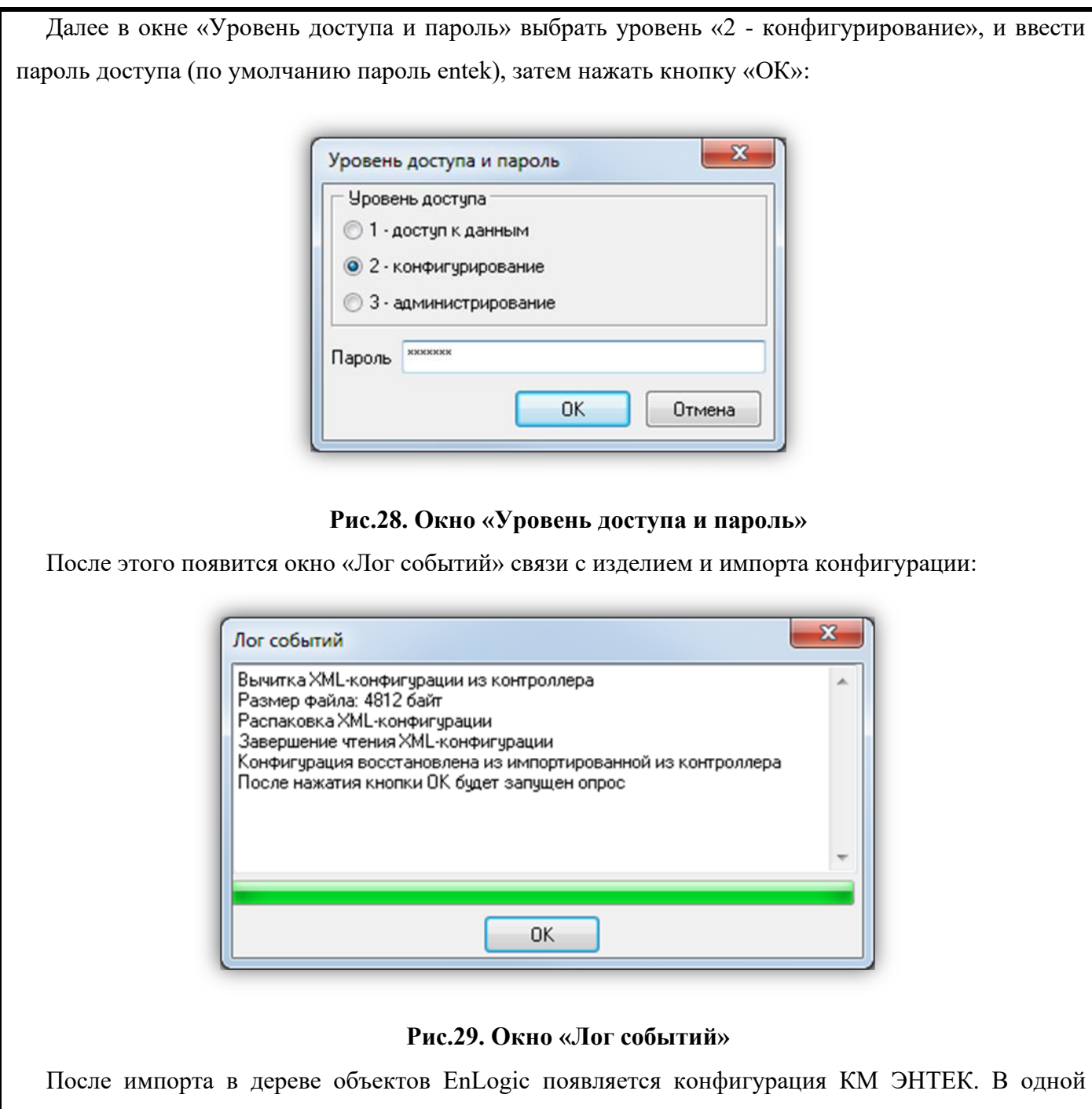

конфигурации EnLogic можно хранить настройки многих КМ ЭНТЕК. Желательно располагать конфигурации EnLogic в отдельных подкаталогах, так как одна конфигурация состоит из нескольких файлов.

В конфигурации в дереве имеются следующие группы:

- **Задачи пользователя** группа используется для создания алгоритмов пользователя по обработке информации, а также для размещения служебных диагностических функциональных блоков (ФБ);
- **Протоколы обмена** группа используется для размещения протоколов опроса счетчиков, концентраторов PLC, модулей ввода вывода и пр. Также в этой группе располагается специализированный протокол-задача – «Архив», которая нужна для

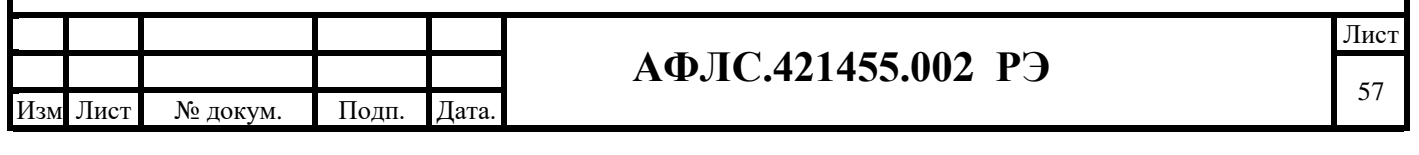

ведения специализированных архивов получасовых профилей мощности, измерений, показаний;

• группы **Архивы** и **Переменные** используются для создания архивов и групп переменных, которые применяются в проектах АСУТП, телемеханики, диспетчеризации. Для задач учета электроэнергии они не используются.

### **Настройки протокола Меркурий**

«Протокол опроса счетчиков Меркурий» применяется для реализации опроса счетчиков Меркурий серий 200 и 230 и их модификаций по проводным интерфейсам, а также по протоколу TCP/IP (например, через преобразователи Ethernet-RS485).

Добавляем протокол счетчиков электроэнергии Меркурий:

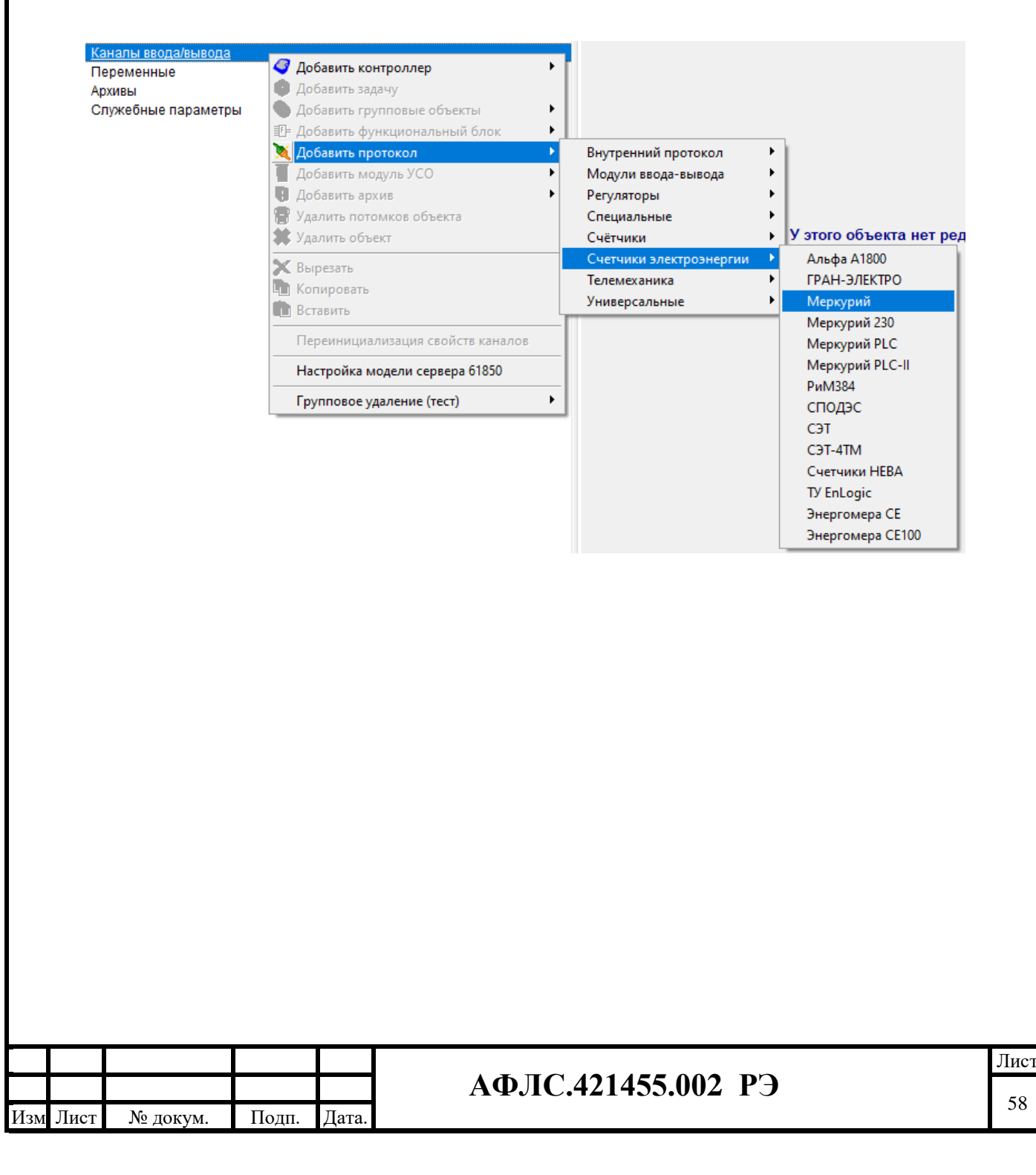

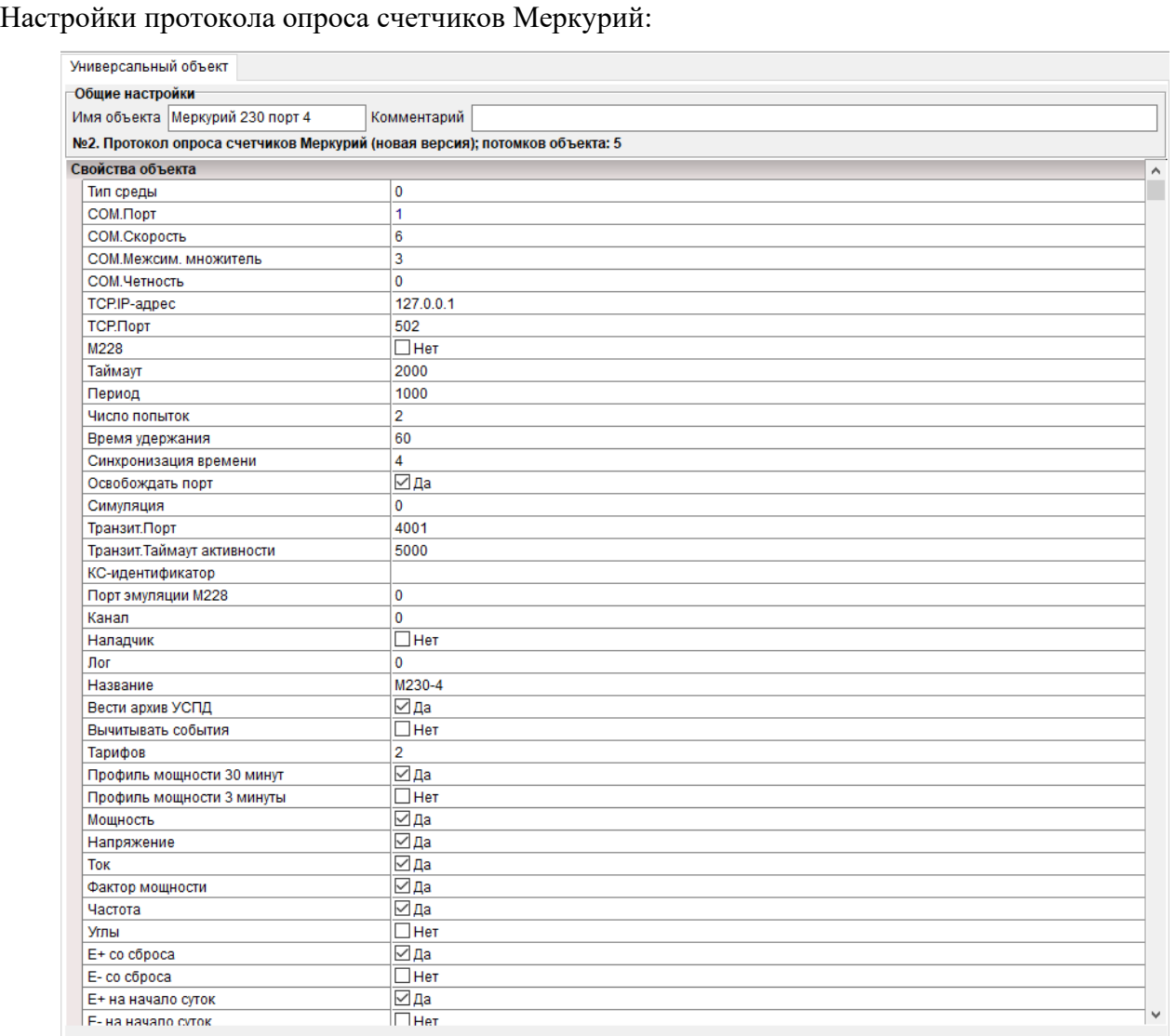

### **Рис.32. Настройки протокола Меркурий**

Протокол имеет следующие настройки:

1) «Тип среды» – определяет опрос по последовательному порту (значение 0), или по адресу TCP/IP (значение 1 по протоколу TCP для преобразователей Ethernet-RS485);

2) «COM-порт», «Скорость», «Межсим. множитель», «Четность» – настройки обмена по последовательному интерфейсу. Скорость задается как код, код 6 – скорость 9600 бод;

3) «Таймаут» – время ожидания ответа от счетчика, мс;

4) «IP-адрес», «Порт» – параметры для установления соединения по протоколу ТСР (при опросе через преобразователи Ethernet-RS485 и выставлении «Тип среды»=1);

5) «Период» – желаемый период опроса счетчиков в данной группе протокола. Задание значения периода не означает, что он будет выполняться строго, а только при условии, что реальный цикл опроса всех счетчиков будет меньше, чем заданный период;

6) «Время удержания» – время фиксации данных по точке учета в случае пропадания связи по ней;

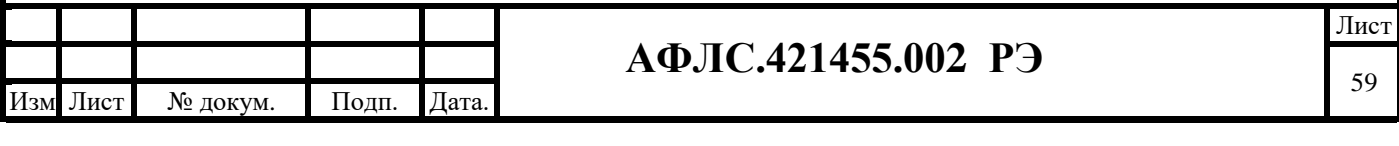

7) «Синхронизация времени» – значение расхождения времени между счетчиками и КМ ЭНТЕК, в секундах, при котором КМ ЭНТЕК будет осуществлять коррекцию времени в счетчике;

8) «Освобождать порт» – освобождать COM-порт или закрывать ТСР-соединение, после очередного цикла опроса точек учета в данном протоколе. Данный режим позволяет, при необходимости, сконфигурировать в КМ ЭНТЕК несколько протоколов Меркурий, опрашивающих счетчики по одному порту. Например, для более удобного визуального разделения счетчиков на подъезды;

9) «Симуляция» – при выставлении значения в 1 или 2 по точкам учета в данном протоколе будут генерироваться демонстрационные значения. Режим используется для тестирования изделия и для демонстрационных и учебных целей;

10) «Транзитный порт» – при значении, большем 0, для данной группы счетчиков (протокола Меркурий) открывается ТСР-порт, работающий в режиме преобразователя Ethernet-RS485. При необходимости использования функции транзитного порта рекомендуется использовать порт 4001 – аналогичное значение по умолчанию для преобразователей Ethernet-RS485 фирмы MOXA;

11) «Таймаут активности» – значение паузы, которая выдерживается после окончания обмена по транзитному порту, и восстанавливается режим опроса счетчиков самим КМ ЭНТЕК. Рекомендуемое значение – 2000-10000 мс. Следует понимать, что опрос по транзитному порту имеет более высокий приоритет, чем внутренний опрос КМ ЭНТЕК. Поэтому, если активность обмена по транзитному порту будет очень высокой и постоянной, сам КМ ЭНТЕК не сможет получить время для опроса счетчиков;

12) «Название» – важный параметр, используемый для различных целей, в первую очередь – для задания подкаталога внутри файловой системы КМ ЭНТЕК, в котором будут храниться архивы для точек учета по данной группе счетчиков. Необходимо, чтобы для всех протоколов, сконфигурированных в КМ ЭНТЕК, свойство «Название» имело различные значения. Рекомендуется для задания названия использовать латинские буквы и цифры;

13) «Вести архив» – определяет, что для всех точек в данной группе будет вестись архив. В большинстве случаев параметр должен быть включен;

14) «Вычитывать события» – задает необходимость чтения событий по точкам учета. Чтение событий происходит при старте изделия, обновление – раз в сутки после смены суток и первого цикла опроса за сутки. При большом числе точек учета чтение событий может занять длительное время. Вычитанные события хранятся только в оперативной памяти КМ ЭНТЕК, и доступны для чтения в программах АИИС;

15) «Тарифов» – задает количество тарифов, по которым возможно осуществлять чтение различных видов использованной энергии;

16) «Получасовки» – разрешает чтение получасовых профилей для данной группы счетчиков;

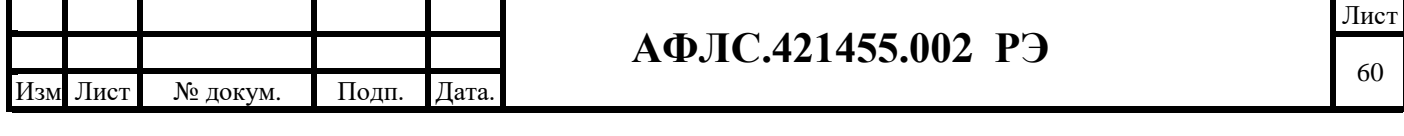

17) «Мощность» и пр. – свойства определяющие набор параметров, которые КМ ЭНТЕК будет вычитывать для точек учета в данном протоколе. Настройки точки учета типа Меркурий 230 в протоколе Меркурий: Файл Правка Утилиты Помощь 自p}FIXD m E v · > · · 8 0 · 0 · 0 E  $G$  the  $\sim$  of Универсальный объект фБД - ЭНТЕК 323 0-80.3адача 1 Общие настройки ※ | 日 | 後 約 第 Имя объекта ПС-836 фидер 53 Комментарий □ SDHistoryInfo 1  $\overline{\phantom{a}}$ №1. Счетчик электрической энергии (трёхфазный, многотарифный); потомков объекта; 34 **E OF SerialTaskInfo 1** Integer types (C) .<br>Свойства объекта El P Float types (C) Agpec 南山 Integer types (Pascal)  $\overline{\mathbf{K}}$  $\overline{20}$ **EL Float types (Pascal)**  $\overline{\text{KII}}$  $100$ ⊟ ⇒ Протоколы обмена Пароль 111111 ÈΝ  $TC-836$ Уровень доступа <u>в превзе</u><br>- Польза фидер 53<br>- До Разность Времени<br>- Польза фидер<br>- Польза фильмер 1111111 Заводской номер 25000 Симчляция - счточное потребление 3anperOnpoca Симчляция - чгол Фи  $\overline{10}$ **いいいいいいいいいいいいいいいいいいいいいいいいいいこと じゅっしゅうしょ キキキキキ キキキ** Каналы чниверсального модчля Добавлено каналов: 55 <sup>72</sup> Добавить/чдалить каналы № Шифр Наименование  $\equiv$ И Разнос... Время контроллера минус время счетчика, секунды  $\mathbf{A}$ ÷ Д Связь  $\overline{2}$ Наличие связи с устройством  $3 \frac{11}{4}$  3anper... Приостанов опроса устройства (Тгие-не опрашивать) g.  $DT$   $DT$  $\overline{4}$ Внутренние часы и календарь счетчика на момент опроса F  $\overline{5}$  $\sim$  P Мошность активная суммарная  $\overset{\cdot}{\sim}$  Pa  $6\phantom{a}$ **Мошность активная фаза А**  $\overline{7}$  $\overline{N}$  Pb Мощность активная, фаза В  $\overline{\mathbf{8}}$  $\overline{N}$  Pc Мощность активная, фаза С  $\sim$   $\alpha$  $\mathbf{Q}$ Мошность реактивная суммарная 10  $\sqrt{Q}$  Qa Мошность реактивная, фаза А 11  $\overline{N}$  Qb Мошность реактивная, фаза В 12  $\overline{M}$  Qc Мощность реактивная, фаза С 13  $\overline{\Delta}$  s Мощность полная суммарная 14 1 Sa Мощность полная, фаза A 15  $\overline{\Delta}$  Sb Мошность полная, фаза В 16  $\overline{\Delta}$  Sc Мощность полная, фаза С 17  $\overline{M}$  Ua Напряжение, фаза А 18  $\overline{M}$  Ub Напряжение, фаза В  $\overline{N}$  R-19 / Uc Напряжение, фаза С ⊞ ● Тариф общий  $20 \overline{N}$  la Ток, фаза А **EI** • Нагрузка  $21$   $\overline{N}$  lb Ток. фаза В **Е • Дополнительно** ∣⊾

**Рис.33. Окно «Универсальный объект» Вкладка «Каналы универсального Модуля»** Параметры точки учета типа Меркурий 230 в протоколе Меркурий:

1) «Адрес» – сетевой адрес счетчика;

2) «KI, KU» – коэффициенты трансформации по току и по напряжению. Используются для получения измерений (токи, напряжения, мощности) в первичных значениях. Никакие виды энергий не умножаются;

3) «Пароль и Уровень доступа» – пароль и уровень доступа;

4) Заводской номер – при нулевом значении заводской номер счетчика будет вычитываться из него при опросе по сетевому адресу. Заводской номер используется далее для адресации и получения данных от КМ ЭНТЕК по данной точке учета. При задании значения заводского номера вручную опрос данной точки учета будет производиться по заданному номеру (используется при

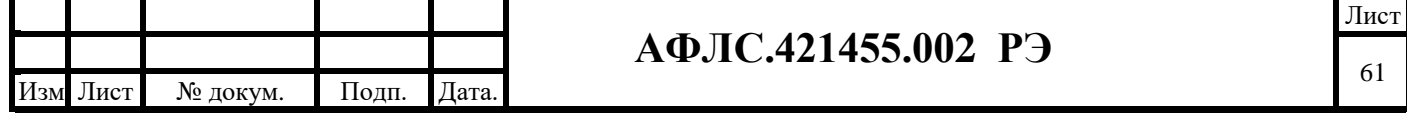

симуляции). Для реального счетчика при этом его заводской номер будет игнорироваться;

5) Симуляция суточное потребление и угол – параметры, определяющие значения параметров симуляции по данной точке учета;

 $\begin{array}{|c|c|c|c|c|}\hline \multicolumn{1}{|c|}{\mathbf{C}} & \multicolumn{1}{|c|}{\mathbf{X}}\hline \end{array}$ El EnLogic - BBB Файл Правка Утилиты Помо BCBXDDEX.D.GO.08E Универсальный объект фБД - УСПД Меркурий 250, PLC-II.3адача **CONSINEERS** – Э УСЛД Меркурий 250, РІС-І<br>– В Ф Задачи пользователя<br>– Э Задача<br>– В Д Таймер-Календарь –<br>Общие настройки Имя объекта MPLC-II Комменталий №2. Меркурий PLC-II (концентраторы PLC-II); потомков объекта: 3 . . . . . .<br>Свойства объекта FL OF Systeminfo EL OF SerialTaskinfo Tun coegu  $\begin{tabular}{c|c|c} $\Box$ & $\bullet$ & \text{S} & \text{S} & \text{B} & \text{S} & \text{S} & \text{B} & \text{B} & \text$ гип среды<br>0. COM пор  $0.$   $C_{KQQOC}$ о. межсим. множитель<br>1. IP-адрес  $\frac{1}{127.0.01}$  $1.0<sub>corr</sub>$ 502 Taймayr  $\frac{3000}{2000}$ n. Число по EXAMPLE:<br>EXAMPLE FOR SOLUTION OF STATE STATES SOLUTION OF STATES SOLUTION OF STATES SOLUTION OF STATES SOLUTION OF STATES SOLUTION OF STATES SOLUTION OF STATES SOLUTION OF STATES SOLUTION OF STATES SOLUTION OF STATES SOLUT Период  $\frac{1}{1000}$ —<br>V Да Освобождать порт Синхронизация времени  $\overline{10}$ 日本 хив УСПД Период автосканиро  $\frac{1}{190}$ У Архив УСПД<br>Е П Информация об архиве УСПД Транзитный порт o шан информ<br>- Бархивы<br>- У Переменные тратой поит<br>Таймаут акти l n MboxSegminfo Название  $MPLC2$ <mark>⊽</mark> Да Получасовки **V** Aa Мощность  $\overline{u}$  ns Напряжение  $\nabla$   $\Delta$ a  $\overline{\text{Tok}}$  $\overline{v}$  Da ⊽Да Фактор мощности Частота **V** Да E co cópoca  $\overline{a}$  n<sub>o</sub> Е на начало суток  $\nabla$   $\Delta$ a E на начало месяц.  $\overline{v}$  na

**Настройки протокола опроса счетчиков Меркурий PLC-II**

### **Рис.34. Окно «Универсальный объект» Вкладка «Cвойства объекта», MPLC-II**

Большая часть свойств аналогична описанным для протокола Меркурий. Специфичное свойство – «Период автосканирования». Определяет периодичность, в минутах, с которой КМ ЭНТЕК будет осуществлять запрос списка узлов концентраторов PLC-II и искать в них новые узлы.

В протоколе Меркурий PLC-II обычно используются только узлы-концентраторы, которые имеют только свойство «Адрес»:

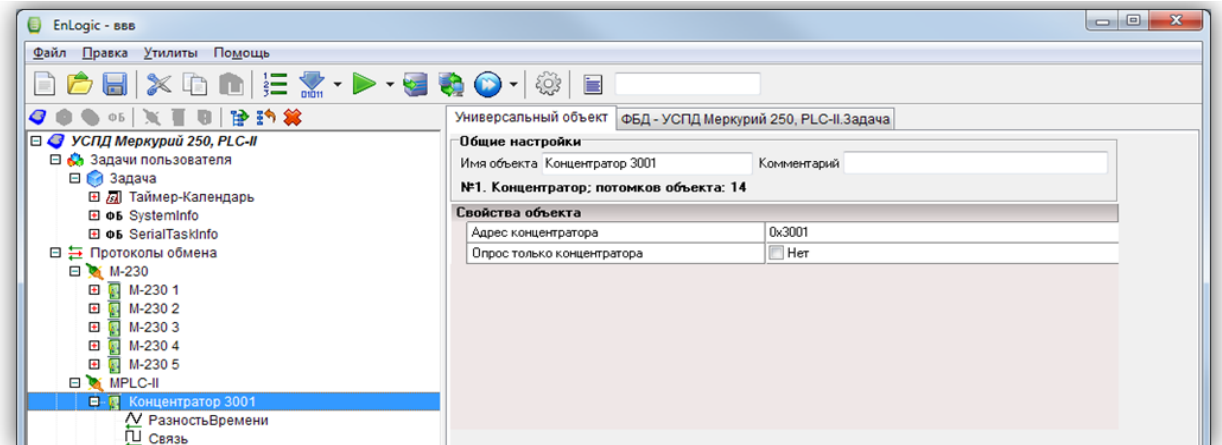

**Рис.35. Окно «Универсальный объект» Вкладка «свойства объекта», Концентратор 3001**

Свойство «Опрос» только концентратора используется для целей тестирования и отладки.

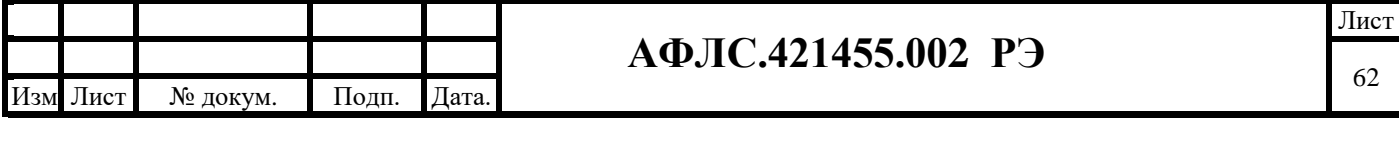

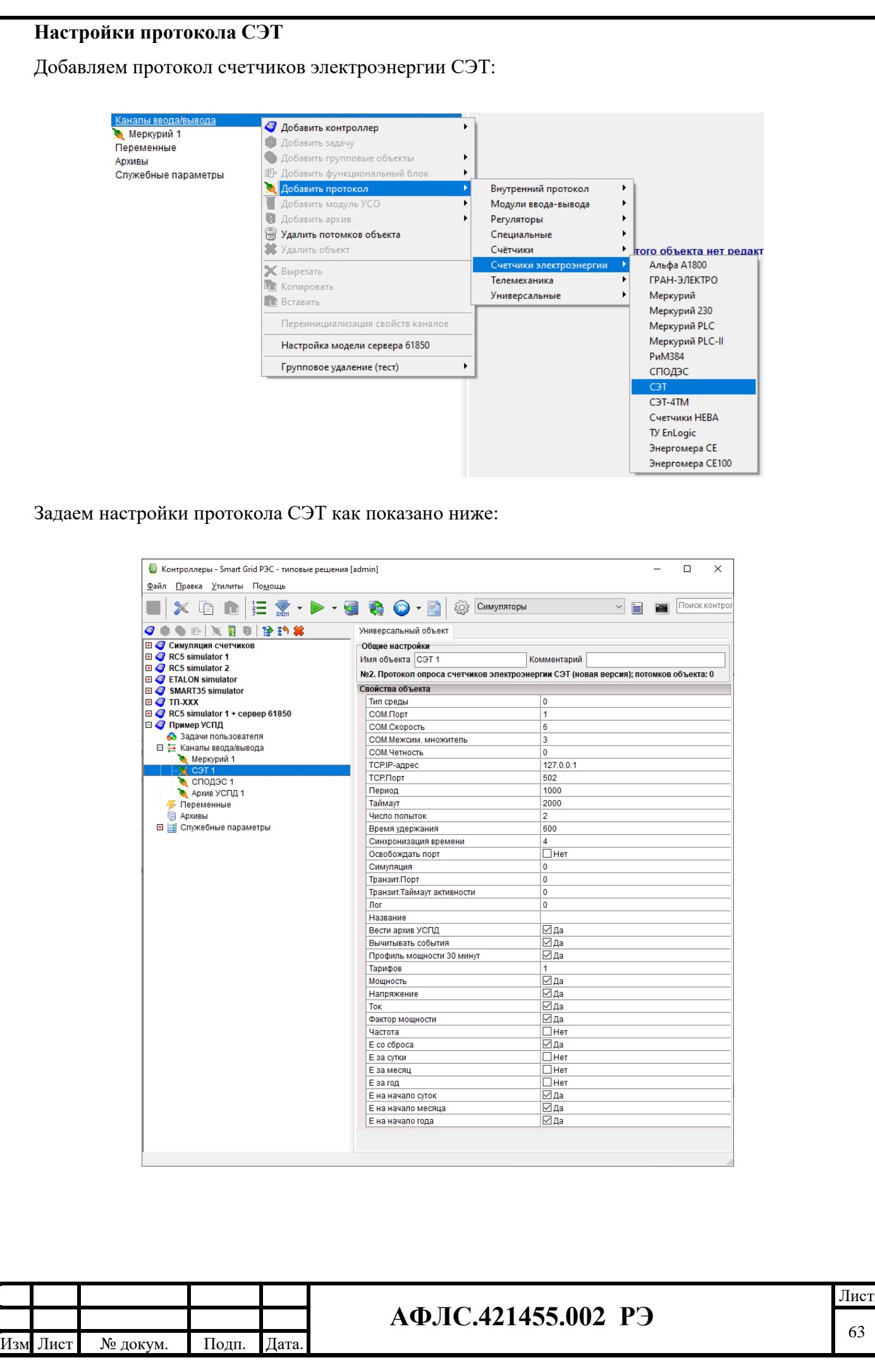

63

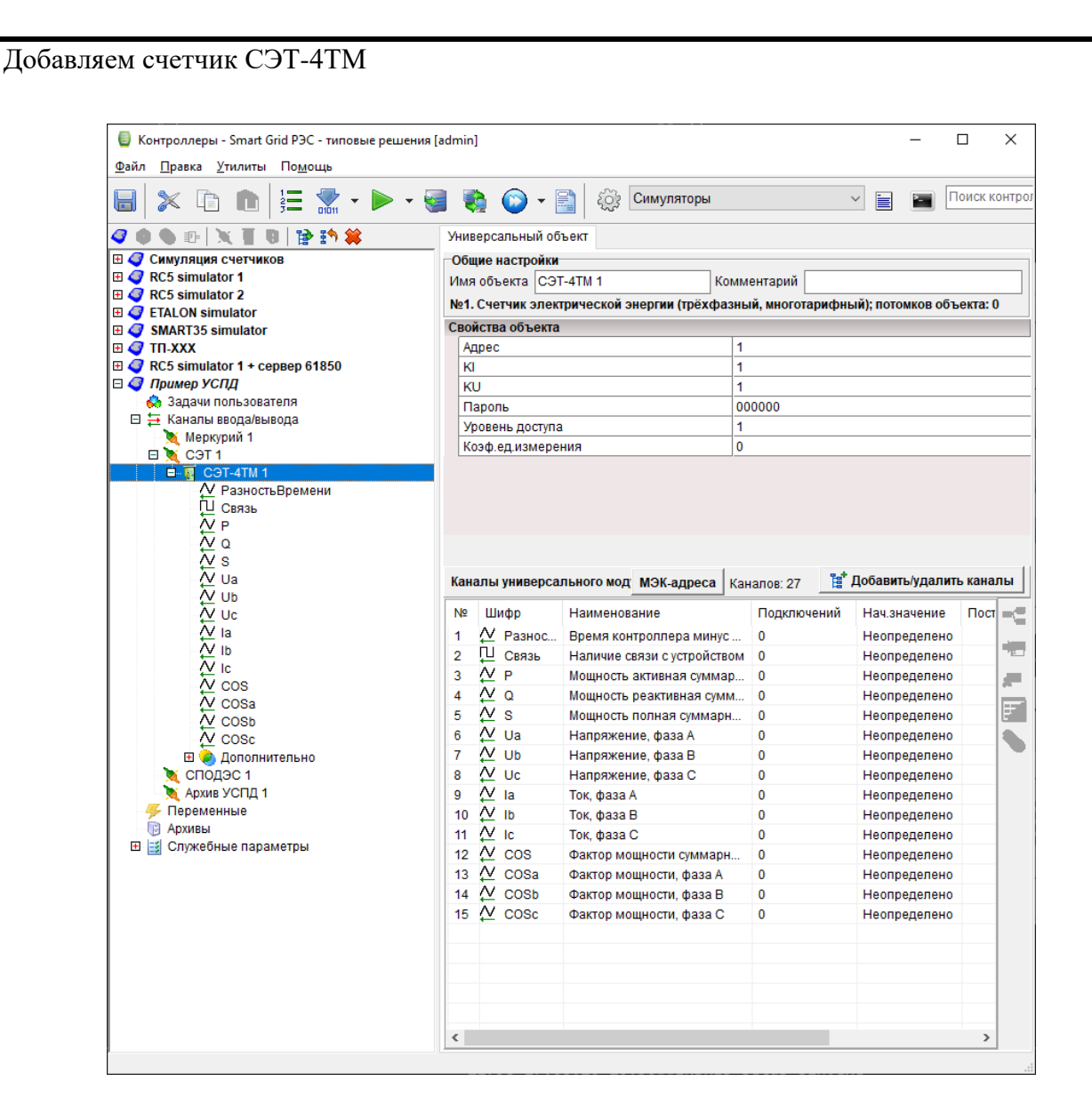

Внимание! Теги (каналы) счетчика добавляем только те, которые требуются для системы телемеханики и для дополнительной диагностики. Для системы АСКУЭ каналы не используются. Не стоит добавлять все возможные каналы и захламлять конфигурацию лишними каналами. Каналы, не нужные в телемеханике, но желаемые к наблюдению - лучше исключить из карты адресов контроллера, чтобы они не передавались по протоколу МЭК-104 от контроллера.

Настройки **KI**, **KU** и **Коэф.ед.измерения** позволяют задать масштаб передачи телеизмерений. При запросе данных контроллер получает их в единицах Вольты, Амперы, Ватты. С помощью настройки **Коэф.ед.измерения** можно изменить масштабирование значений - сделать перевод в кило или мега единицы.

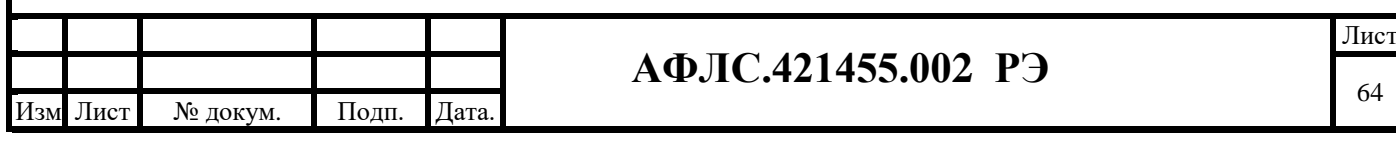

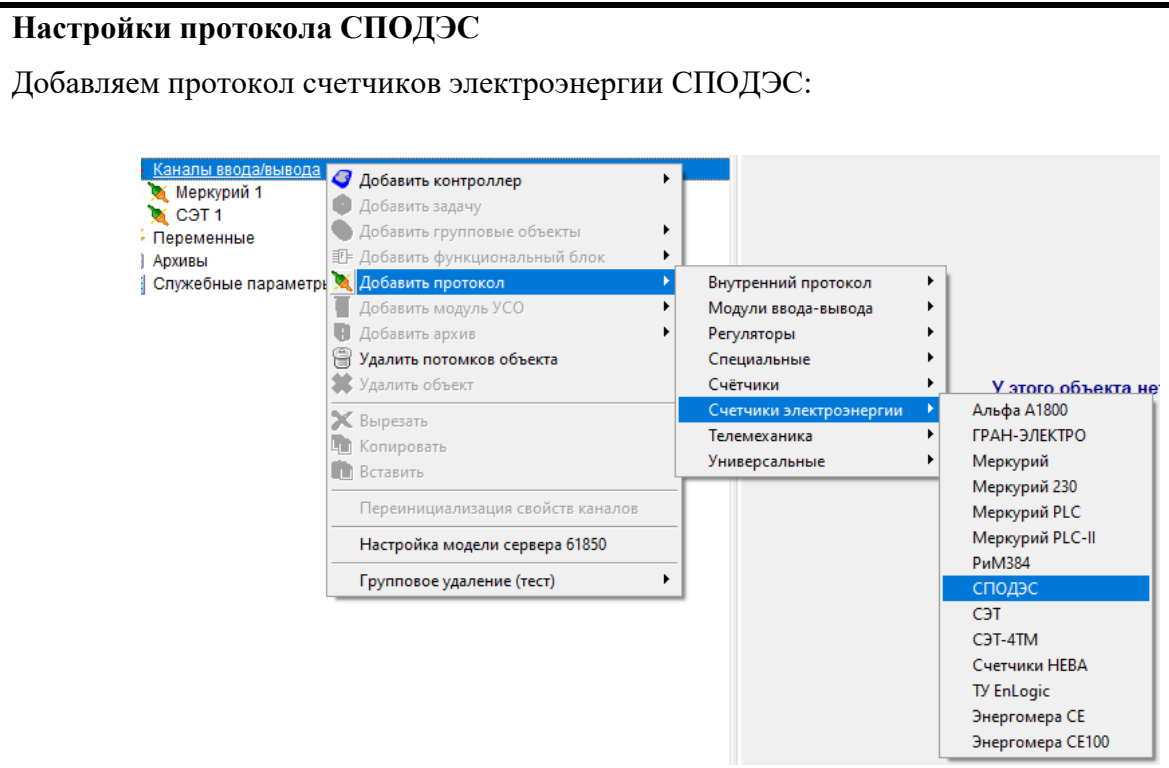

Задаем настройки протокола СПОДЭС как показано ниже:

Изм .

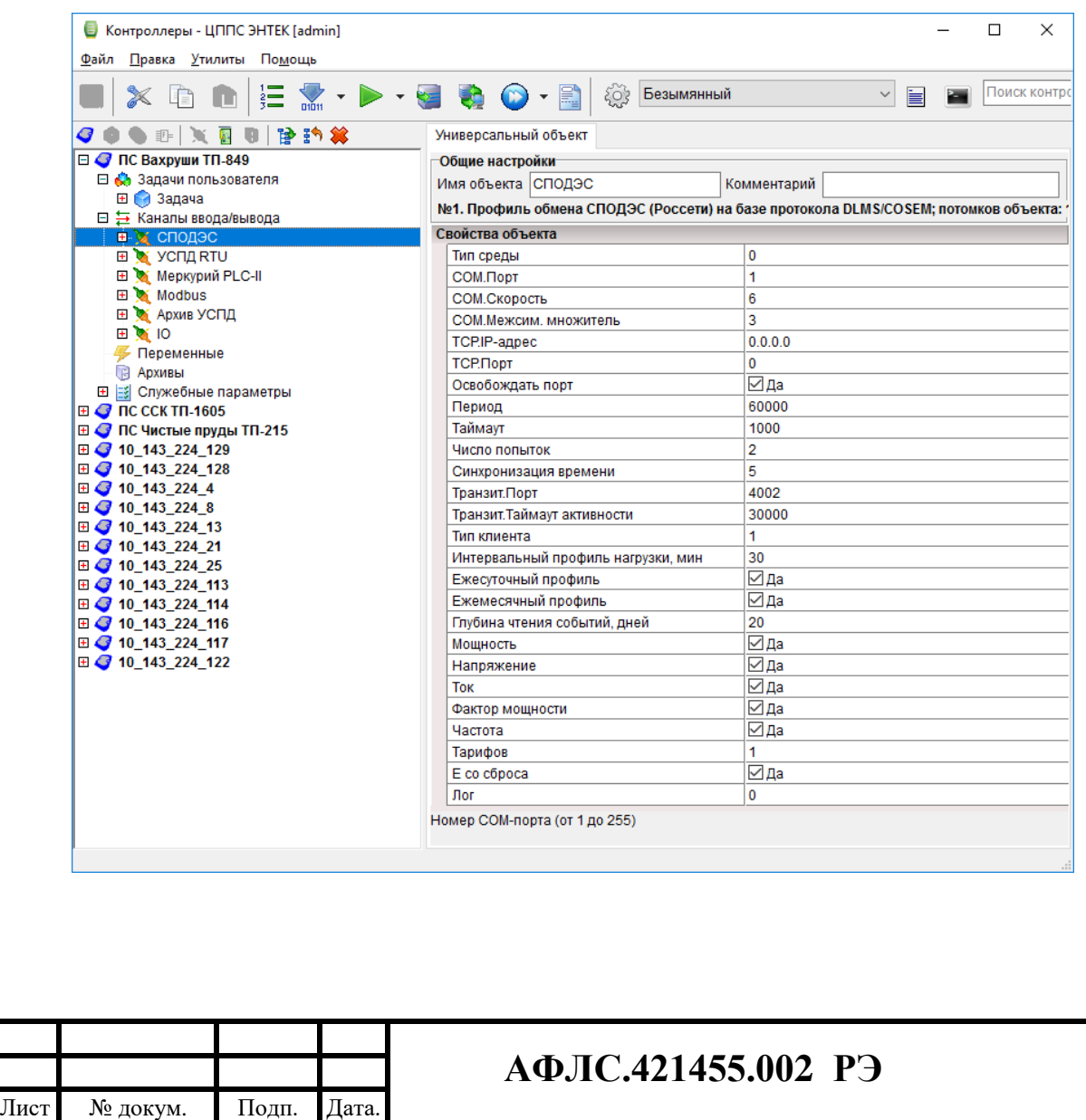

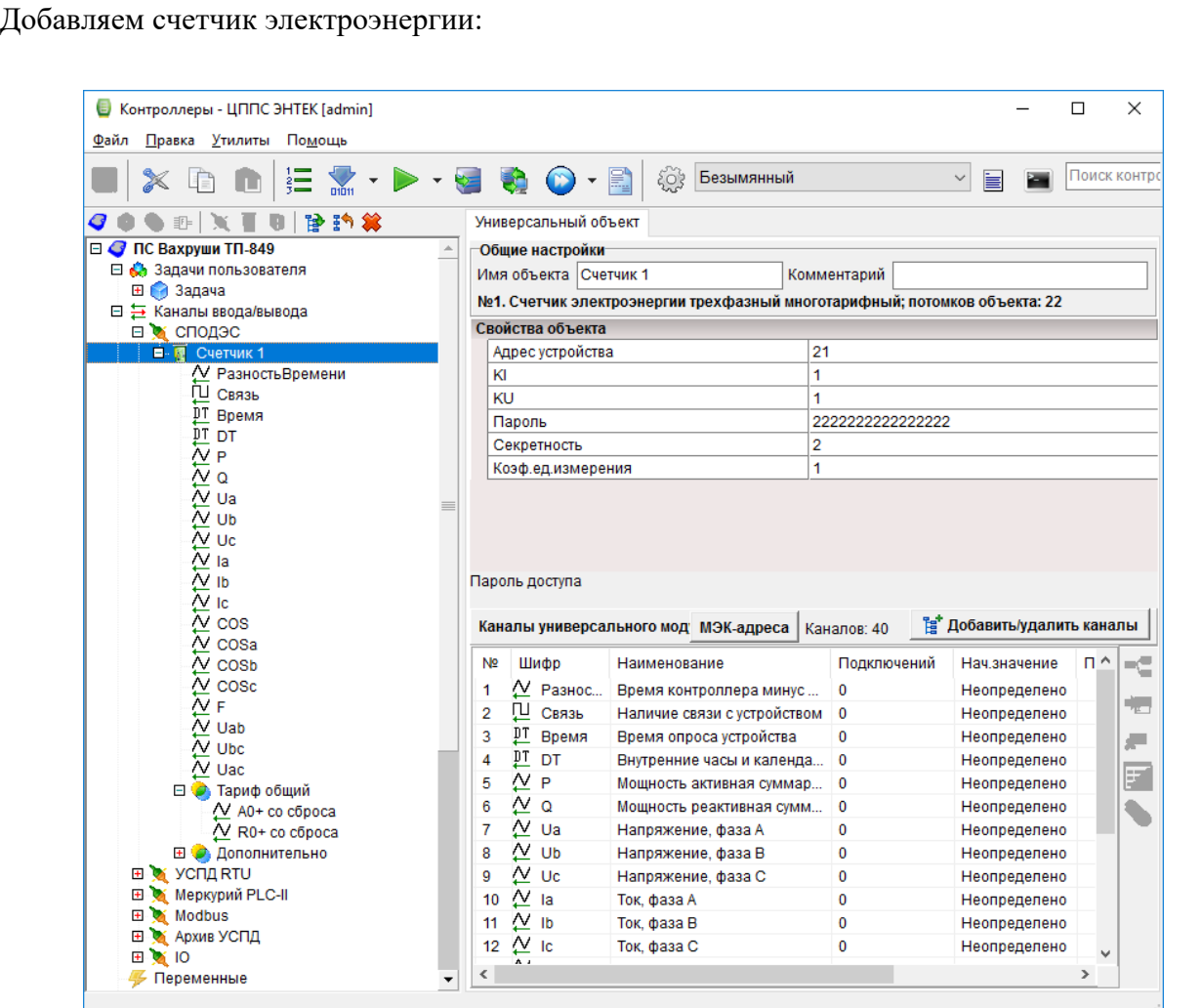

Внимание! Теги (каналы) счетчика добавляем только те, которые требуются для системы телемеханики и для дополнительной диагностики. Для системы АСКУЭ каналы не используются. Не стоит добавлять все возможные каналы и захламлять конфигурацию лишними каналами. Каналы, не нужные в телемеханике, но желаемые к наблюдению - лучше исключить из карты адресов контроллера, чтобы они не передавались по протоколу МЭК-104 от контроллера.

Настройки **KI**, **KU** и **Коэф.ед.измерения** позволяют задать масштаб передачи телеизмерений. При запросе данных контроллер получает их в единицах Вольты, Амперы, Ватты. С помощью настройки **Коэф.ед.измерения** можно изменить масштабирование значений - сделать перевод в кило или мега единицы.

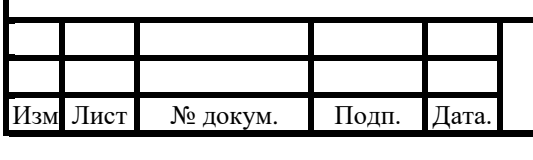

# **АФЛС.421455.002 РЭ**

# **Настройка задачи архива УСПД**

Добавляем специальную задачу Архив УСПД

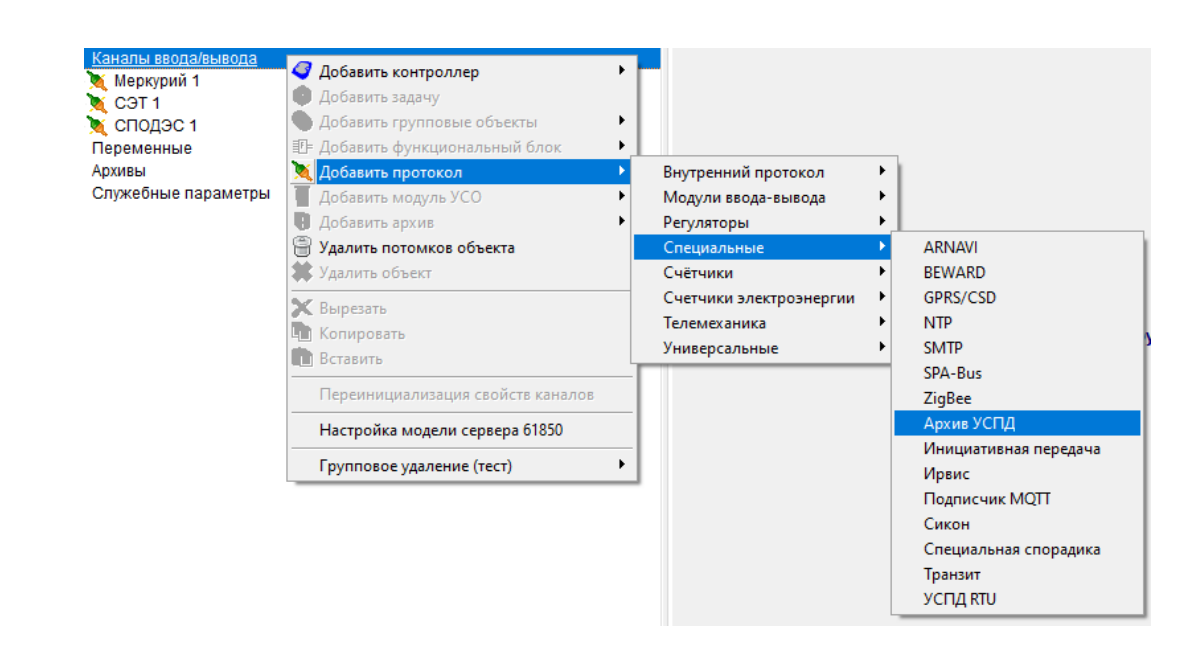

Настройки задачи Архив УСПД для ведения архивов счетчиков электроэнергии:

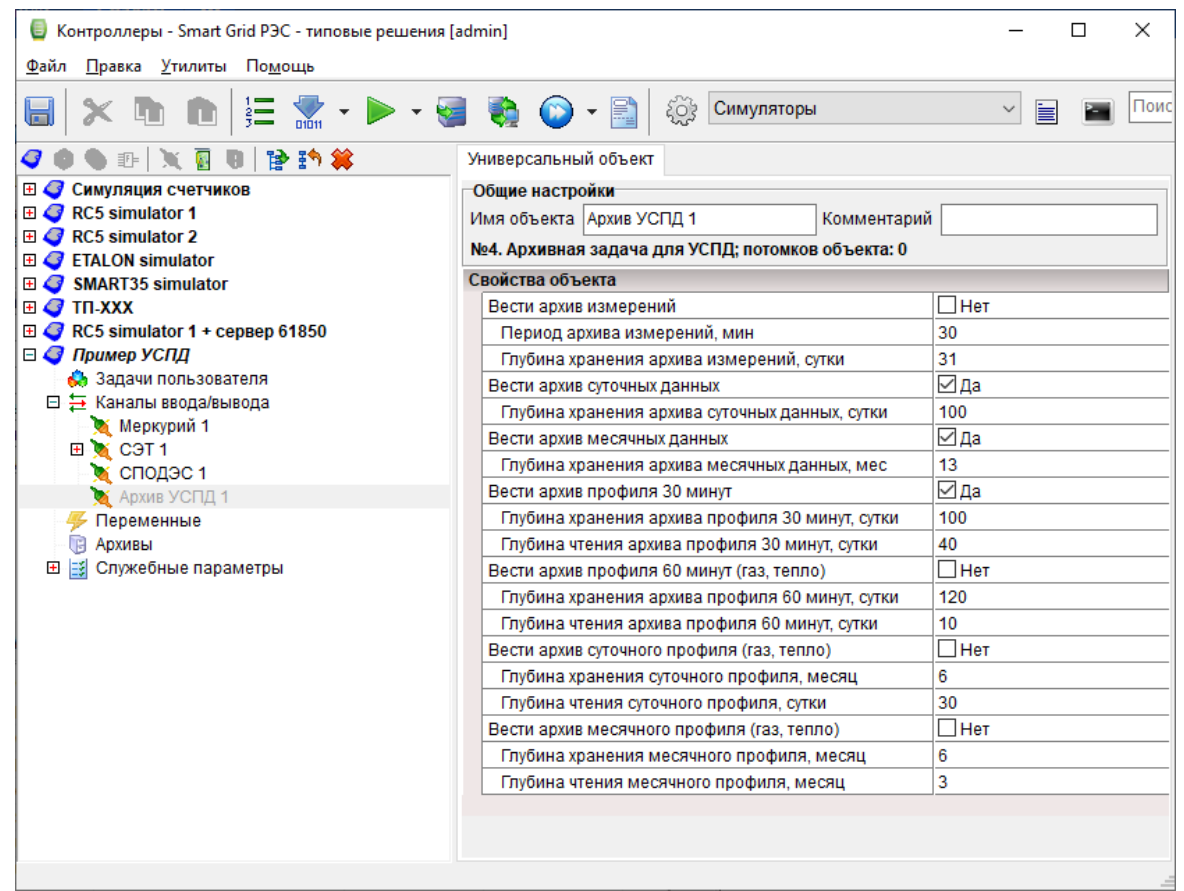

Обычно ничего менять не нужно, и настройки находятся в режиме только для чтения.

При необходимости если счетчики электроэнергии включены в работу недавно - рекомендуется изменить настройку **Глубина чтения архива профиля 30 минут** - уменьшить значение.

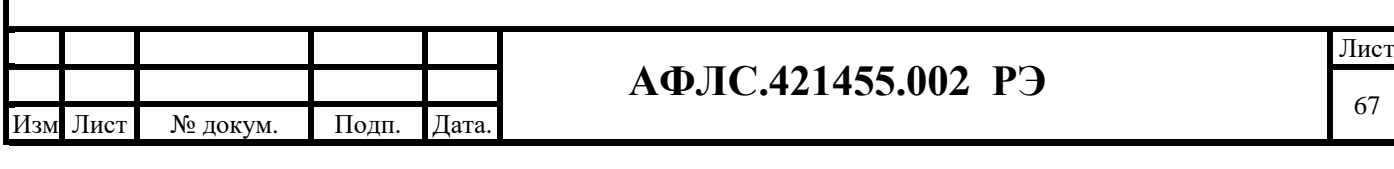

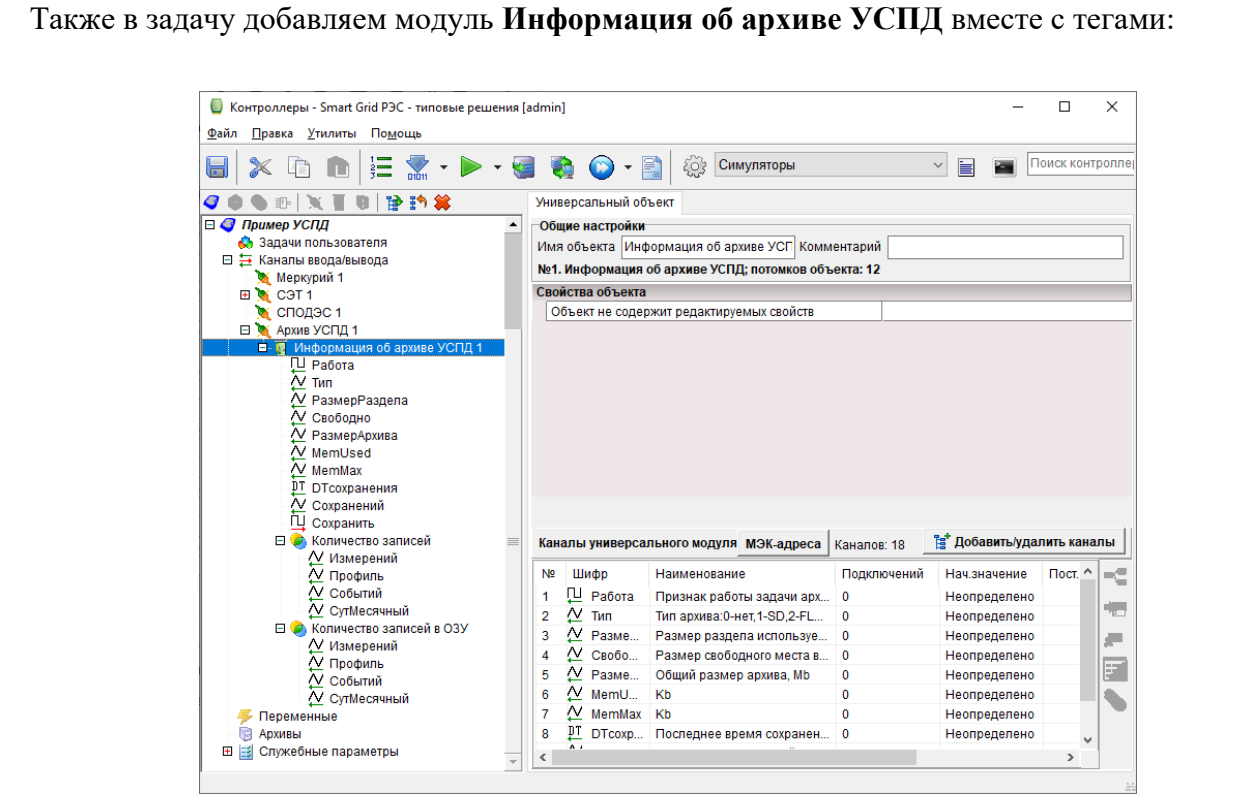

Этот модуль будет использоваться для диагностики работы. Каналы этого модуля также рекомендуется исключить из карты МЭК-адресов контроллера.

#### Таблица соответствий номеров СОМ портов Linux/Enlogic

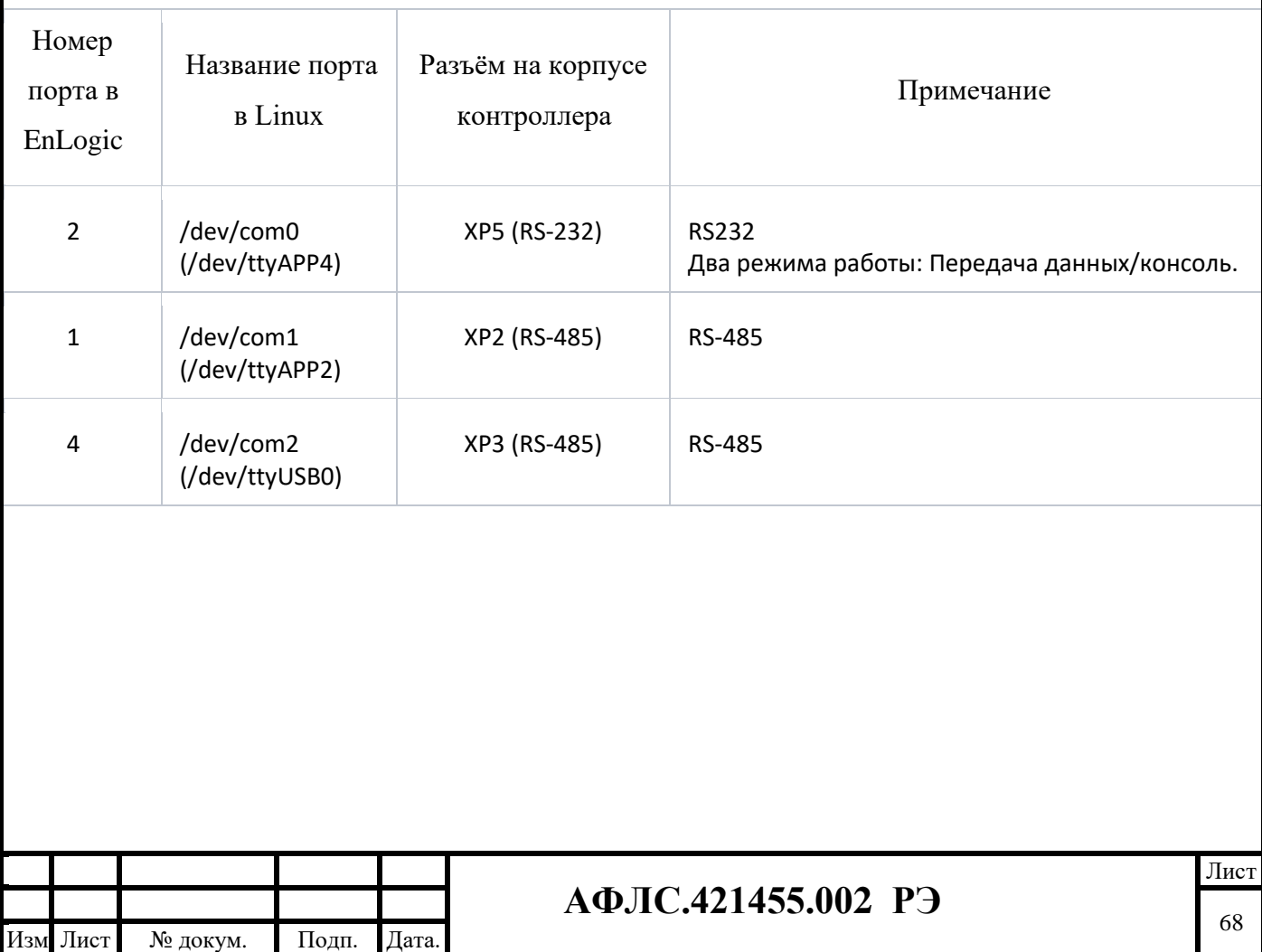

.

# **7.2.6 Порядок выключения изделия**

После окончания работы с изделием необходимо завершить работу используемого прикладного ПО.

Проконтролировав (визуально) процесс завершения работы ПО, снять напряжение питания с КМ ЭНТЕК, после чего проконтролировать выключение индикатора «Питание».

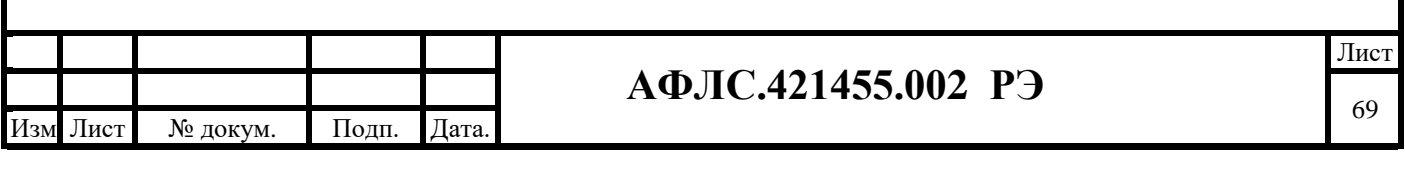

#### **8 ХРАНЕНИЕ**

КМ ЭНТЕК следует хранить в невскрытых упаковках предприятия-изготовителя в сухом отапливаемом и вентилируемом помещении, при этом в атмосфере помещения должны отсутствовать пары агрессивных жидкостей и агрессивные газы в соответствии ГОСТ 15150-69 группа 5.

КМ ЭНТЕК выдерживает хранение в упаковке предприятия-изготовителя при условиях:

− температура окружающей среды от – 50 °С до + 50 °С;

− относительная влажность воздуха 80 % при температуре 25 ºС.

Расстояние между отопительными устройствами хранилища и изделиями должно быть не менее 0,5 м.

Средний срок сохранности изделий в потребительской таре в отапливаемом помещении, без переконсервации – не менее 2 лет.

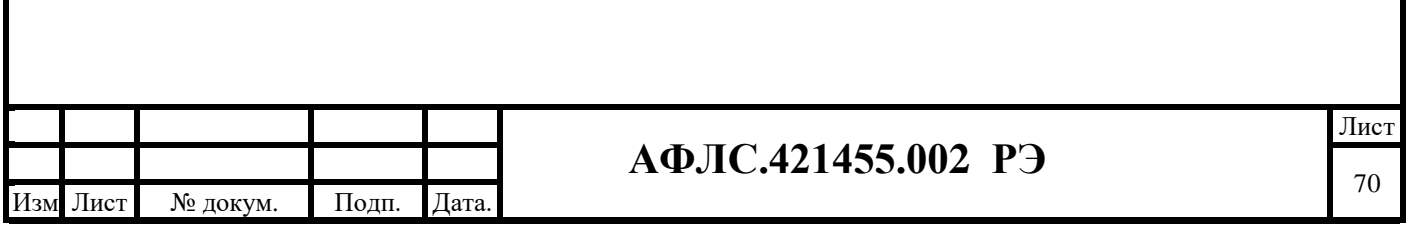

### **9 ТРАНСПОРТИРОВАНИЕ**

Транспортирование КМ ЭНТЕК производится в упаковке предприятия-изготовителя любым видом транспорта, защищающим от влияний окружающей среды, в том числе авиационным в отапливаемых герметизированных отсеках самолетов.

Условия транспортировки – группа 5 по ГОСТ 15150.

Предельные условия транспортирования от – 50 ºС до + 70 ºС.

Размещение и крепление в транспортных средствах упакованных изделий обеспечивает их устойчивое положение, исключает возможность ударов друг о друга, а также о стенки транспортных средств.

Укладывают упакованные изделия в штабели в соответствии с правилами и нормами, действующими на соответствующем виде транспорта, чтобы не допускать деформации транспортной тары при возможных механических перегрузках.

При погрузке и выгрузке запрещается бросать и кантовать изделия.

После продолжительного транспортирования при отрицательных температурах изделия должны быть выдержаны не менее трех суток в нормальных условиях.

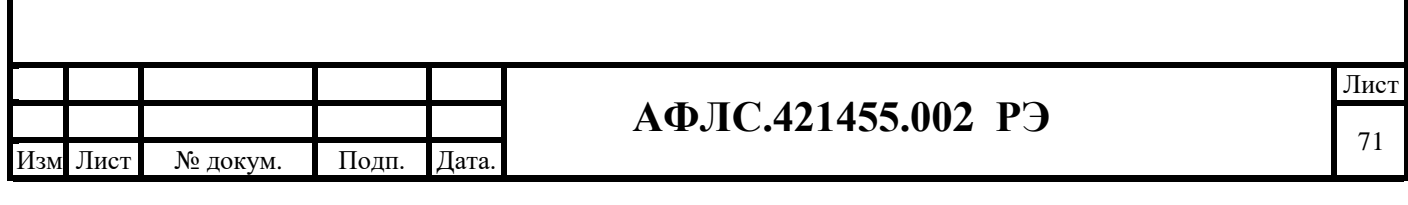

### **10 УТИЛИЗАЦИЯ**

Утилизация КМ ЭНТЕК производится на специализированных предприятиях по переработке вторичного сырья с сортировкой материалов. Отдельно утилизируются блоки аккумуляторов.

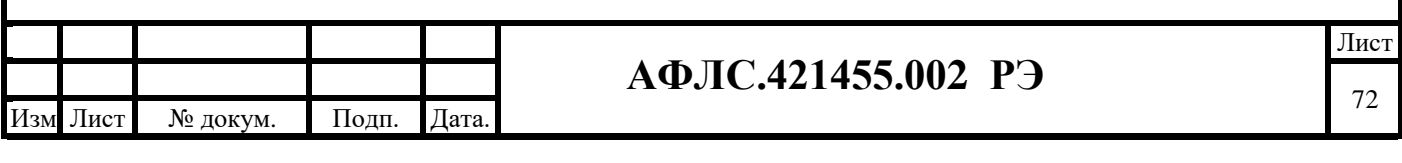
## **11 ТЕХНИЧЕСКОЕ ОБСЛУЖИВАНИЕ И РЕМОНТ**

Устройство обеспечивают функционирование в непрерывном круглосуточном режиме в течении установленных сроков службы, при условии проведения требуемых производителем технических мероприятий по обслуживанию.

Техническое обслуживание модулей заключается в профилактических осмотрах.

При профилактическом осмотре должны быть выполнены следующие работы:

- − проверка обрыва или повреждения изоляции проводов и кабелей;
- − проверка надежности присоединения проводов и кабелей;
- − проверка отсутствия видимых механических повреждений, а также пыли и грязи на корпусе.

Эксплуатация с повреждениями категорически запрещается.

Рекомендуемое техническое обслуживание – не чаще 1 раза в год.

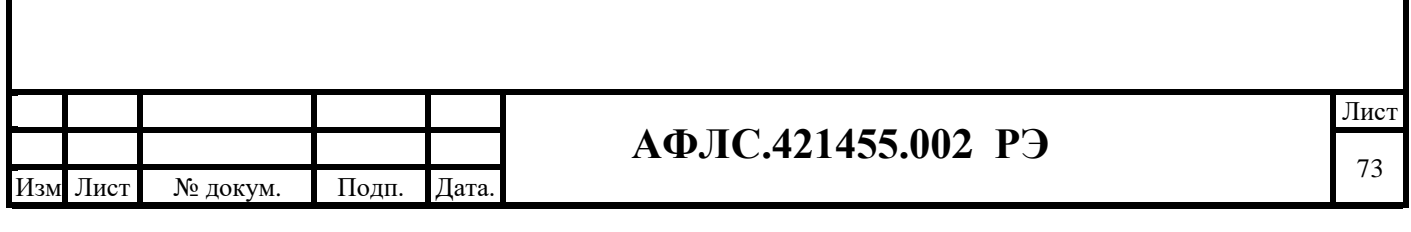

## **12 ЗАВОД ИЗГОТОВИТЕЛЬ**

#### **12.1 Производство**

Изготовитель для постоянного повышения качества продукции организовал, контролирует и совершенствует:

- − систему входного и промежуточного контроля качества;
- − системы выходного контроля качества готовой продукции;
- − участок метрологии;
- − системы подготовки персонала;

Наличие приспособленных и оснащенных техническими средствами помещений для изготовления, наладки и хранения готовой продукции и запасных частей позволяет организовать бесперебойную поставку оборудования.

### **12.2 Сервис**

Производитель обладает помещением склада запасных частей и ремонтной базы (приборы и соответствующие инструменты) для осуществления гарантийного и послегарантийного ремонта, что позволяет организовать качественный ремонт.

Всегда в наличии «горячий резерв» запчастей для оперативного устранения дефектов оборудования. Информация отсутствуется от совмещаться от совмещаться от совмещаться от совмещаться от совмещать

Наличие аккредитации сервисного центра и аттестованных предприятием-производителем оборудования специалистов для осуществления ремонтов. Производитель обеспечивает поддержку оборудования и ПО (поставку любых запасных частей, ремонт и/или замену любого блока) в течение 20 лет после истечения гарантийного срока.

Производитель имеет консультационное подразделение, работающее в режиме «on-line» по адресу в сети Intenet:<https://support.entels.ru/>

Производитель обеспечивает срочный выезд специалистов для выполнения ремонтов на месте.

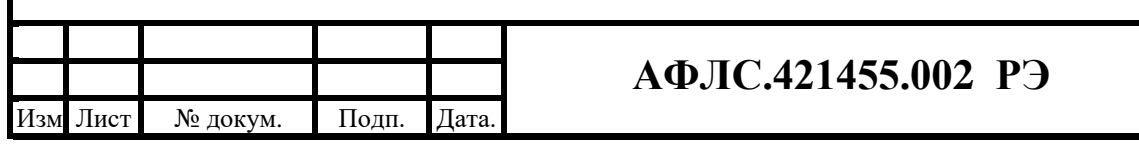

# **13 ТЕХНИЧЕСКАЯ ПОДДЕРЖКА**

Техническая поддержка осуществляется on-line через портал технической поддержки [https://support.entels.ru/.](https://support.entels.ru/)

Предприятие – изготовитель обеспечивает срочный выезд специалистов для выполнения ремонта на месте. Перечень работ по выполняемым ремонтам оговаривается отдельно.

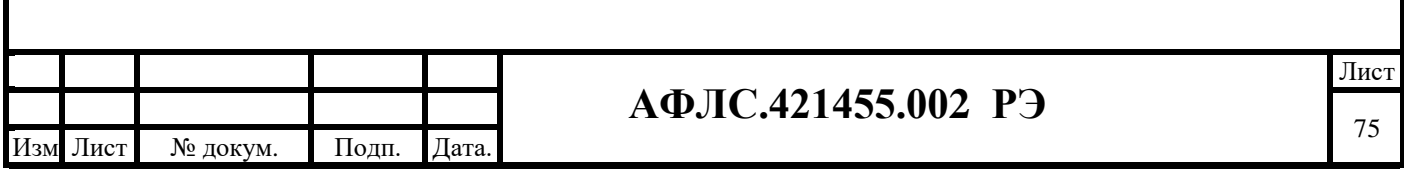

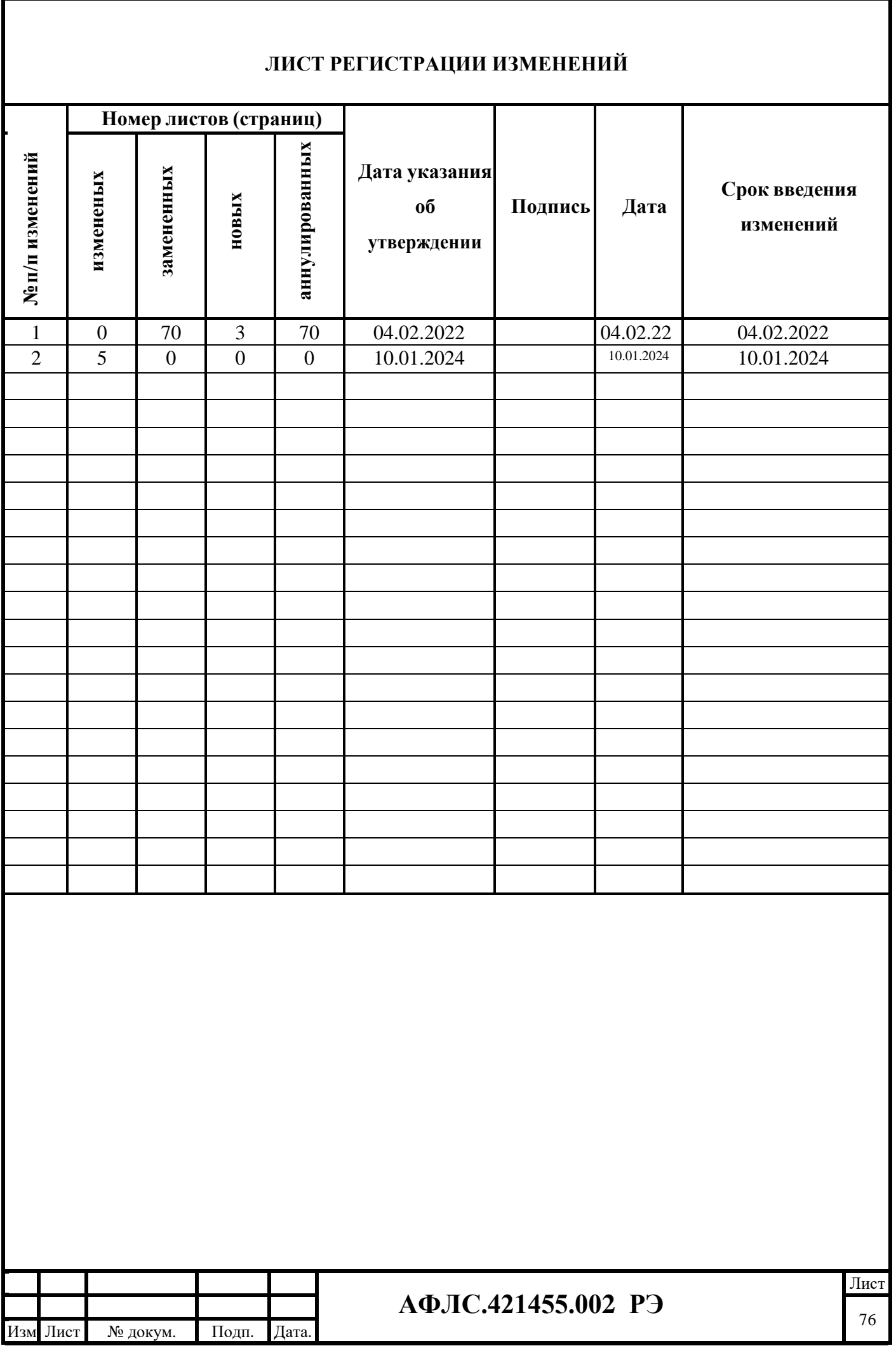